## -weishaupt-

# **Руководство**

по монтажу и эксплуатации

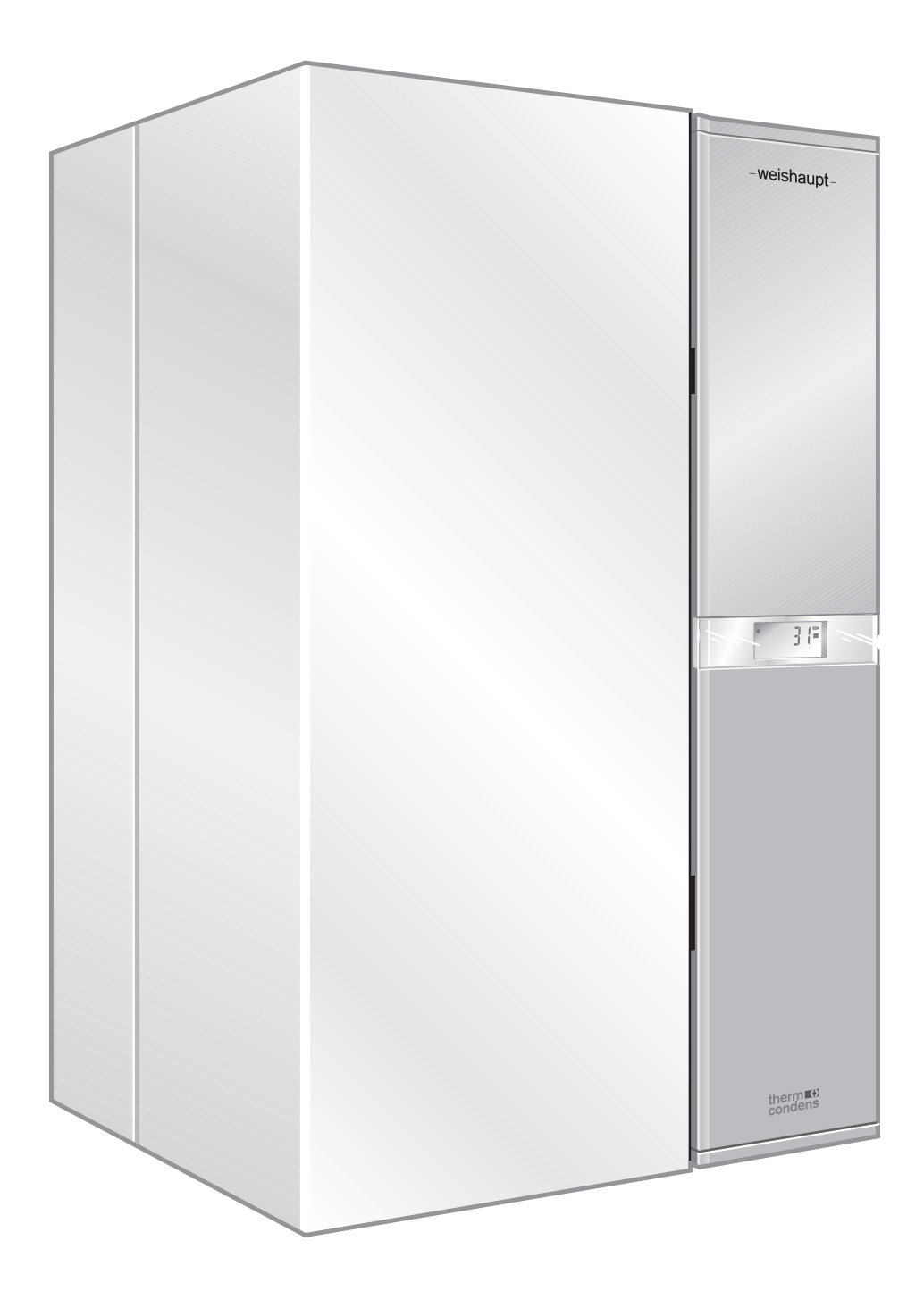

### **Сертификат соответствия согласно ISO/IEC Guide 22**

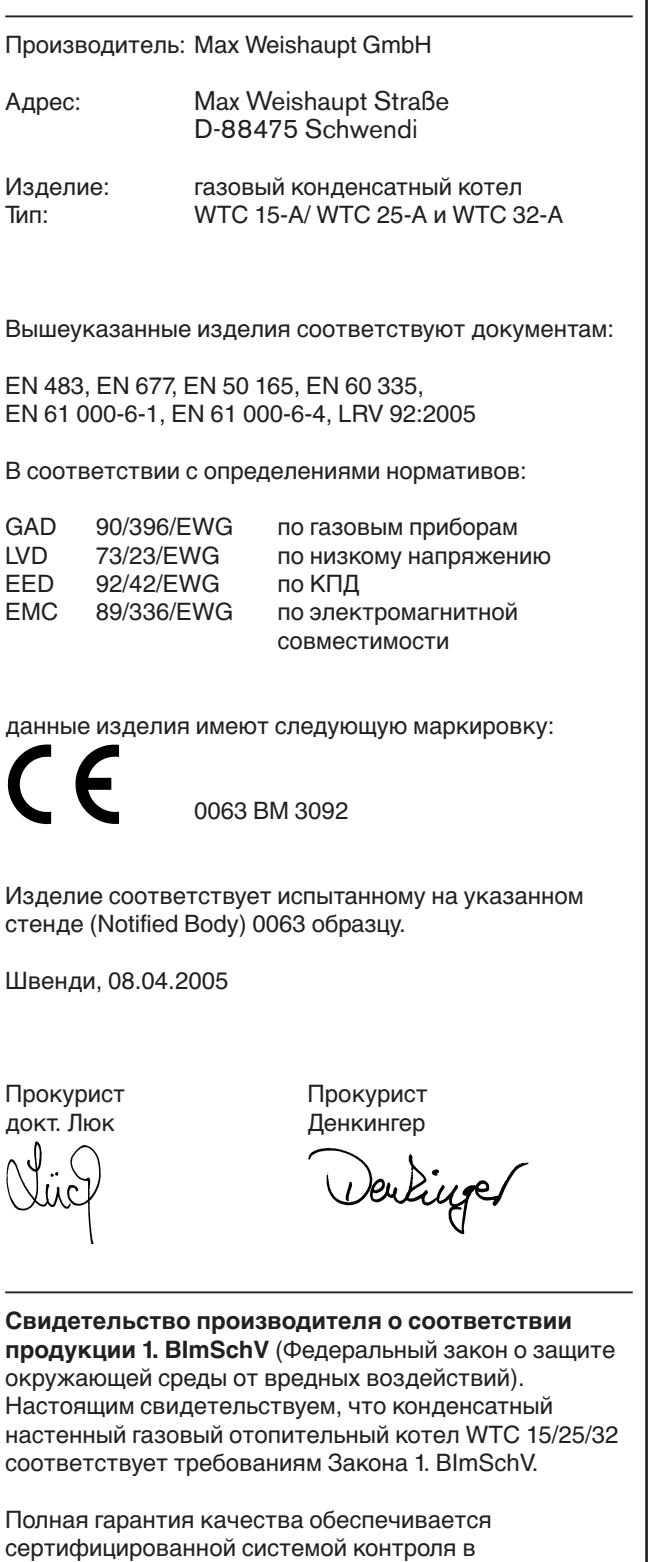

### **Расчет установки в соответствии с Директивой по энергосбережению**

За основу расчета можно взять значения Директивы по энергосбережению в гл. 11

- или -

запросите у нас бесплатное программное обеспечение "Ваш консультант по энергетике" (Печатный № 1535). Данная программа имеет сертификат на использование при разработке строительного заказа.

L

соответствии с ISO 9001.

### **Техника безопасности 6**

**1**

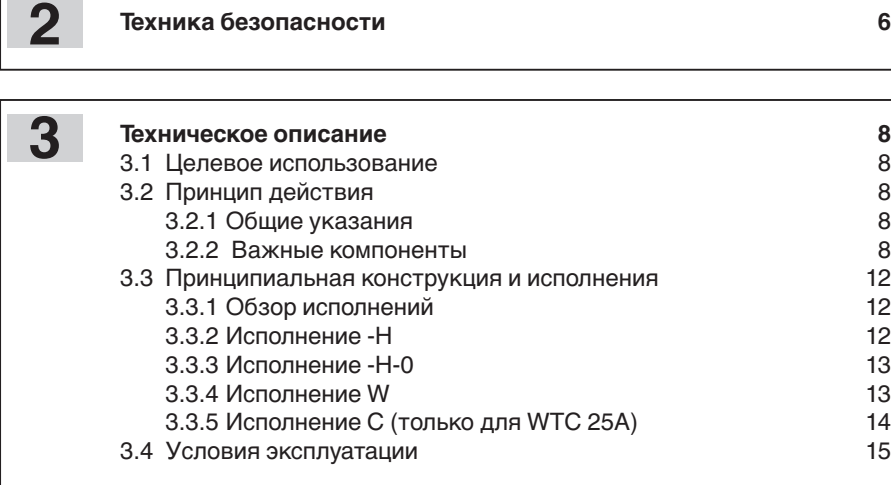

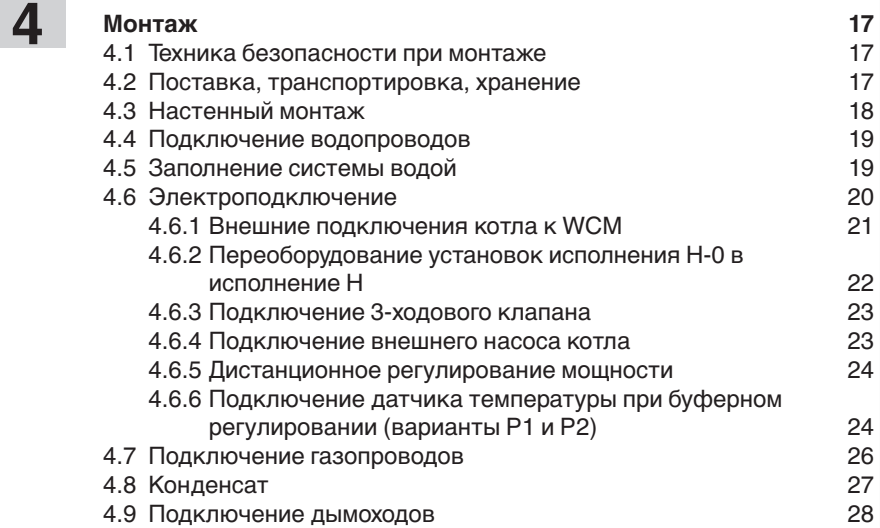

**Ввод в эксплуатацию и эксплуатация 1998**<br>5.1 Элементы управления 5.1 Элементы управления<br>5.2 Техника безопасности при первичном вводе в эксплуатацию 29 5.2 Техника безопасности при первичном вводе в эксплуатацию 29 5.3 Проверка герметичности воздухом<br>5.4 Функциональная проверка без заполнения газом 30 5.4 Функциональная проверка без заполнения газом 30 5.4.1 Автоматическая конфигурация 30 5.4.2 Дальнейшее выполнение программы 31 5.5 Ввод в эксплуатацию 32 5.5.1 Давление входного газа на номинальной нагрузке 34 5.5.2 Плавная настройка мощности 35 5.6 Измерение мощности **5**

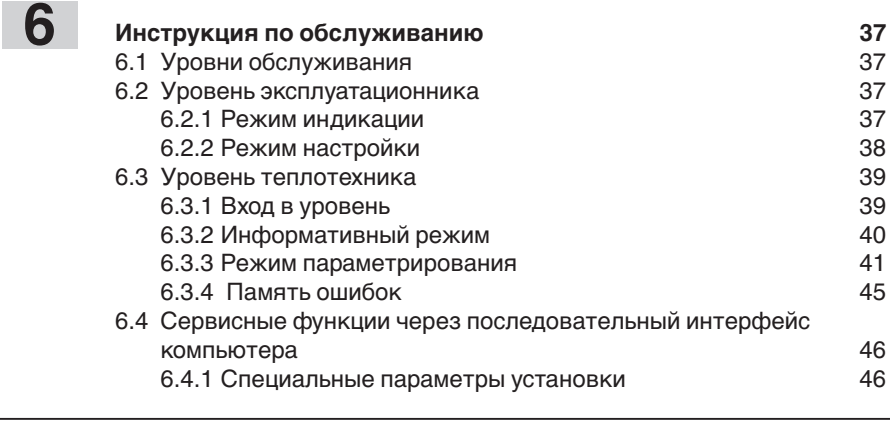

**Варианты регулировки при помощи менеджера управления WCM 47** 7.1 Постоянное регулирование температуры в прямой линии 47 7.2 Регулирование температуры в прямой линии по наружной температуре и постой.<br>Функция заполнения горячей водой (только для исполнения W) 49 7.3 Функция заполнения горячей водой (только для исполнения W) 49<br>7.4 Функция заполнения горячей водой (только для исполнения С) 49 7.4 Функция заполнения горячей водой (только для исполнения С) 49<br>7.5 Функция заполнения горячей водой (для исполнений Н/НО) 49 7.5 Функция заполнения горячей водой (для исполнений Н/НО) 49 7.6 Особые функции 7.6.1 Насос PWM 50 7.6.2 Логика управления насоса в режиме нагрева 50 7.6.3 Регулирование насоса PWM в водогрейном режиме 50<br>7.6.4 Свободные входы и выходы 7.6.4 Свободные входы и выходы 51 7.6.5 Регулирование с одним буферным датчиком 52<br>7.6.6 Регулирование с двумя буферными датчиками 52 7.6.6 Регулирование с двумя буферными датчиками 52<br>7.6.7 Регулирование с гидравлической стрелкой 53 7.6.7 Регулирование с гидравлической стрелкой **7**

#### **Функция безопасности и контроля 54** 8.1 Контроль температуры 54 8.2 Контроль датчиков 54 8.3 Функции защиты от низких температур 54 **8**

8.4 Термозащита горячей воды (исполнение – W) 54

### **9**

**10**

**11**

### **Причины и устранение неисправностей 55**

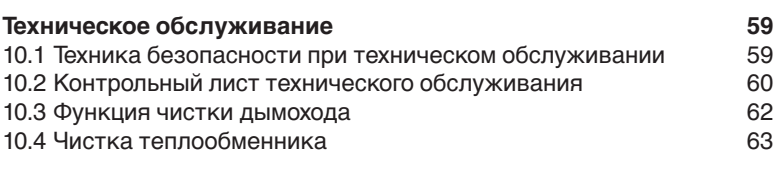

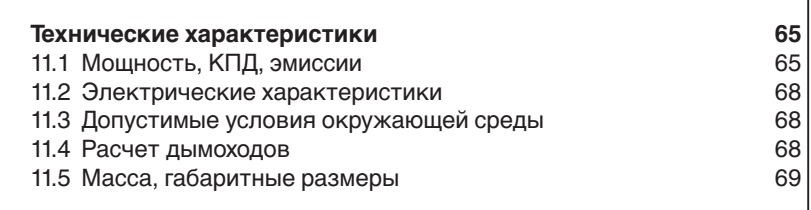

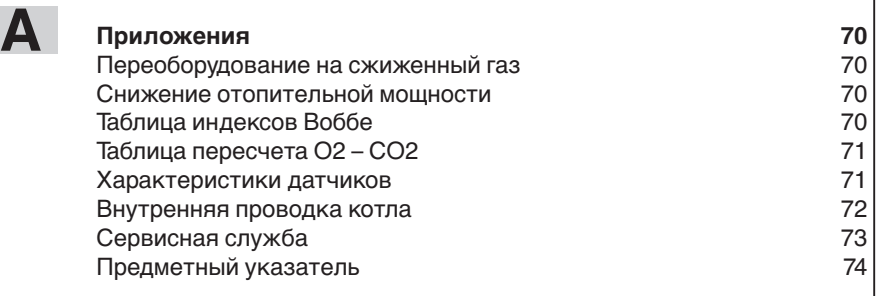

### **1 Основные положения 1**

### **Ваш информационный пакет**

Это информативная документация для потребителя, которая входит в поставку конденсатного котла. Ответы на Ваши вопросы Вы найдете в следующих брошюрах:

### **Информация для потребителя:**

❑ Инструкции по обслуживанию WTC 15-А/25-А и WTC 32-А (Эту инструкцию Вы можете разместить в кармашке нижнего ящичка котла)

### **Информация для монтажника:**

❑ Инструкция по монтажу и эксплуатации WTC 15-А/25-А и WTC 32-А

### **Данная инструкция по монтажу и эксплуатации**

- входит в комплект поставки котла и должна постоянно храниться на месте его установки.
- предназначена исключительно для использования квалифицированным персоналом.
- содержит важнейшие указания по проведению безопасного монтажа, ввода в эксплуатацию и технического обслуживания устройства.
- должна соблюдаться всеми специалистами, работающими с котлом.

### **Объяснение символов и указаний**

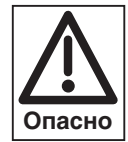

•

Данный символ обозначает указания, несоблюдение которых может привести к серьёзным нарушениям здоровья, вплоть до возникновения ситуаций, представляющих опасность для жизни.

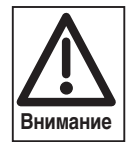

Данный символ обозначает указания, несоблюдение которых может привести к повреждению или разрушению котла или нанесению ущерба окружающей среде.

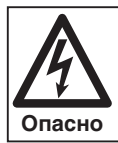

Данный символ обозначает указания, несоблюдение которых может привести к ударам тока, представляющим опасность для жизни.

Данный символ обозначает действия, которые Вы должны выполнить.

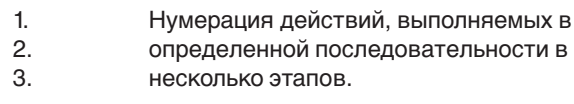

- ❑ Данный символ указывает на необходимость проверки.
- Данный символ обозначает перечисления.
- ➩ Ссылка на более детальную информацию.

### **Сокращения**

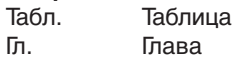

### **Сдача в эксплуатацию и инструкция по обслуживанию**

По окончании монтажных работ поставщик теплофикационной установки передает покупателю инструкцию по обслуживанию и предупреждает о том, что ее следует хранить в помещении, где установлен теплогенератор. На инструкции необходимо указать адрес и телефонный номер ближайшей сервисной службы. Покупателя нужно предупредить о том, что минимум один раз в год представитель фирмыпроизводителя или какой-либо другой специалист должен производить проверку установки. Для того чтобы гарантировать регулярное проведение такой проверки, фирма Weishaupt рекомендует заключать договор по техническому обслуживанию.

Поставщик должен ознакомить покупателя с правилами обслуживания устройства и до ввода устройства в эксплуатацию информировать его о необходимости проведения других предусмотренных проверок.

### **Гарантии и ответственность**

Фирма не принимает рекламации по выполнению гарантийных обязательств и не несет ответственности при нанесении ущерба людям и поломке оборудования, произошедшим по следующим причинам:

- Если устройство использовалось не по назначению
- При некомпетентном проведении монтажа, ввода в эксплуатацию, обслуживания и технического ухода.
- При эксплуатации устройства с неисправными предохранительными устройствами или если предохранительные и защитные устройства были установлены неправильно.
- При несоблюдении указаний инструкции по монтажу и эксплуатации.
- Если самовольно производились изменения в конструкции устройства.
- При установке в котле дополнительных элементов, которые не прошли проверку вместе с устройством
- Изменения камеры сгорания не допускаются.
- При недостаточном контроле быстроизнашивающихся элементов устройства.
- При некомпетентно проведенных ремонтных работах.
- При форс-мажорных обстоятельствах.
- Если устройство продолжали использовать, несмотря на возникшие повреждения.
- При использовании неподходящего топлива.
- Из-за дефектов на линии подачи топлива.
- При использовании неоригинальных / нефирменных деталей – weishaupt –.
- При негерметичности (неустойчивых к диффузии) отопительных контуров необходимо установить разделение системы.

### **Опасные ситуации при обращении с устройством**

Изделия Weishaupt сконструированы в соответствии с действующими нормами и нормативами и принятыми правилами по технике безопасности. Однако некомпетентное использование устройства может привести к возникновению ситуаций, представляющих угрозу для жизни пользователя или третьих лиц, либо к повреждению оборудования или порче имущества.

### **Чтобы не допустить возникновения опасных ситуаций, устройство можно использовать только**

- по назначению
- в технически безупречном рабочем состоянии
- при соблюдении всех указаний инструкции по монтажу и эксплуатации
- с проведением необходимых проверок и работ по техническому обслуживанию.

Следует немедленно устранять неисправности, представляющие опасность.

### **Монтаж установки при согласовании с экологическими службами**

В соответствии с национальными требованиями, перед монтажом отопительной системы необходимо получить разрешение на ее установку.

Перед монтажом конденсатного котла просьба получить информацию от надзорных органов по следующим вопросам:

- система приточного воздуха и дымоходов
- система подачи топлива
- отвод конденсата в систему отработанной воды
- площадка в зоне отверстия для чистки в соответствии с действующим нормативом DIN 18160-ч.5

### **Монтаж установки в гараже**

В гараже может проводиться монтаж газовых приборов только типа С. Расстояние от пола до установки WTC должно быть не менее 50 см. WTC необходимо защитить от механических повреждений, для этого вокруг него устанавливается соответствующее металлическое ограждение. Инструкция по монтажу и эксплуатации должна храниться на видном месте, защищённой от влияний метеорологических условий.

### **Квалификация персонала**

С системой разрешается работать только квалифицированному персоналу. Квалифицированным персоналом являются лица, которые знают, как должны производиться установка, монтаж, настройка, ввод в эксплуатацию, профилактический осмотр и ремонт устройства, и которые имеют соответствующую квалификацию, напр.:

- знания, право или полномочия производить включение и выключение, заземление и обозначение электрических контуров и электроприборов согласно правилам техники безопасности.
- знания, право или полномочия проводить монтажные работы на газовых установках, выполнять работы по их модернизации и ремонту.

### **Организационные мероприятия**

- Лица, работающие с системой, должны носить соответствующую одежду и средства индивидуальной защиты.
- Необходимо проводить регулярную проверку всех предохранительных устройств.

### **Дополнительные меры по технике безопасности**

- Дополнительно к инструкции по монтажу и эксплуатации следует соблюдать правила безопасности, действующие в данной стране, особенно соответствующие предписания по безопасности (напр., EN, DIN, VDE и т.д.).
- Все инструкции по безопасности и предупреждения об опасности, находящиеся на устройстве, должны находиться в читабельном виде.

#### **Меры безопасности при нормальной эксплуатации отопительной системы**

- Устройство использовать только в том случае, если предохранительные устройства находятся в полной исправности.
- Не менее одного раза в год проверять систему на наличие внешних повреждений и на исправность предохранительных устройств.
- Иногда, в зависимости от условий эксплуатации, могут потребоваться более частые проверки.

### **Безопасность при работе с электричеством**

- До начала проведения работ отключить установку, обеспечить защиту от несанкционированного включения, обеспечить отсутствие напряжения, заземление и защиту от короткого замыкания, а также от замыкания на находящиеся вблизи установки устройства под напряжением!
- Работы с электричеством разрешается проводить только специалистам.
- В рамках технического обслуживания следует проверять электрическое оборудование системы. Ослабленные соединения завинтить, поврежденные кабели сразу же заменить.
- Шкаф управления должен быть всегда закрыт. Допуск к нему разрешается только квалифицированному персоналу, имеющему ключ или инструмент.
- При необходимости проведения работ на узлах и элементах, находящихся под напряжением, обслуживание проводить только в соответствии с предписаниями и с использованием соответствующих инструментов. Нужно привлечь еще одного специалиста, который в случае необходимости должен отключить главный выключатель.

### **Техобслуживание и устранение неисправностей**

- Необходимые работы по настройке, техобслуживанию и инспекции следует проводить в отведенные для этого сроки.
- Перед началом работ по обслуживанию проинформировать об этом эксплуатационника установки.
- Перед проведением работ по обслуживанию, инспекции и ремонту отключить напряжение от системы и защитить главный выключатель от случайного включения, отключить подачу топлива.
- Если во время техобслуживания и проверки открываются герметичные соединения, то при повторном монтаже надо тщательно очистить поверхность уплотнений и соединений.
- Поврежденные уплотнения должны быть заменены. Провести проверку герметичности! • Ремонтные работы на ограничительных устройствах,
- исполнительных органах и других предохранительных устройствах имеют право проводить только представители производителя либо уполномоченные лица изготовителя оборудования.
- После монтажа проверить, прочно ли завинчены винтовые соединения.
- По окончании работ по обслуживанию проверить работу устройств безопасности.

#### **Конструктивные изменения устройства**

- Запрещается производить изменения конструкции устройства без разрешения производителя. Для проведения любых изменений требуется письменное разрешение фирмы "Max Weishaupt GmbH".
- Поврежденные детали должны быть немедленно заменены.
- Запрещается дополнительно устанавливать детали, не прошедшие проверку вместе с устройством. • Использовать только оригинальные запасные части
	- Weishaupt Наша компания не дает гарантии, что запасные части других производителей сконструированы и изготовлены в соответствии с правилами техники безопасности.

#### **Чистка устройства и утилизация**

• При обращении с использованными материалами соблюдать требования по охране окружающей среды.

### **Общие положения при работе с газом**

- При монтаже газо-тепловой установки следует соблюдать предписания и нормы (например, DVGW-TRGI `86/`96; TRF 1996 том 1 и том 2, DIN 4756).
- Монтажная организация, отвечающая согласно договору за монтаж или изменение газовой установки, должна до начала проведения работ проинформировать организацию-поставщика газа о типе запланированной установки, а также о предусмотренных строительных мероприятиях. Организация-поставщик газа должна подтвердить монтажной организации гарантированную поставку газа.
- Работы по монтажу, изменениям и техническому обслуживанию газовых установок в закрытых помещениях и на земельных участках разрешается производить либо организации-поставщику газа, либо монтажной организации, имеющей договорные отношения с организацией-поставщиком газа.
- В соответствии с предусмотренной степенью давления газовые установки должны пройти предварительную и основную проверку или комбинированное испытание нагрузкой и проверку на герметичность (см. например, TRGI `86/`96, раздел 7).
- Из газовой линии необходимо удалить инертные газы и воздух.

### **Меры безопасности при запахе газа**

- Не допускать возникновения открытого огня и образования искр (напр., включение / выключение света и электроприборов, вкл. мобильные телефоны).
- Открыть окна и двери.
- Закрыть запорный газовый кран.
- Предупредить жителей дома и покинуть помещение.
- Покинув помещение, проинформировать специализированную отопительную фирму/ монтажную организацию и организациюпоставщика газа

#### **Характеристики газа**

От организации-поставщика газа Вам необходимо получить следующие данные:

- вид газа
- теплоту сгорания (теплотворную способность) в нормальном состоянии в МДж/м<sup>3</sup> или кВтч/м<sup>3</sup>
- максимальное содержание СО<sub>2</sub> в дымовых газах
- давление подключения газа

#### **Резьбовые соединения газопровода**

• Использовать для уплотнения только материалы, соответствующие требованиям DVGW. (Немецкий Союз Газо- и водоснабжения). Необходимо соблюдать соответствующие указания по работе с ними!

#### **Контроль герметичности**

☞ С помощью пенообразующих и тому подобных средств, не вызывающих коррозии, проверить места соединений (см. DVGW-TRGI 1986, раздел 7).

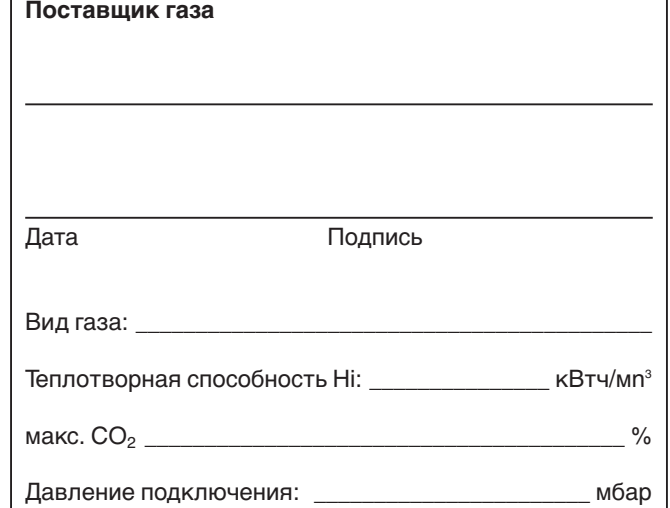

#### **Переход на другой вид газа**

Система WTC проверена для работы на природном и сжиженном газе. В состоянии поставки система предназначена для сжигания природного газа. Настройка на типы газа Е или LL не нужна. Порядок перевода устройства с природного на сжиженный газ описан в приложении. При использовании сжиженного газа рекомендуется использовать пропан.

☞ Перевод системы с природного газа на сжиженный или обратно требует проведения контроля значений кислорода, нагрузки устройства (значения см. в "Технических характеристиках") и маркировки на типовой табличке. Кроме того, необходима калибровка (поверка) (последовательность выполнения см. в гл.6.3.3.: Указания по особым параметрам).

-weishaunt-Max Weishaupt GmbH D-88475 Schwendi Номинальная тепловая нагрузка (нагрев) снижена до макс. \_\_\_\_\_\_кВт

**2**

### **3.1 Целевое использование**

Система Weishaupt Thermo Condens WTC 15-А / 25-А и WTC 32-А является конденсатным газовым настенным отопительным прибором для плавного режима снижения мощности без нижнего ограничения температуры.

• для монтажа на стену в закрытых помещениях (установка на открытом воздухе запрещена).

### **3.2 Принцип действия**

### **3.2.1 Общие указания**

### **Отвод конденсата**

Конденсат, образующийся в процессе эксплуатации конденсатной техники, выводится с систему канализации дома через встроенный в устройство сифон. Обратить внимание на указания ATV - A251

### **Воздух на сжигание**

Воздух на сжигание в зависимости от режима эксплуатации подается или из помещения, где установлена система (зависимый режим), или при помощи концентрической системы труб (независимый режим).

### **3.2.2 Важные компоненты**

### **Теплообменник**

Теплообменник выполнен из алюминиевого сплава, устойчивого к коррозии, через который отопительная вода течёт снизу вверх.

Теплообменник рассчитан таким образом, что дымовые газы при соответственно низких температурах системы охлаждаются до значений ниже точки росы дымовых газов. Теплообменник выполнен с системой промывки водой без дополнительной изоляции.

За счет дополнительного использования скрытого тепла дымовых газов устройство работает с очень высоким коэффициентом полезного действия. Теплообменник имеет встроенную гидравлику с насосом и трехходовым клапаном (исполнения -С и -W)

- для отопления водогрейных отопительных контуров в закрытых системах.
- для отвода дымовых газов через дымоходы (дымовые трубы) / шахты или напрямую через настенные и крышные системы отвода дымовых газов.
- для подачи воздуха на сжигание из помещений или из независимых систем приточного воздуха.
- для природного газа Е/LL и сжиженного газа В/Р.

#### **Отвод дымовых газов**

После выхода из системы теплопередачи охлажденные дымовые газы подаются через дымоходный канал, выполненный из полипропилена (РР) на выходной канал устройства, к которому можно в дальнейшем подсоединить систему подачи воздуха и отвода дымовых газов Weishaupt WAL-PP.

☞ Обращать внимание на инструкцию по монтажу и эксплуатации на систему WAL-PP!

### **Устройства безопасности**

Встроенный ограничитель температуры дымовых газов (макс. 120°С) и аварийный термоограничитель отключают прибор при избыточной температуре.

#### Принцип работы теплообменника

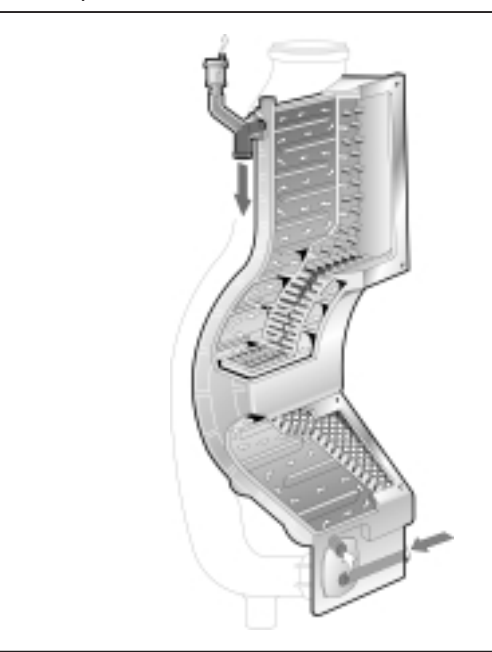

### **Горелка с функцией предварительного смешивания**

Защищенная от перегрева экранная горелка состоит из металлической сетки (сплав FeCr), выдерживающей высокую нагрузку. Контроль пламени и регулирование расхода газа осуществляется при помощи контрольного электрода SCOT® в сочетании с электронным регулированием смешивания и менеджером управления WCM.

### **Исполнения с насосом PWM**

Конденсатный котел серийно оснащен модулируемым насосом отопительного контура.

Диапазон модуляции настраивается при помощи параметров Р42 и Р43 в уровне специалистатеплотехника. При помощи этого насоса регулируется расход системы в соответствии с мощностью и снижается потребляемый ток. Остаточный напор в пределах диапазона модуляции определяется по диаграмме справа.

 $\Rightarrow$  Подробное описание функции регулирования см. в гл. 7.7.1.

Указание: На установках исполнения W после перехода в водогрейный режим насос работает в течение 3 минут с мощностью 40%. Затем по мере заполнения горячей водой мощность увеличивается до 100%.

Диаграмма остаточного напора WTC 15-A с насосом РWМ

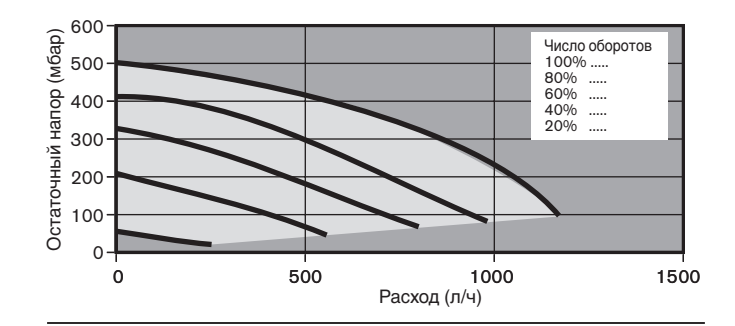

**3**

Диаграмма остаточного напора WTC 25-A с насосом РWМ

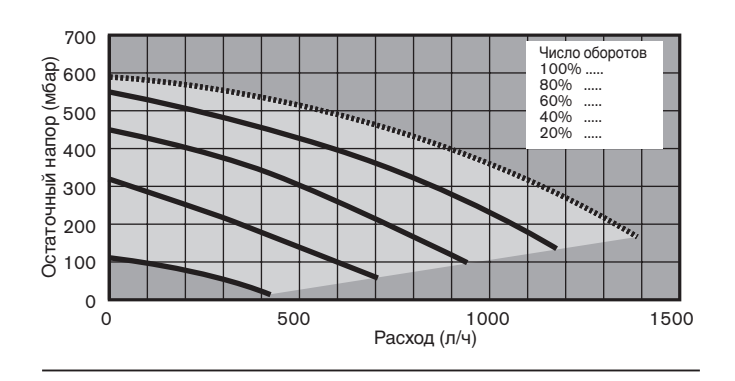

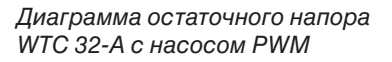

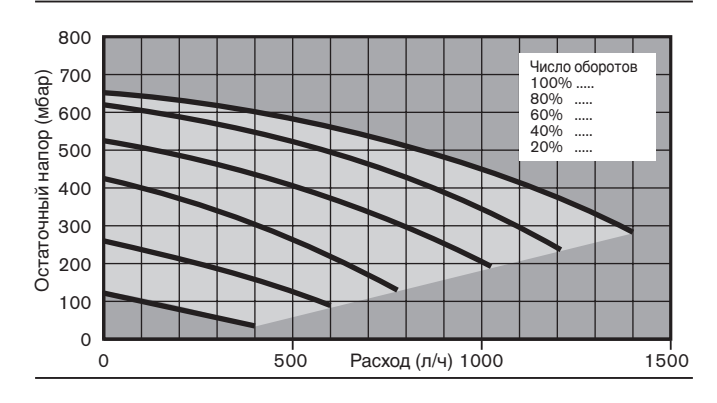

**3**

**Исполнения с трёхступенчатым насосом (WTC 15-A/25-A)**

Настенный конденсатный котёл серийно оснащен трёхступенчатым насосом отопительного контура. Гидравлический расчёт установки определяется по диаграмме справа. В зависимости от установки мощность насоса снижается.

### Диаграмма остаточного напора WTC 15-A с трёхступенчатым насосом

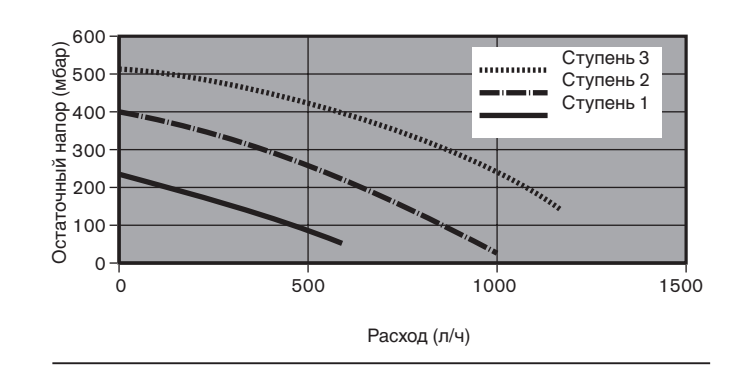

### Диаграмма остаточного напора WTC 25-A с трёхступенчатым насосом

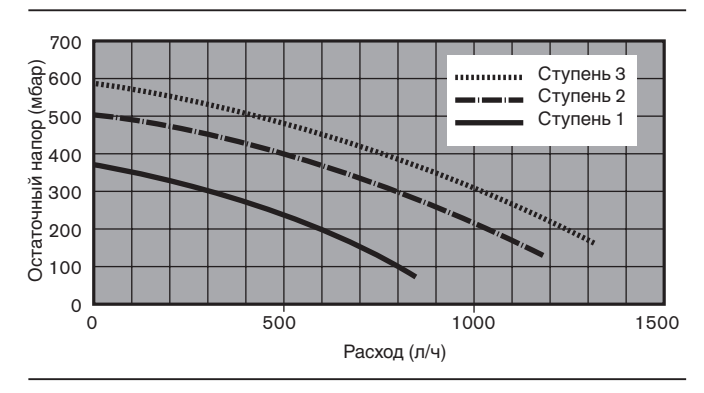

### **Потери давления на системе Н-0**

Для гидравлического расчета отопительной установки потери давления на системе WTC без встроенного насоса определяются по диаграмме справа.

Пределы расхода

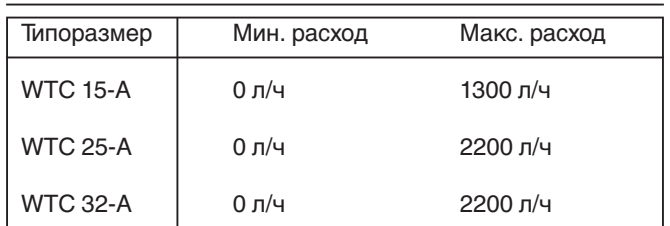

### Диаграмма потерь давления WTC 15-A / 25-A/ 32-A, исполнение -Н-0 без насоса

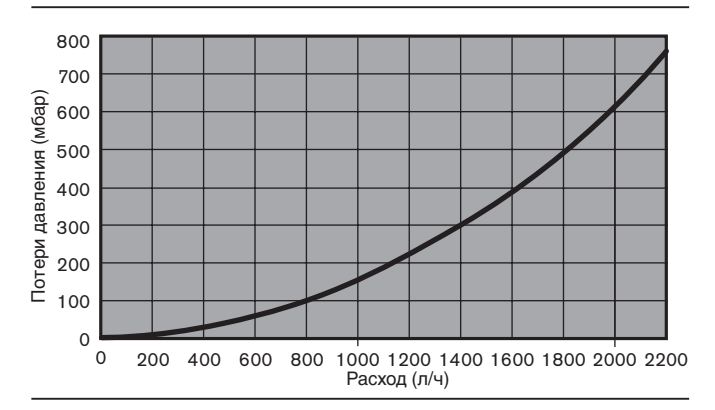

### **Расширительный бак**

Таблица позволяет установить, достаточно ли встроенного расширительного бака (номинальный объем 10 л) или необходим дополнительный бак.

При составлении таблицы учитывались следующие параметры:

- Предварительное давление соответствует статичной высоте установки над теплогенератором (например, высота установки 10 м  $\Rightarrow$  предварительное давление 1,0 бар)
- Максимальное рабочее давление: 3 бар
- Перепад рабочего давления на предохранительном клапане: 0,5 бар
- Водяной затвор 2 л

**Примечание:** Согласно DIN 4807-2 расширительные баки должны ежегодно проходить техобслуживание. При каждом последующим вводе в эксплуатацию устанавливать значения, настраиваемые при первичном вводе в эксплуатацию.

### **Пример:**

При макс. температуре в прямой линии 50°, высоте установки 7,5 м и предварительном давлении 0,75 бар получаем максимальный объём установки - прим. 260 л. Если требуемый объем превышает это значение, необходимо установить дополнительный расширительный бак.

Максимально допустимый общий объём воды отопительной установки со встроенным расширительным баком<sup>2)</sup>

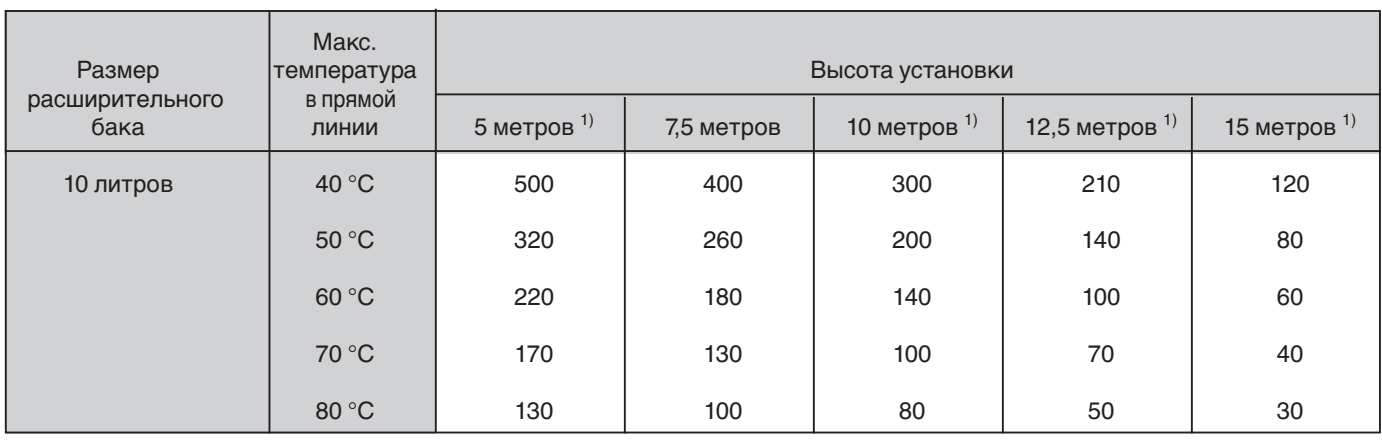

1) предварительное давление в расширительном баке должно соответственно меняться

2) необходим подробный, относящийся конкретно к данному объекту, расчёт.

#### **Электронное регулирование смеси**

WTC 15-А /25-А и WTC 32-А оснащены системой электронного регулирования смеси. При этом в зависимости от измеренного контрольного тока регулируется расход газа. Регулирование объема воздуха осуществляется при помощи вентилятора с частотным регулированием. Основой регулирования служит расположенная справа диаграмма. Максимум контрольного тока (тока ионизации) наступает для всех видов газа при  $\lambda = 1, 0$ . Этот максимум ионизационного тока в рамках калибровки время от времени определяется заново. Калибровка проводится

- после каждого отключения подачи напряжения
- после 100 рабочих часов горелки
- после 500 запусков горелки

• при возникновении определенных ошибок (F21, W22…) Определенный при этом максимум служит для расчета заданного значения.

**Примечание** Калибровку можно также выполнить

вручную.

Это необходимо, если в рамках технического обслуживания или ремонта были заменены следующие блоки и детали:

- горелка
- электрод SCOT, кабель ионизации
- электроника менеджера WCM • газовый клапан

(последовательность выполнения действий см. в гл. 6.3.3: указания к особым параметрам)

Диаграмма регулирования по току ионизации

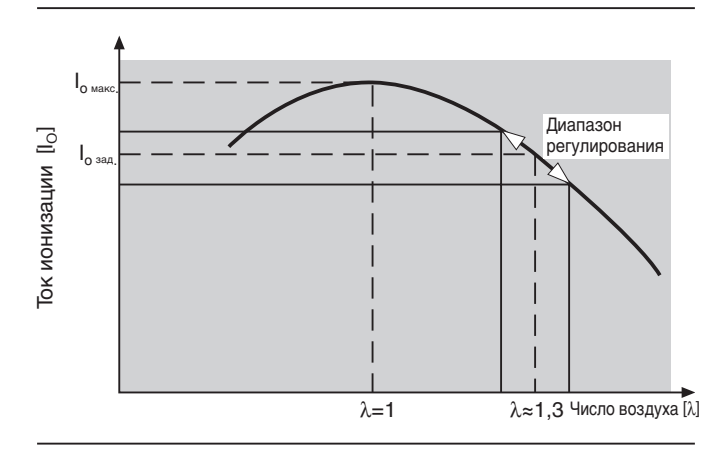

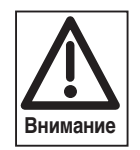

При калибровке на некоторое время (прим. 2 сек.) значения эмиссий превышают 1000 ppm.

**3**

### **3**

### **3.3 Принципиальная конструкция и исполнения**

### **3.3.1 Виды исполнений**

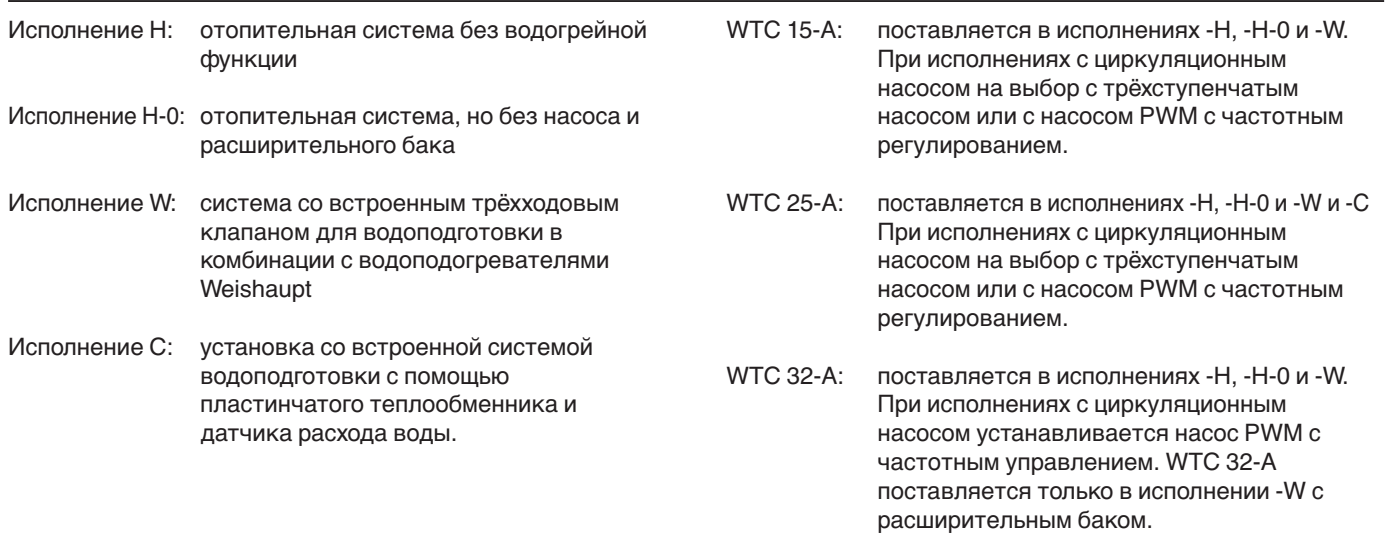

### **2.3.2 Исполнение -Н**

- 1 Выход дымовых газов
- 2 Вход приточного воздуха.
- 3 Расширительный бак (для WTC 15-А/25-А)
- 4 Манометр<br>5 Жидкокри
- 5 Жидкокристаллический дисплей<br>6 Вращающееся колесико
- 6 Вращающееся колесико
- 7 Кнопка ввода
- 8 Кнопка сброса
- 9 Включатель/выключатель
- 10 Подключение ПК
- 11 Блок электроподключений
- 12 Шахта электроподключений
- 13 Подключение обратной линии Ø 18 мм
- 14 Трёхходовой клапан
- 15 Газовая трубка Ø 18 мм
- 16 Отверстие для чистки сифона
- 17 Сифон
- 18 Прямая линия нагрева Ø 18 мм
- 19 Насос
- 20 Шланг выхода конденсата
- 21 Датчик дымовых газов (NTC 5 кОм)
- 22 Инспекционное отверстие теплообменника
- 23 Электронная подготовка горючей смеси
- 24 Теплообменник из Al Mg Si
- 25 Электрод зажигания
- 26 Электрод SCOT
- 27 Горелка
- 28 Датчик температуры прямой линии (NTC 5 кОм)
- 29 Устройство автоматического удаления воздуха

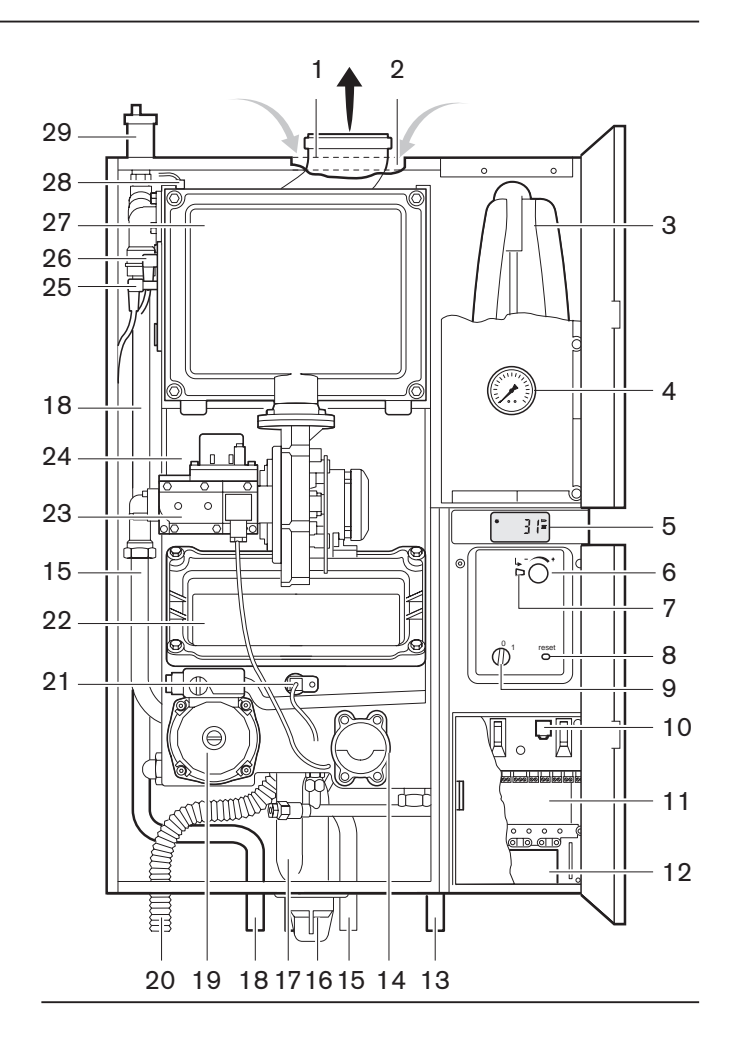

### **3.3.3 Исполнение -Н-0**

Исполнение Н-0 – это отопительная система без системы подготовки горячей воды.

Отопительный насос и расширительный бак устанавливает, как правило, монтажная фирма. При монтаже насоса необходимо обратить внимание на то, чтобы при монтаже насоса в прямую линию давление на установке выдерживалось минимум 1 бар.

Расчет мощности насоса необходимо проводить с учетом диаграммы "Потери давления" из гл. 3.2.2. Weishaupt рекомендует устанавливать насос в обратную линию перед устройством.

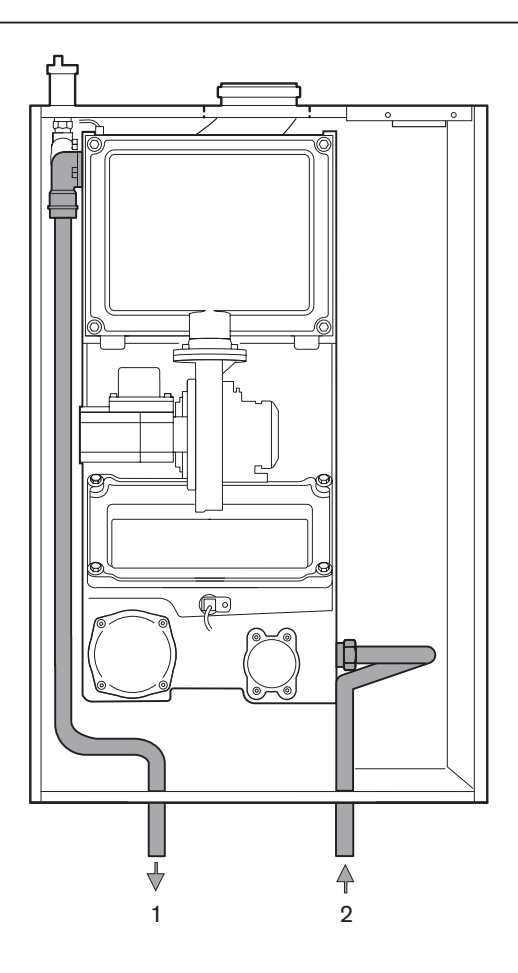

- 1 Прямая линия контура нагрева
- 2 Обратная линия контура нагрева

### **3.3.4 Исполнение -W**

Непосредственно на теплообменнике фланцуется трёхходовой клапан, состоящий из двух частей: нижней части со встроенным корпусом клапана и двигателя, легко демонтируемого благодаря байонетному затвору. Клапан в обоих положениях выходит на концевой выключатель, что требует электроэнергии, исключительно при переходе клапана из одного положения в другое. Зафиксировав рычаг на двигателе трёхходового переключающего клапана, клапан можно вручную перевести в среднее положение. В таком положении все три хода открыты (см. гл.4.5) При исполнении – W в отличие от исполнения -Н устанавливаются соединительные трубы для подключения теплогенератора.

**Примечание:** расширительный бак входит в комплект WTC 15-А, WTC 25-А и WTC 32-А, исп. W.

- 1 Прямая линия контура нагрева
- 2 Обратная линия контура нагрева
- 3 Прямая линия водонагревателя
- 4 Обратная линия водонагревателя

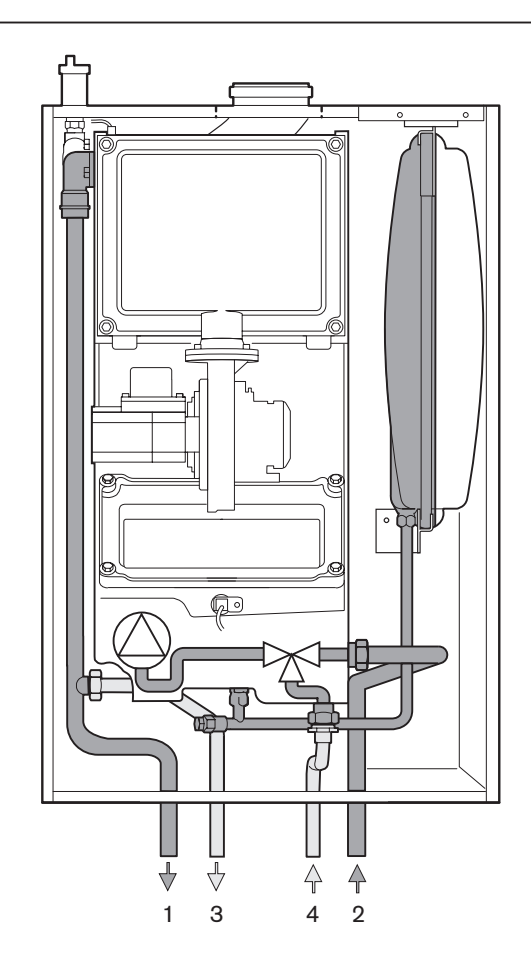

### **3.3.5 Исполнение - С (только WTC 25-А)**

Как и при исполнении -W, при исполнении -С устанавливается трёхходовой клапан. Расход отведённой воды точно фиксируется датчиком расхода (6) и оценивается с помощью менеджера конденсатного котла (WCM).

Чтобы обеспечить постоянную температуру отводимой горячей воды при исполнении -С предусмотрен датчик температуры (5) на выходе горячей воды. Это даёт возможность поддерживать такую температуру воды, чтобы сразу после начала её отвода можно было получить горячую воду.

Эту функцию можно отключать.

Для большего удобства при исполнении -С есть подкачивающая функция, позволяющая при расходе воды более 4 л/мин и температуре воды на выходе >50° мощность горелки увеличить до прим. 28 кВт. Это функция отключается на уровне теплотехника (параметр Р62). Пластинчатый теплообменник (8) легко выставляется вперед путём отвинчивания фланцевых винтов (7).

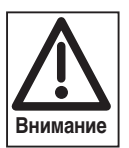

Использование питьевой воды, содержащей известь, может привести к образованию осадка на стенках труб. При жёсткости воды более 21°dH для исполнения - С следует предусмотреть водоумягчительную установку

1 Прямая линия нагревательного контура

химводоподготовки.

- 2 Обратная линия нагревательного контура
- 3 Выход воды
- 4 Поступление холодной воды
- 5 Датчик горячей воды
- 6 Датчик расхода
- 7 Крепёжные винты пластинчатого теплообменника
- 8 Пластинчатый теплообменник

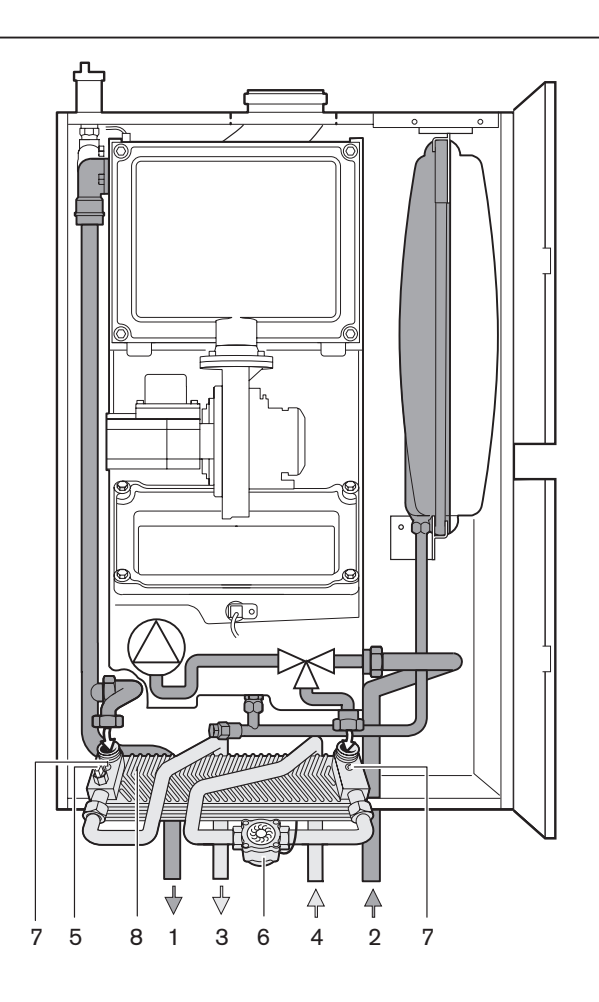

### **3.4 Условия эксплуатации**

### **Объем поставки**

Готовая к эксплуатации система поставляется в картонной коробке.

В состав поставки входят отдельные компоненты:

- Документация для пользователя установки
- Настенное крепление
- Комплект шурупов и дюбелей
- Монтажный шаблон
- Распорка

### **Инструкции по обращению с устройством**

При транспортировке и хранении следует избегать воздействия следующих факторов:

- Механические воздействия: деформация, защемление груза, царапанье обшивки и упаковки устройства
- Загрязнения любого рода: вода, масла, жиры, растворители, пыль, инородные тела, агрессивные пары и т.п.
- Электрические воздействия: электростатический разряд и высокие электрические поля (см. DIN EN 100 015 часть 1 и "Инструкция по обращению с чувствительными к электростатическому напряжению компонентами – техническая информация 821005 фирмы Valvo).
- Климатические воздействия : температуры за пределами диапазона –10°С…+60°С, конденсация, образование росы, относительная влажность воздуха выше 75%.

**Требования к помещению для монтажа устройства** Место установки, защищенное от воздействия низких

температур и влажности, должно соответствовать местным определениям нормативов (требования к отопительным системам, пожарные требования).

#### **Требования к воздуху для сжигания**

Воздух для сжигания не должен содержать агрессивных веществ (галогены, хлориды, фториды и т.д.) и загрязнения (пыль, частицы строительных материалов, пары и т.д.). Устройство нельзя эксплуатировать до окончания строительных работ в помещении.

### **Требования к котловой воде**

Для промывки, заполнения системы и долива годится питьевая водопроводная вода.

При больших вместительных объемах установки и высоком содержании извести в воде рекомендуется провести подготовку воды и использовать смягчающие ингибиторы.

На настенных конденсатных котлах WTC были испытаны и одобрены к использованию изделия фирмы Fernox (защита системы отопления COPAL, фильтр IC-20 и специальная защита от низких температур ALPHI-11).

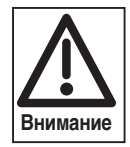

Значение рН должно быть от 6,5 до 8,5.

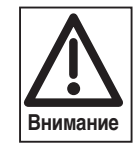

При применении ингибиторов необходимо учитывать данные фирмы-изготовителя!

Во избежание избыточной коррозии при эксплуатации установки нужно исключить попадание кислорода в воду. При негерметичных компонентах (допускающих попадание кислорода) установки, например, негерметичное половое отопление, нужно отсоединить настенный конденсатный котёл от отопительного контура путём декомпозиции системы (напр., пластинчатым теплообменником).

**Важно – гарантийные обязательства при замене котла!** Шахты, которые до этого использовались как дымоходы при сжигании твердого или жидкого видов топлива, можно использовать в качестве шахт для приточного воздуха только в том случае, если они абсолютно чистые. "Абсолютно чистые" означает, что при подаче воздуха не должны дополнительно всасываться пыль, сера, сажа, грязь и диффузийные газы, выделяющиеся в процессе нагрева материалов шахты (напр., краска, чистящие средства, изоляция). В сомнительных случаях следует покрыть защитным слоем (напр. краски) внутреннюю часть шахты.

**3**

До того, как WTC будет подключен к действующей отопительной сети, из системы нужно тщательно удалить ржавчину, грязь и осевшую пыль, во избежание попадания данных веществ в устройство. Неустойчивые к влиянию кислорода пластиковые трубы можно подключать только через отдельный теплообменник, в противном случае возникающие отложения могут привести к повреждениям и функциональным сбоям (местный перегрев, посторонние шумы и т.п.). При исполнении -С необходимо следить, чтобы к линии горячей воды не были подключены оцинкованные стальные трубы.

☞ в случае необходимости в обратной линии установить мусоросборники

### **Подключение газоходов к дымовой трубе**

Из-за водяных паров в дымовых газах низкой температуры и обусловленной этим дальнейшей конденсации в дымовой трубе конденсатные котлы можно подключать только к нечувствительным к влажности домашним дымовым трубам. При отводе дымовых газов обращать внимание на действующие нормативы соответствующих служб и специальные национальные требования к системам дымоходов.

### **Строительные допуски по системам дымоходов**

Дымоход должен иметь тот же диаметр, что и штуцер со стороны котла.

- Согласовать с соответствующим учреждением
- Обязательно провести проверку герметичности газоходов

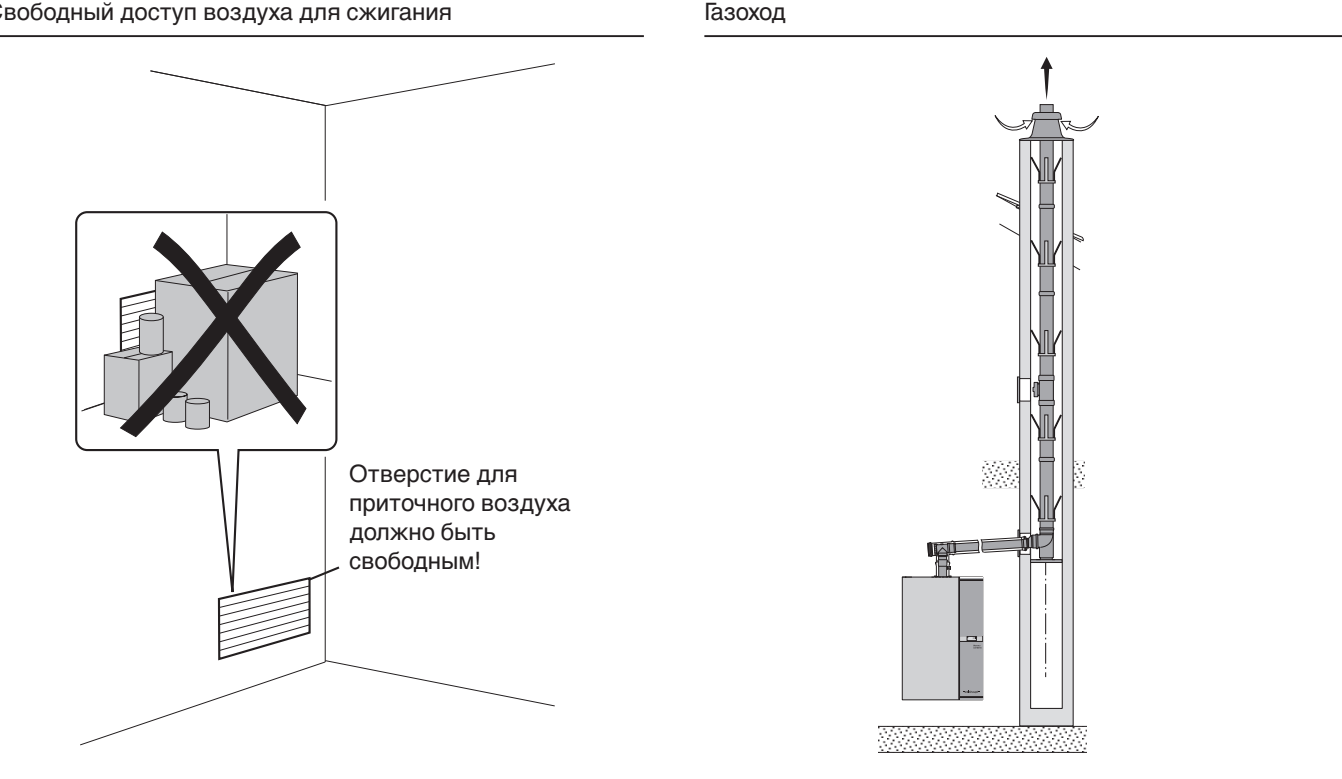

Свободный доступ воздуха для сжигания

 $16 -$ 

### **4.1 Техника безопасности при монтаже**

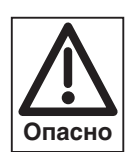

**Обесточить установку**

Перед монтажными работами необходимо выключить главный и аварийный выключатели, а также сетевой выключатель. При несоблюдении данных требований возможны поражения током, вплоть до серьезных телесных повреждений и смертельного исхода.

### **4.2 Поставка, транспортировка, хранение**

### **Транспортная картонная упаковка**

Система WTC поставляется вместе с комплектующими в стабильной картонной упаковке. Транспортную упаковку вскрывать легче всего в вертикальном положении системы.

- ☞ Транспортировку выполнять только в картонной упаковке.
- ☞ Обращать внимание на инструкции по транспортировке.
- ☞ Устанавливать систему WTC только на стиропоровых подушках (валиках).

Упаковка

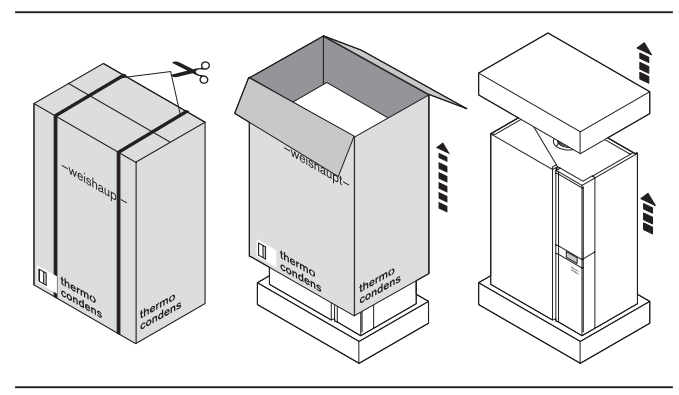

### **4.3 Настенный монтаж**

**4**

### **Монтаж настенного крепления**

- ☞ Установить прилагаемое крепление (1) на стену при помощи крепежных винтов.
- ❑ В зависимости от конструкции стены проверить необходимость использования прилагаемого дюбеля.
- ❑ Для отвода дымовых газов предусмотреть наклон прим. 3° к прибору (соответствует прим. 5,5 см на участке 1 м)
- ❑ Под прибором должен оставаться достаточный свободный участок для подключения гидравлики.
- ❑ Для простоты обслуживания необходимо с боков оставить свободное пространство прим. 30 мм.

Другие размеры системы см. в гл. 11.5.

Монтаж настенного крепления

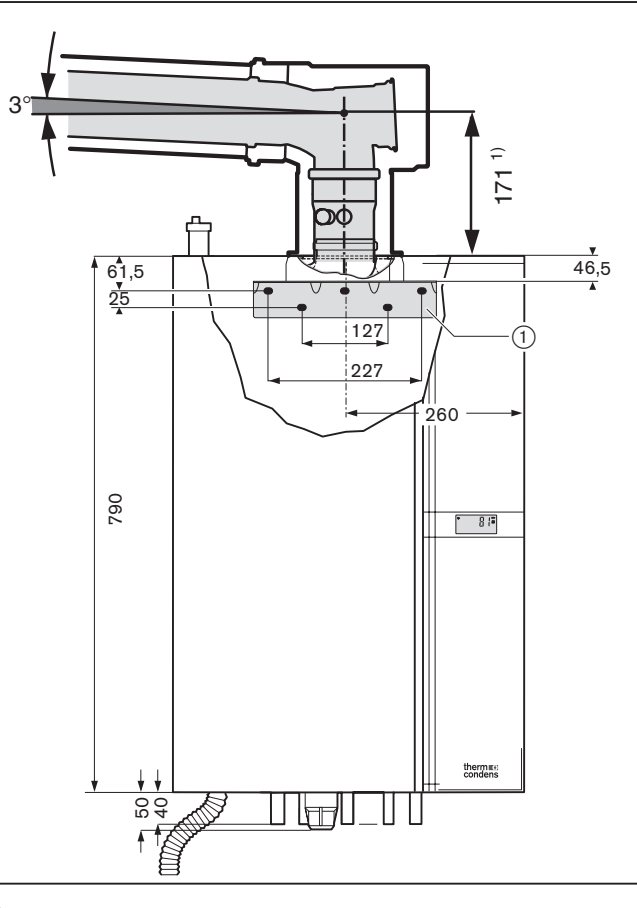

 $1)$  Соединительный элемент для подключения к котлу новый

№ заказа 480 000 05 32 2 Для старых соединительных элементов действителен размер 234 мм № заказа 480 000 10 01 2 или № заказа 480 000 06 52 7

Навесить и выровнять прибор

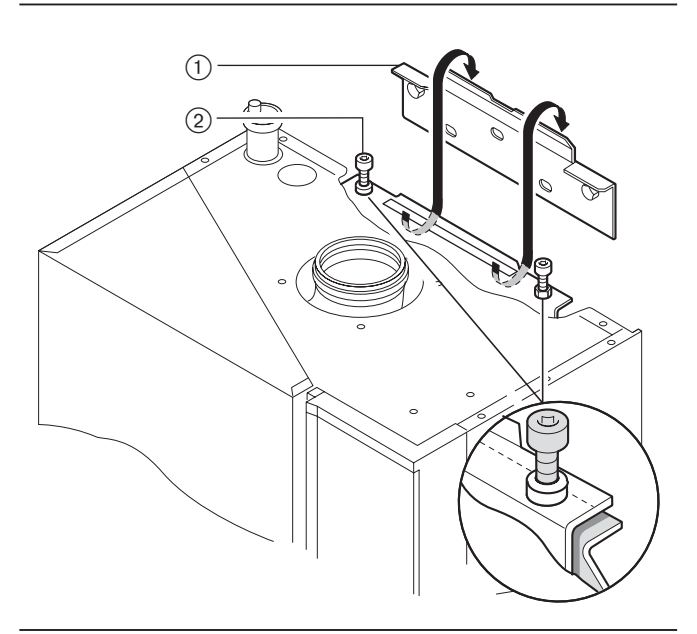

### **Навесить и выровнять систему**

- ☞ Прилагаемые промежуточные зажимы установить справа и слева на обратной стороне прибора как можно ниже.
- ☞ Навесить прибор на крепление (1). Проверить прочность посадки.
- ☞ После монтажа горизонтально выровнять прибор при помощи двух регулировочных винтов (2).
- ☞ Подключить систему отвода дымовых газов (комплектующие).
- ☞ Для продолжения монтажа снять крышку WTC. Для этого снять предохранительные винты на фиксаторах внизу прибора, фиксаторы открыть и поднять крышку вверх.

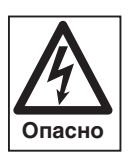

Крышка WTC застопорена двумя винтами от непреднамеренного открытия. После монтажа снова закрепите винты.

### **4.4 Подключение водопроводов**

### **Использование в закрытых отопительных контурах**

При исполнении -W: подключить прямую и обратную линию системы подготовки горячей воды.

- ☞ При исполнении -С: подключить линии холодной и горячей воды.
- ☞ Подключить прямую и обратную линию (трубопроводы предварительно тщательно продуть).
- Смонтировать котловой кран, кран заполнения и сливной кран (входят в состав поставки).
- Смонтировать предохранительный клапан (входит в состав поставки).
- ☞ Встроить грязевик в обратную линию (если необходимо).
- ☞ Смонтировать расширительный бак (WTC 32-A).
- 1 Прямая линия нагревательного контура Ø 18 мм
- 2 Прямая линия водонагревателя или горячая вода Ø 15 мм
- 3 Газ Ø 18 мм
- 4 Обратная линия теплообменника или холодная вода Ø 15 мм
- 5 Обратная линия нагревательного контура Ø 18 мм
- 6 Слив конденсата Ø 25 мм

### **4.5 Заполнение системы водой**

### **Промывка отопительной установки**

Перед первым заполнением системы водой необходимо промыть систему минимум 2-кратным объемом воды, чтобы удалить из нее инородные тела. Грат, ржавчина, окалина, грязь могут сказаться на безопасности эксплуатации.

### **Заполнение водой:**

- Зафиксировать 3-ходовой клапан котла в среднем положении (только при исполнении - W и - C)
- Прочно закрепить шланг для заполнения водой на водяном кране $\circled$ .
- Шланг для заполнения насадить на кран для заполнения бака $(3)$ , не закрепляя его.
- Медленно открывать водяной кран, как только пойдет вода, соединение шланга  $(2)$  на кране затянуть.
- Открыть кран заполнения  $(3)$ , медленно заполнить систему водой.
- Удалить воздух из установки снизу вверх.
- Снять шланг для заполнения системы.

### **Указание:** Во время заполнения прибор и дополнительные отдельные насосы должны быть выключены. Кран заполнения в обратной линии

При использовании в контурной системе ингибиторов необходимо соблюдать дополнительные меры безопасности в соответствии с нормой DIN 1988-4.

### Подключение гидравлики

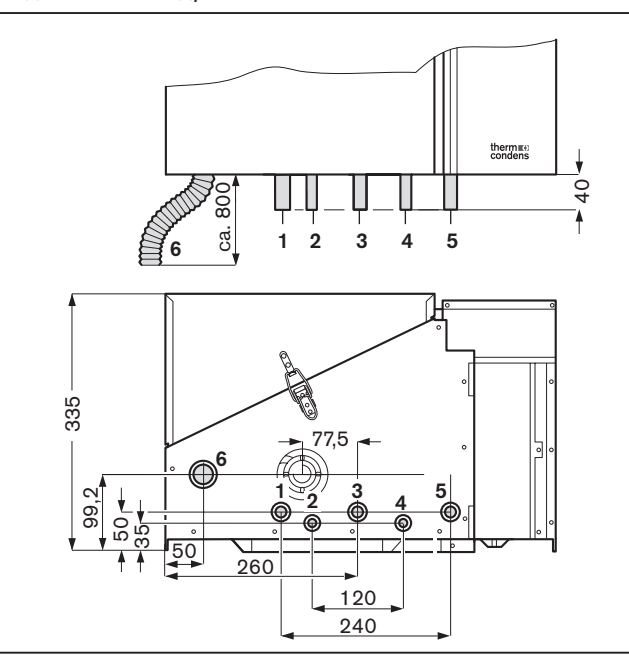

Центральное положение 3-ходового клапана

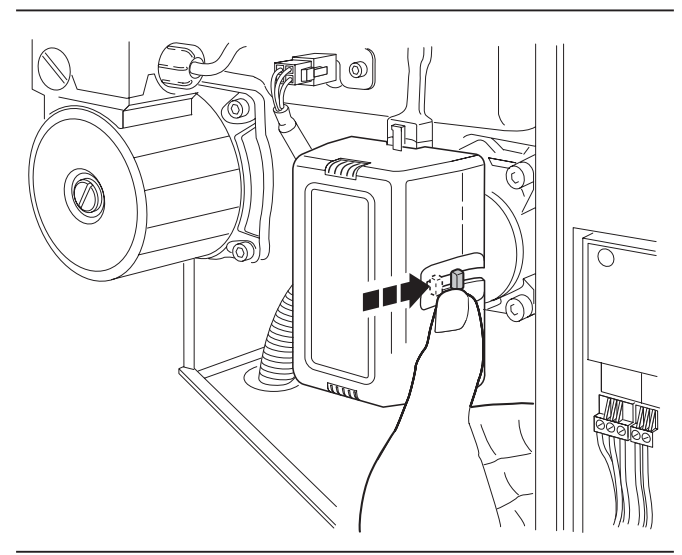

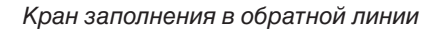

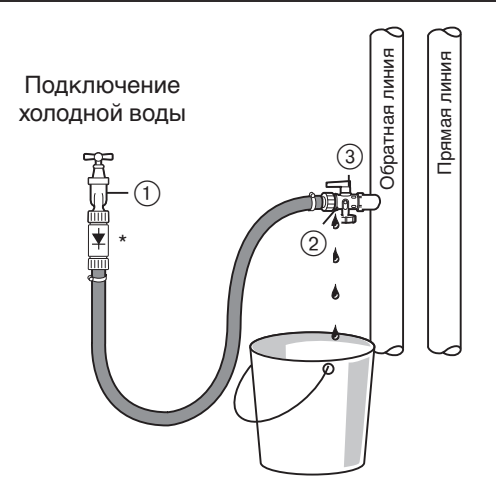

### **4.6 Электроподключение**

### **Электромонтаж должен выполняться только квалифицированным персоналом!**

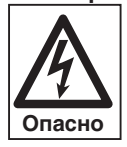

**4**

Необходимо соблюдать определения действующих нормативов и предписаний, а также инструкции предприятий энергоснабжения.

#### **Основной и аварийный выключатели**

Расстояние между контактами внешнего главного выключателя отопления должно составлять минимум 3 мм.

- ☞ Оба контакта включать последовательно.
- ☞ Подключение согласно раскладке штекеров, гл. 4.6.1

### **Электроподключение 230В/50Гц**

Газовый настенный конденсатный котел WTC готов к подключению и имеет все необходимые штекеры. Для подключения прибора необходимо снять крышку электромонтажной шахты.

Кабели и провода вводятся в прибор через нижнюю нишу. Электроподключение прибора должно выполняться только квалифицированными электриками. Изменение внутренней проводки котла не допускается.

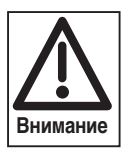

При подключении гибких проводов необходимо использовать обжимные наконечники.

Для всех соединительных проводов необходимо использовать провода с защитным покрытием.

Крышка штекерной шахты

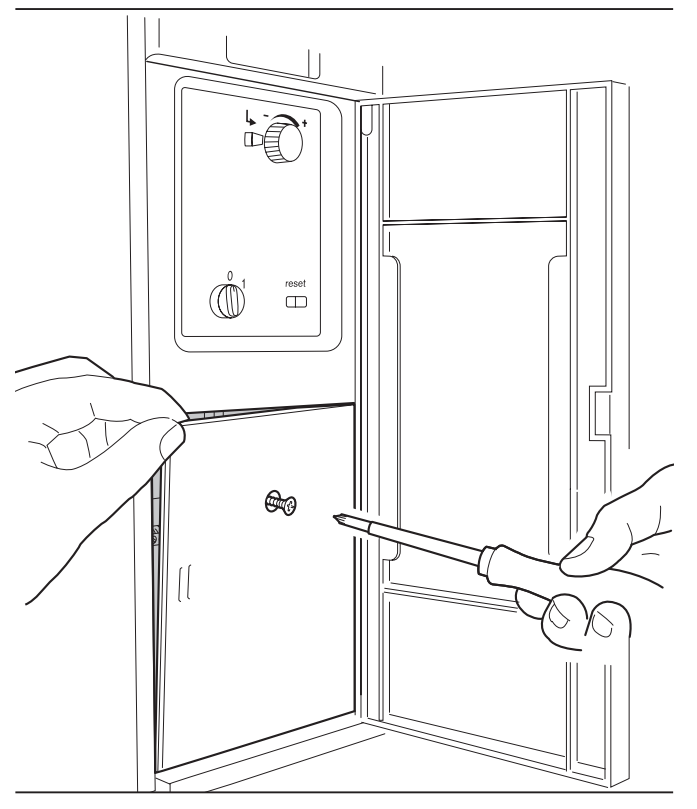

### Электрическая схема WCM

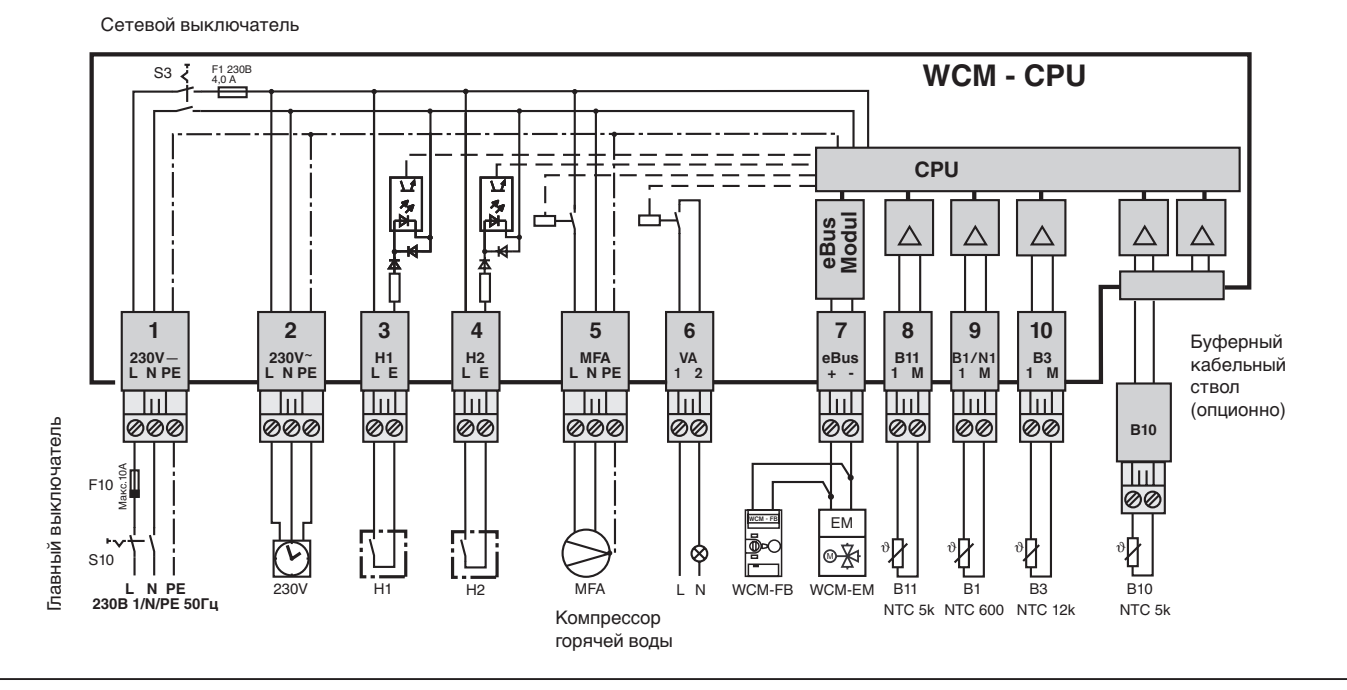

Внешнее подключение котла выполняется в электромонтажной шахте.

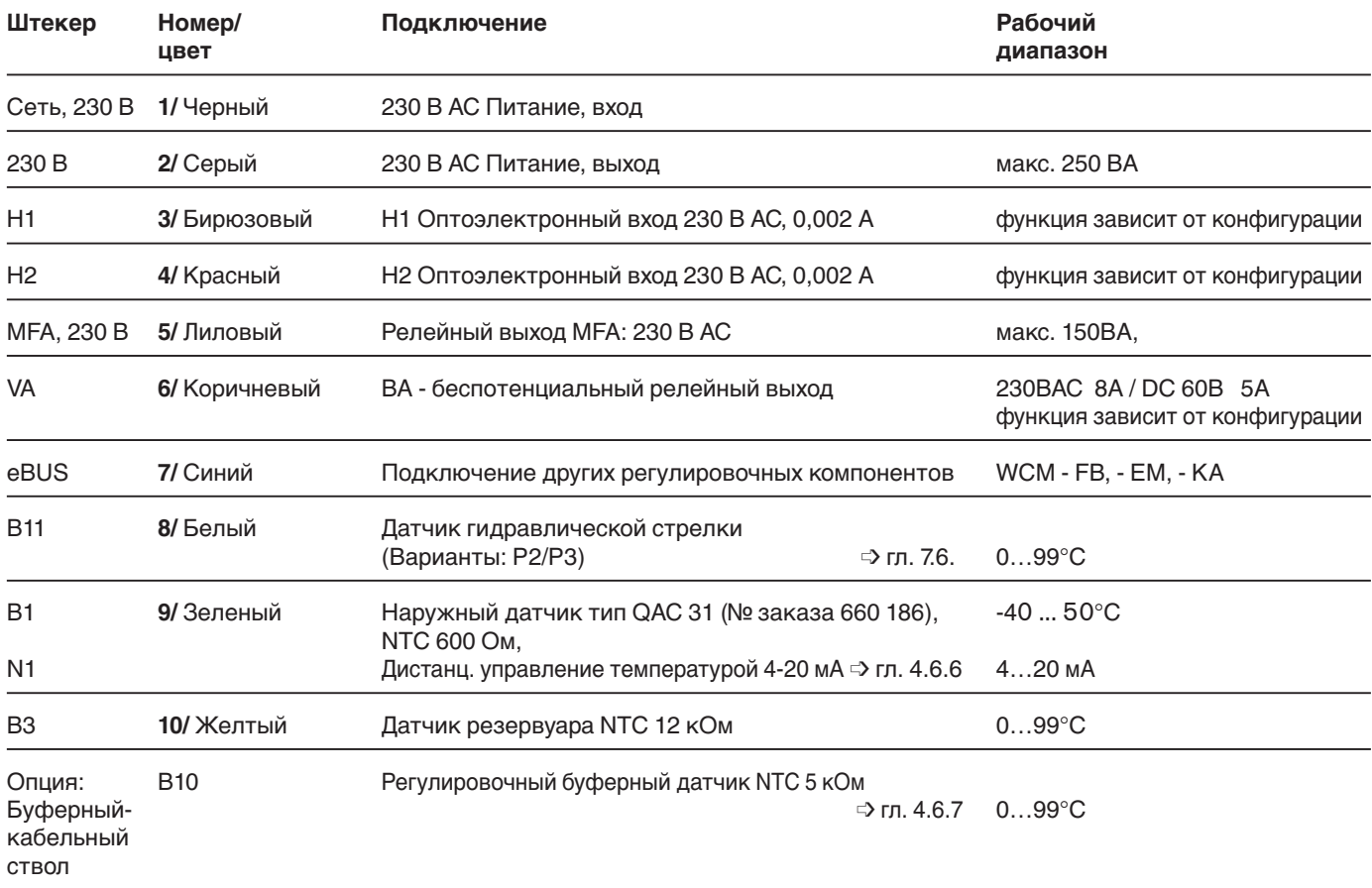

**4**

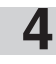

**Внимание**

- **Указание:** При подключении котла к сети 230 В АС (переменного тока) соблюдать национальные требования с целью обеспечения безопасного отключения от сети.
	- Сумма всего потребляемого тока на штекерах 2 и 5 не должна превышать 2 А тока длительной нагрузки.
- Функция входов и выходов Н1, Н2, MFA и VA зависит от конфигурации прибора (  $\Rightarrow$  гл. 7.6.4).
- Схему внутренних соединений котла см. в приложении.
- Потребители других силовых контуров (внешнее напряжение) должны быть отделены от выхода VA.

### **4.6.2 Переоборудование исполнения -Н-0 в исполнение -Н**

Подключение внутреннего насоса котла В комплект входят следующие насосы, необходимые для монтажа в WTC:

WTC 15-A/ 25-A:

- Трёхступенчатый насос
- Насос PWM

WTC 32-A:

• Насос PWM

Насос поставляется готовым для штекерного подсоединения к гнезду 17.

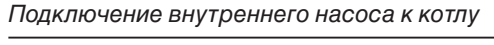

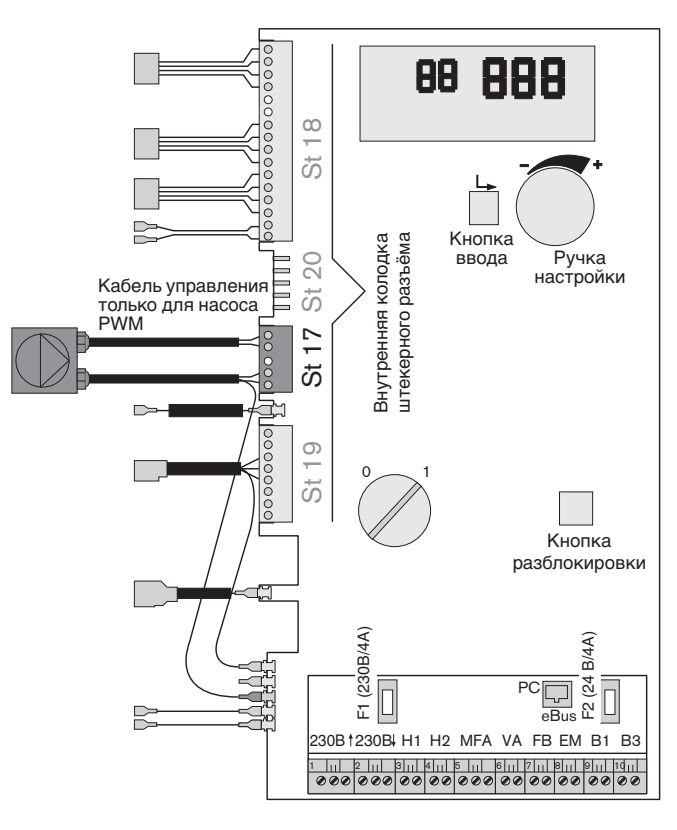

### **4.6.3 Подключение 3-ходового клапана**

Для подготовки горячей воды подключается трехходовой клапан к выходу 230 В и на выбор к MFA или VA. Для активации функции переключающего трехходового клапана MFA или VA должны быть соответственно сконфигурированы.

Для этого необходимо настроить параметр Р13 или Р14 (см. гл. 6.3.3) на значение "4".

Управление через MFA: Р13 = 4 Управление через VA: Р14 = 4

3-ходовой клапан (№ заказа: 409 000 05 73 2)

Сервопривод с кабелем подключения (№ заказа: 409 000 05 71 2)

Подключение 3-ходового переключающего клапана

**4**

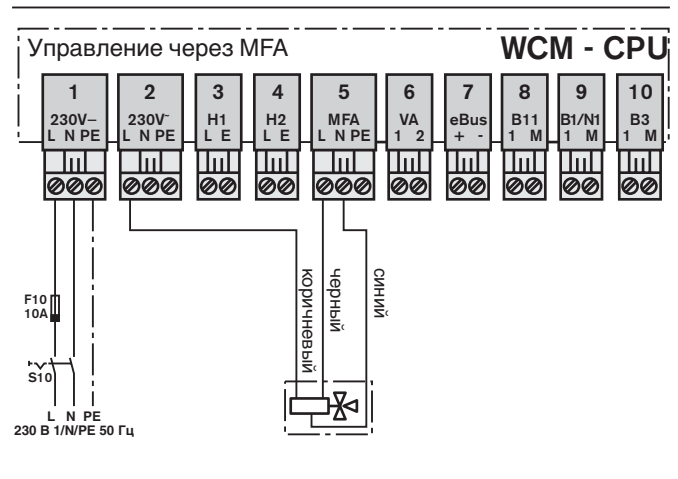

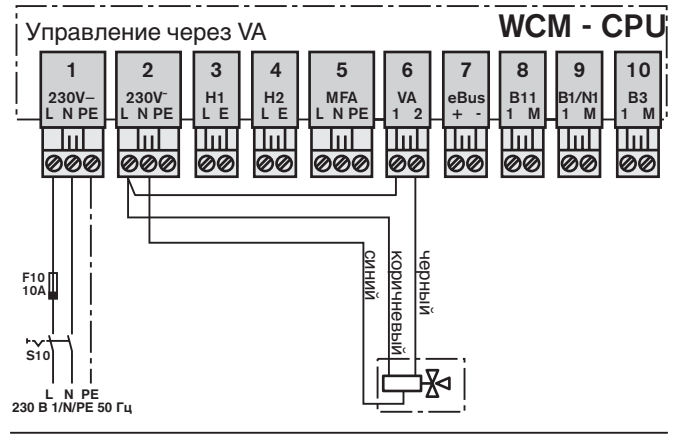

#### **4.6.4 Подключение внешнего насоса котла**

Внешним котловым насосом можно управлять через выход MFA или VA.

Для нужной функции насоса (горячая вода или обогрев) необходимо соответственно сконфигурировать параметр Р13 или Р14 (см. гл. 6.3.3).

Подключение внешнего насоса котла

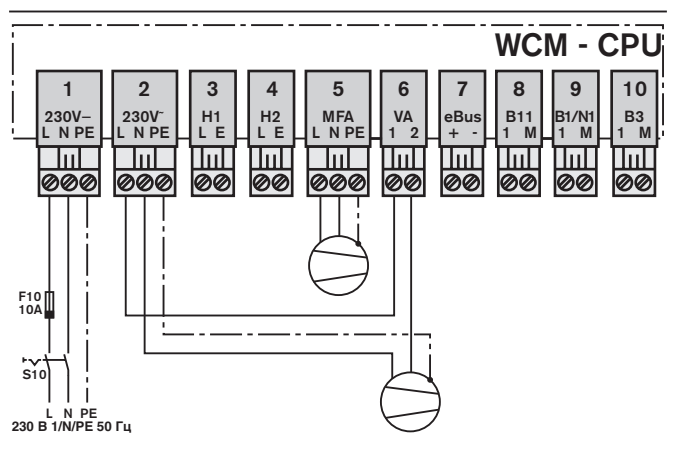

Кабель управления (4…20 мА) вне зависимости от полярности подключается на вход В1/N1 (штекер 9). WCM автоматически распознает сигнал и при включении показывает конфигурацию \_t\_.

Имеющийся сигнал интерпретируется как заданное значение для прямой линии, которое параллельно к дальнейшему запросу на тепло от контуров обогрева входит в состав заданной величины. При этом 4 мА соответствуют минимальному заданному значению в прямой линии, установленному в параметре Р30. 20 мА соответствуют максимальному значению прямой линии, установленному в параметре Р31.

Диапазон от 4 до 6 мА выключает систему.

Если ко входу В1/N подключается сигнал управления, можно дополнительно подключить макс. 6 модулей расширения (адреса c #2 по #7).

### Диаграмма P30<br>(8°C) (8°C) I [мA] 4 6 20 P31  $(78^{\circ}C)$ Тпрям  $\lceil{^\circ}C\rceil$

### **4.6.6 Подключение датчика температуры при буферном регулировании (варианты Р1 и Р2)**

### **Подключение буферного датчика (В10)**

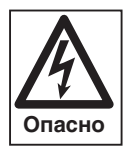

**4**

Перед проведением работ отключить прибор, установить защиту от несанкционированного включения.

Несоблюдение данного требования может привести к ударам тока, опасным для жизни.

Для установки буферного датчика В10 необходимо заменить имеющийся кабель датчика на подключении ST20.

**Указание:** Подключение буферных датчиков возможно только при исполнениях -Н, -Н-0 и -W.

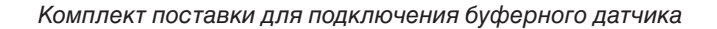

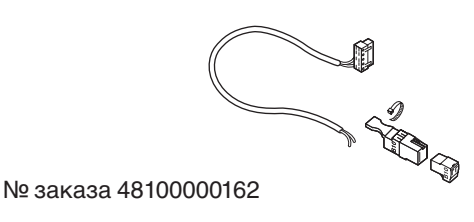

1. Открыть крышку WTC.

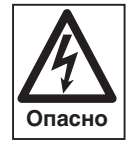

Крышка системы WTC зафиксирована винтом для защиты от случайного открытия. После закрытия крышку всегда необходимо фиксировать винтом.

2. Снять крышку электромонтажной шахты (см. гл. 4.6) и проткнуть мембранную насадку.

Проткнуть мембранную насадку

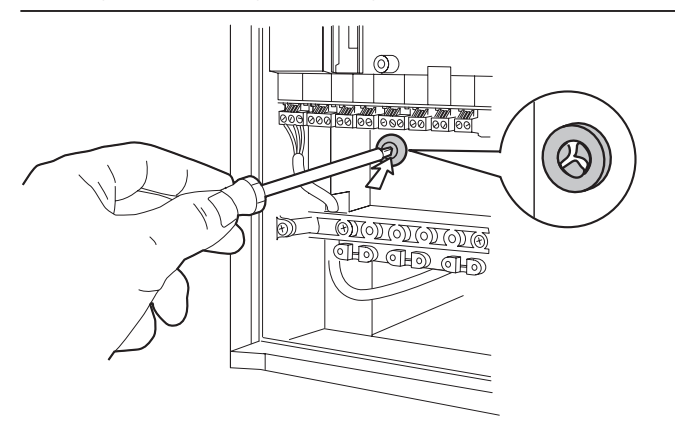

- 3. Подключить штекер платы (Rast 2,5) на разъеме ST20.
	- Подключение буферного кабельного ствола
- 4. Кабель для буферного датчика проложить вниз, до кабельного ввода, и через мембрану провести его в электромонтажную шахту.
- 5. Концы жил подключить к штекеру В10 и зафиксировать кабель стяжным хомутом.
- 6. Подсоединить буферный датчик к гнезду В10 и подключить его.
- 7. При дооснащении имеющейся установки параметр Р10 необходимо сконфигурировать заново (гл. 6.3.3).
- **Указание** Подробное описание регулирования буферных резервуаров см. в гл. 7.6.5 и 7.6.6.

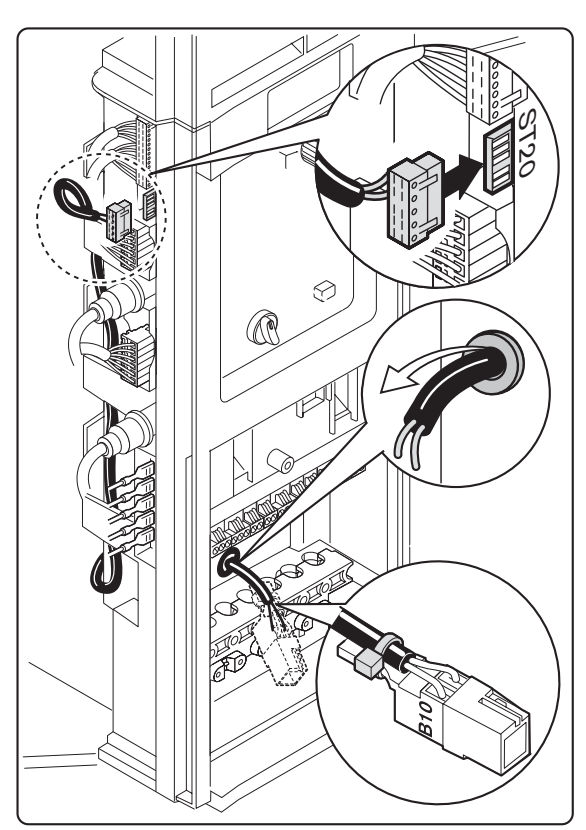

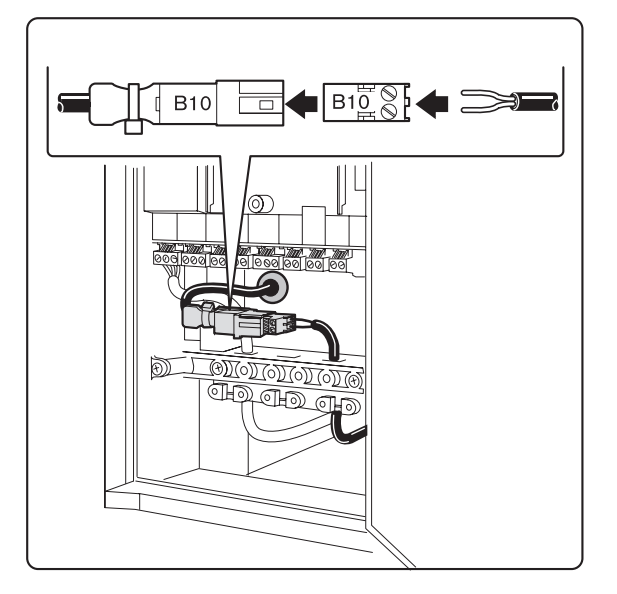

### **Монтаж газопроводов должны выполнять только специалисты!**

Необходимо соблюдать определения действующих государственных нормативов, а также предписания местных надзорных органов.

### **Удаление воздуха из газопроводов**

Фирма-поставщик газа или монтажная фирма несут ответственность за отсутствие воздуха в газопроводах. После проведения работ на газопроводе, напр. замена компонентов газопровода, арматуры или газовых счетчиков, новый запуск системы можно проводить только после продувки и удаления воздуха из соответствующего участка трубопровода, проведенных представителями одной из вышеуказанных фирм.

### **Подключение прибора**

Для подключения газовой линии к системе необходимо использовать только соединительный газовый кран угловой или проходной формы, который входит в объем поставки.

Фирма-поставщик газа также обязана дать справку о том, необходимо ли дополнительно монтировать газовый фильтр или требуемый по некоторым нормативам клапан–термозатвор.

**Указание** Так как регулирование смеси полностью электронное, настройка системы на вид газа в пределах одного класса газов не нужна.

### **Предохранительный клапан для сжиженного газа**

В режиме работе на сжиженном газе рекомендуется ниже уровня земли установить дополнительный аварийный (предохранительный) магнитный клапан в газовой линии, чтобы избежать скопления газа на месте установки отопительной системы.

- ☞ Подключение в соответствии со схемой подключения штекеров, гл. 4.6.1, штекер MFA (5) или VA (6).
- ☞ Параметрирование выхода MFA или VA для аварийного клапана для сжиженного газа см. уровень специалиста теплотехника параметр Р13 или Р14.
- Перевод системы с природного газа на сжиженный см. в приложении.

### **Характеристики газа**

Необходимо запросить характеристики газа у газоснабжающей фирмы. Индекс Воббе  $W_S$  проверять на соответствие действительной группе газов. Давление подключения газа должно быть в следующих диапазонах:

- Природный газ 17…30 мбар
- Сжиженный газ 25…57,5 мбар

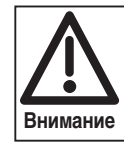

Если давление подключения газа выше данных диапазонов, перед WTC необходимо дополнительно подключить регулятор давления газа.

**Если давление газа ниже минимального значения, необходимо обратиться в службу поставщика газа. Систему WTC запускать нельзя!**

### Предохранительный магнитный клапан

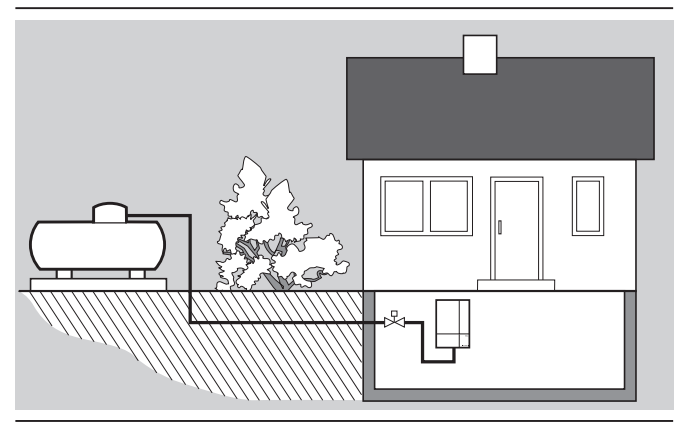

### **4.8 Конденсат**

### **Отвод конденсата в систему канализации**

Конденсат WTC отвечает техническим требованиям в соответствии с инструкцией А 251 Объединения немецких сантехников, предъявляемых к характеристикам и свойствам конденсата, отводимого в систему отработанной воды жилых помещений. Как правило, нейтрализации конденсата не требуется. В случае необходимости об отводе конденсата в систему сточных вод заявить в соответствующее управление водного хозяйства.

Если котел используется преимущественно без конденсатообразования, сифон должен всегда быть заполнен водой. Если сифон будет пустой, из него будут выходить дымовые газы.

➩ Заполнить сифон водой – при появлении запаха дымовых газов – долить воды.

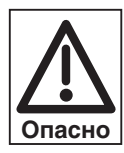

При незаполненном водой сифоне дымовые газы начнут поступать в помещение. При длительной остановке системы или при эксплуатации установки с высокой температурой воды в обратной линии (>55°С) необходимо постоянно контролировать уровень воды в сифоне.

Заполнение сифона водой

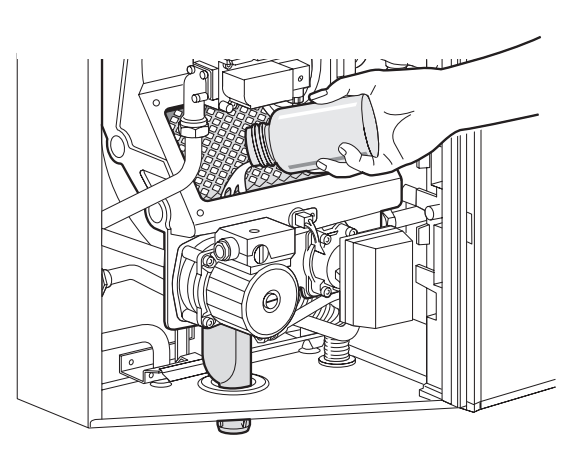

### **4.9 Подключение дымоходов**

### **Дымоходы в соответствии со строительными нормами**

WTC сверху имеет концентрическое подключение к дымоходам  $\varnothing$  125/80. Дымовые газы должны выводиться через термо- и коррозиестойкие газоходы.

• в вертикальной шахте

**4**

- через подключения к внешним стенам
- для крышных котельных с вертикальными дымоходами
- комбинированный (коаксиальный) дымоход (LAS)

Воздух для сжигания можно подавать:

- из помещения, в котором установлена отопительная система (зависимый режим подачи)
- при помощи концентрической системы труб (независимый режим подачи)
- через открытые воздуховоды

Для отвода дымовых газов можно использовать только те системы, которые получили допуск и были проверены на соответствие нормативам, действующим в данной стране.

Система отвода дымовых газов и подачи воздуха WAL-PP (см. инструкцию по монтажу и эксплуатации) содержит блоки и отдельные компоненты, на которые получено разрешение на применение.

Дымоходы должны быть герметичными.

- ☞ Провести проверку герметичности системы.
- **Указание:** Если подключается система дымоходов из пластиковых труб, имеющая допуск к использованию при температурах до 80°С, максимальная температура дымовых газов должна быть установлена на значение 80°С. Для это необходимо провести соответствующую настройку параметра Р33 (см. гл. 6.3.3).

### Подключение системы отвода дымовых газов

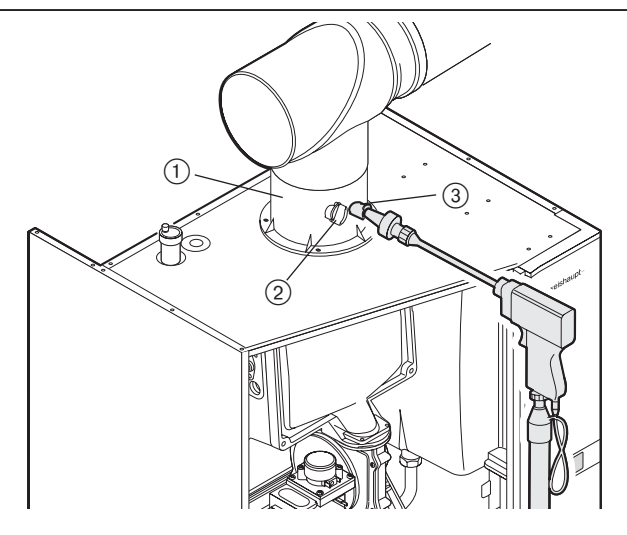

- Деталь подключения к котлу
- Место замера приточного воздуха
- Место замера дымовых газов

### **5.1 Элементы управления**

После открытия лицевой панели четыре элемента обслуживания становятся доступными. **Регулировочное колесико** Изменением его направления вращения изменяются значения или настройки. Вращение вправо означает: • Увеличение значений • Маркировки сдвигаются вправо или вниз Вращение влево означает: • Уменьшение значений • Маркировки сдвигаются влево или вверх **Кнопка ввода** При ее нажатии производится выбор режима меню и подтверждается ввод данных. **Кнопка разблокировки (сброса)** Разблокировка неисправности возможна путем нажатия данной кнопки. Если неисправность снята, нажатие этой кнопки повторно запускает установку. reset **Выключатель Строка меню** Она появляется при вращении регулировочного колесика

### **5.2 Техника безопасности при первичном вводе в эксплуатацию**

Первичный ввод в эксплуатацию отопительной установки разрешается выполнять только производителю, разработчику оборудования или другой специализированной фирме по указанию производителя. При этом необходимо проверить функции всех устройств регулирования, управления и безопасности и – если необходимо – правильность их настройки.

Кроме этого, необходимо проверить защиту (предохранители) силовых контуров и обеспечить защиту от непреднамеренного контакта с электрическими устройствами системы и общей проводки.

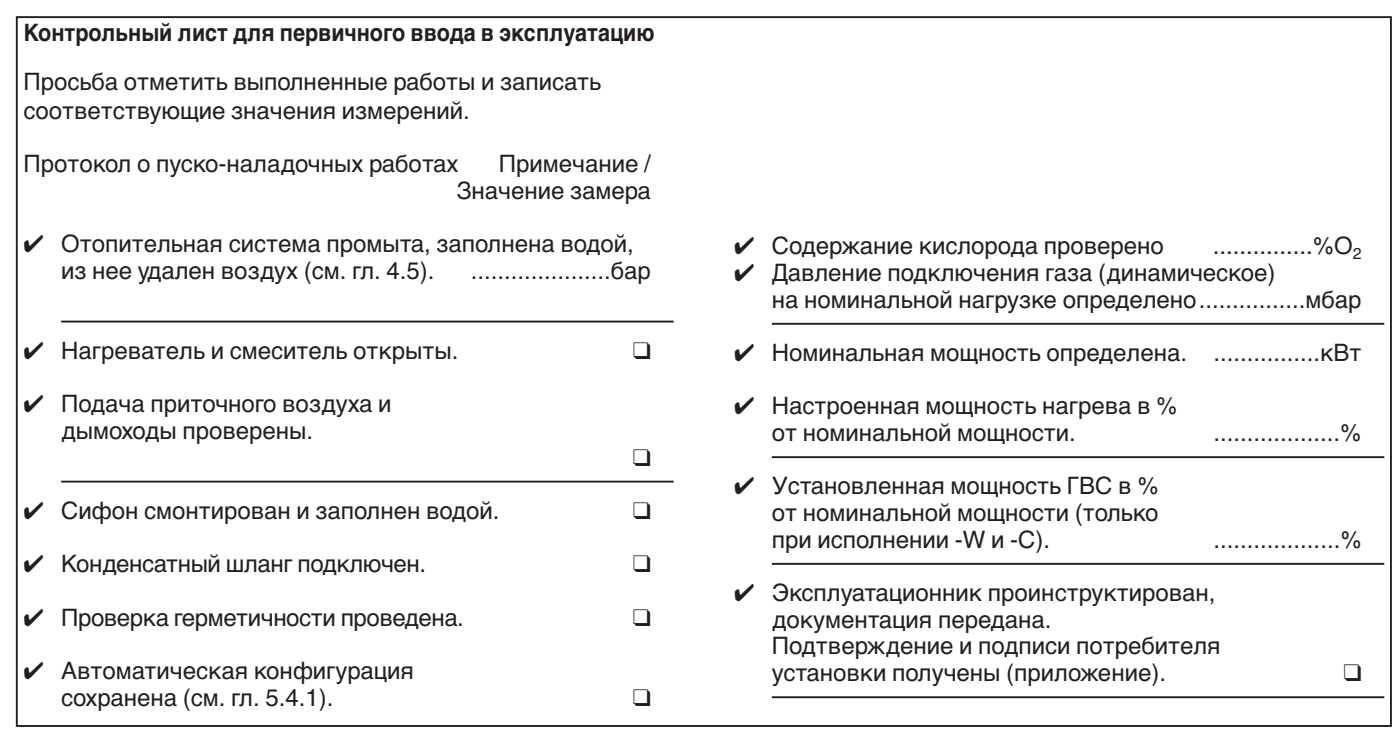

Элементы обслуживания

### **5.3 Проверка герметичности воздухом**

Для проверки герметичности газовый шаровой кран и газовый комбинированный клапан должны быть закрыты. Проверку герметичности необходимо проводить при каждом сервисном обслуживании. Результаты проверки заносятся в протокол проверки системы.

- ☞ Заглушку на измерительном штуцере Ре отвернуть прим. на 1 оборот.
- ☞ Подключить прибор измерения давления к Ре.
- ☞ Подсоединить ручной насос-грушу через тройник.

Подать контрольное давление:

- ☞ Контрольное давление должно быть не менее 100 мбар.
- ☞ Падение давления в течение 5 минут не более 1 мбар.

Негерметичные места можно локализовать при помощи некорродирующих пенообразующих материалов (мыльный щелок, спрей-течеискатель,…) Избегать образования пузырей.

В объем проверки герметичности необходимо включить шаровой кран.

Проверка герметичности

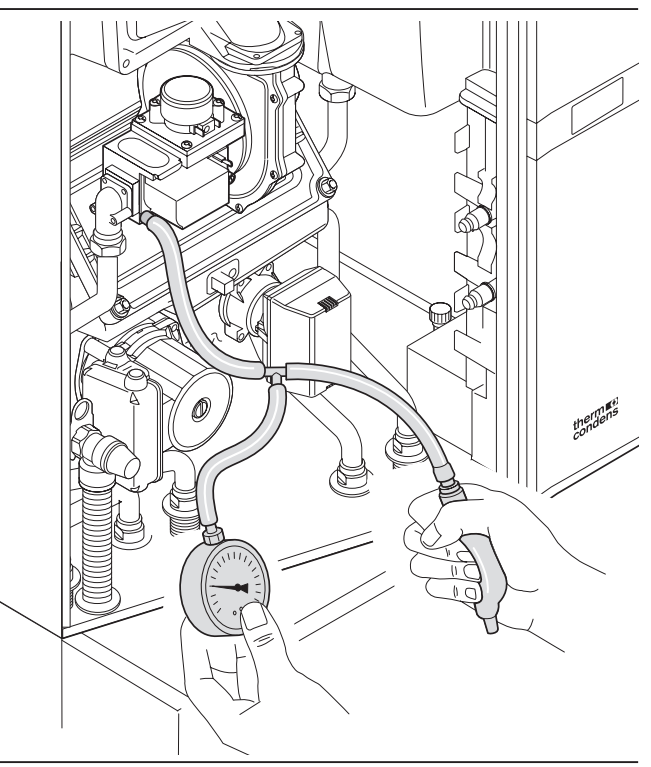

### **5.4 Функциональная проверка без заполнения газом**

### **5.4.1 Автоматическая конфигурация**

- ☞ Газовый шаровой кран должен быть закрыт.
- ☞ Проверить электропроводку
- ☞ Отопительная система должна быть заполнена водой под давлением (>1 мбар).
- ☞ Подать питающее напряжение и включить прибор.

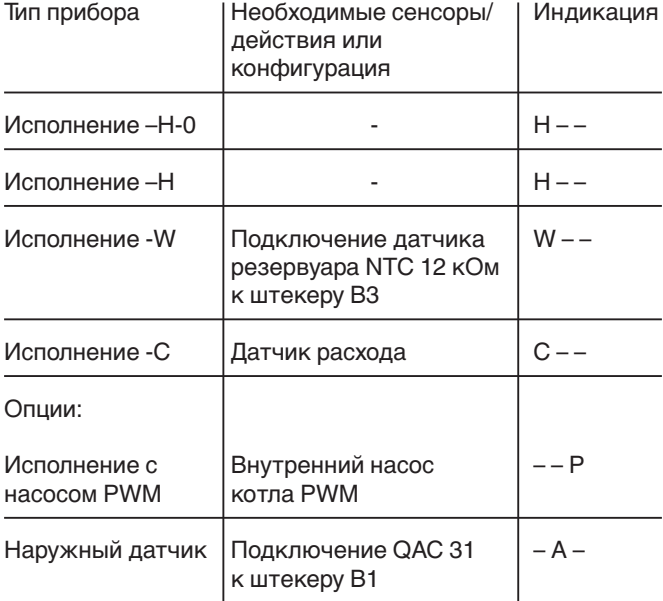

Менеджер управления WCM автоматически распознает тип котла и соответственно выполняет необходимые настройки параметров. В распознавании участвуют следующие элементы системы:

### Дисплей "тип котла установлен"

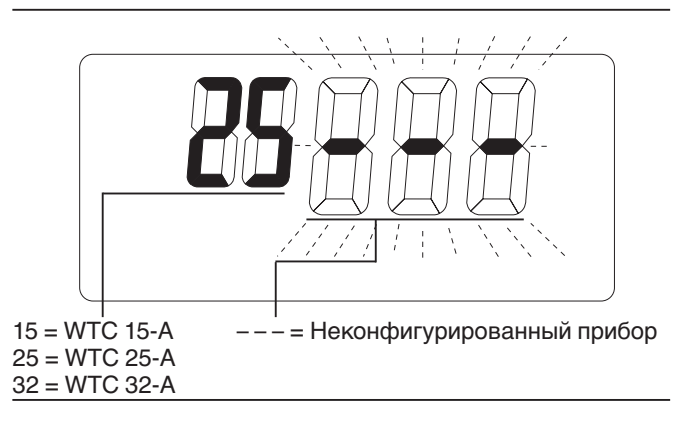

### Включить WTC.

В первые 10 секунд проводится анализ подключенных сенсоров и исполнительных элементов.

Центральный процессор менеджера WCM сообщает о распознанной конфигурации и отображает в виде мигающей индикации.

Если центральный процессор WCM определяет буферный или стрелочный датчик, прим. через 7 секунд вместо типа котла на дисплее возникает индикация варианта регулирования.

Распознанная конфигурация мигает на экране в течение прим. 20 секунд.

Нажатием кнопки В в это время конфигурация сохраняется в памяти прибора.

- $\textcircled{\tiny{\#}}$  Без нажатия кнопки  $\textcircled{\tiny{\#}}$  происходит автоматическое сохранение этой конфигурации через 24 часа. Если до этого момента происходит отключение питания, процесс определения конфигурации начинается заново.
- ☞ Конфигурацию можно изменить вручную (описание в гл. 6.3.3; параметр Р10).
- ☞ Полное распознавание происходит автоматически при включении неконфигурированного прибора. Конфигурированный прибор после включения показывает сохраненную конфигурацию.

Если дополнительно подключается, напр., наружный датчик, то WCM мигающей индикацией после повторного включения показывает заново определенную конфигурацию.

Последующий порядок действий соответствует неконфигурированному прибору.

### **5.4.2 Дальнейшее выполнение программы**

Дальнейшее выполнение программы представлено на диаграмме справа.

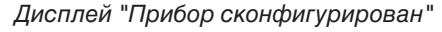

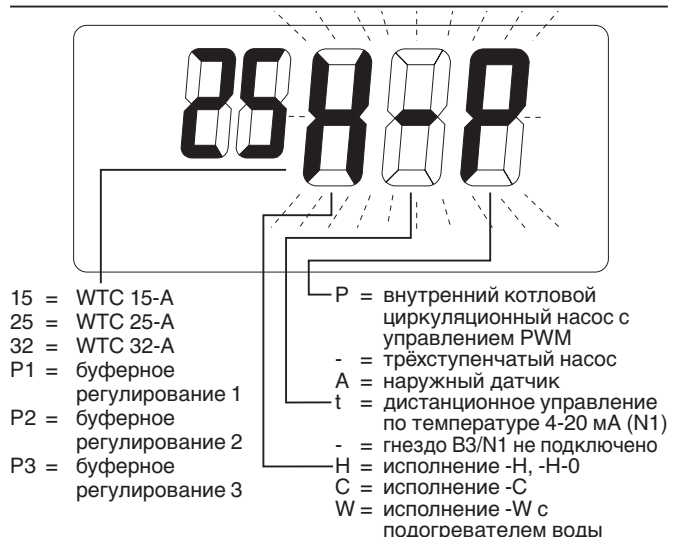

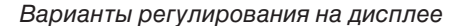

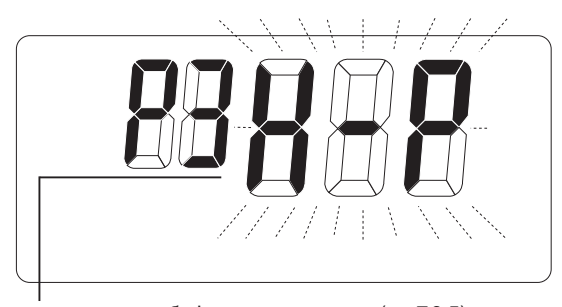

Р1 = регулирование с буферным датчиком (гл. 7.6.5) Р2 = регулирование с двумя буферными датчиками (гл. 7.6.6) Р3 = регулирование гидравлической стрелки (гл. 7.6.7)

#### Диаграмма выполнения программы

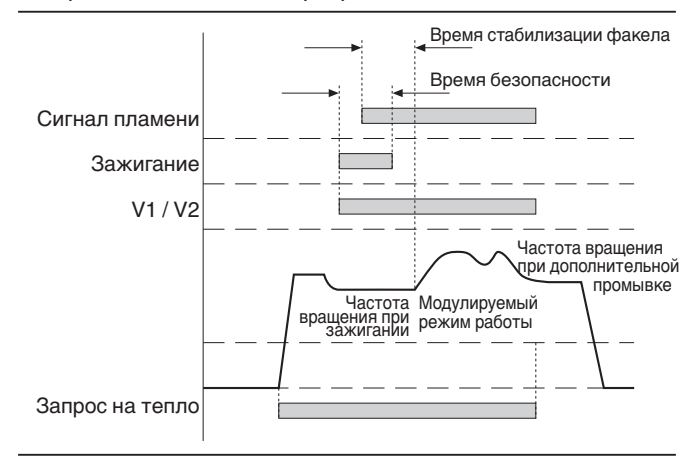

Прибор выполняет 5 попыток провести зажигание. После пятой неудачной попытки на дисплее появляется индикация F21. Необходимо провести повторный запуск нажатием кнопки сброса Reset.

### Дисплей

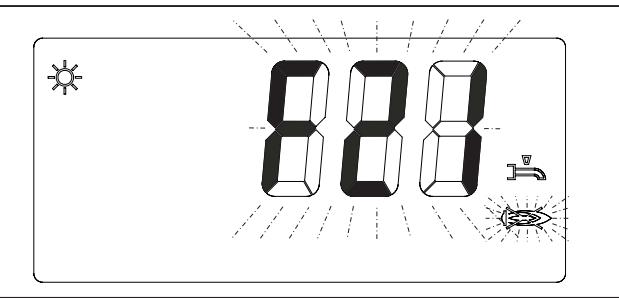

### **5.5 Ввод в эксплуатацию**

**5**

### **Указания по первому нагреву установки**

- Ввод в эксплуатацию и удаление дымовых газов из системы должны быть проведены сразу же после заполнения установки теплоносителем.
- При первом нагреве до максимальной мощности обращать внимание на то, чтобы обеспечивался максимально возможный расход воды через систему. Для этого необходимо полностью открыть все клапаны обогревателей.
- Нагрев до максимальной мощности должен проходить с низкими температурами в прямой линии и ограниченной мощностью.
- ❑ Открыть газовый шаровой кран
- ❑ Электропроводка должна быть проверена.
- ❑ Давление воды в наличии, краны открыты, обеспечен достаточный теплосъем.

WTC имеет предварительную заводскую настройку для работы на природном газе. На основе полного электронносвязанного регулирования смеси перенастройка на другие виды газа того же класса не требуется.

Поэтому при первичном вводе в эксплуатацию необходим лишь контроль настроенных значений. Необходимые значения настройки можно найти в листах технических параметров.

### **Необходимо провести следующий контроль:**

• Содержание кислорода (таблицу пересчета O2 – СО2 см. в приложении) при номинальной нагрузке и на минимальной мощности.

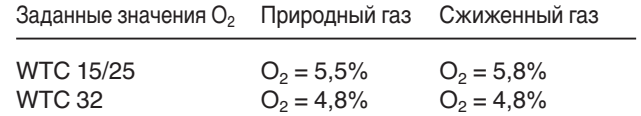

Настройка мощности производится, как описано в главе 5.5.2.

- Если значение кислорода отклоняется от заданного более чем на ± 0,6%, необходимо скорректировать настройки.
- Измерение мощности при номинальной нагрузке (см. гл. 5.6).

### **Точная настройка номинальной нагрузки**

- Параметром Р37 можно снижать мощность нагрева в процентах (см. гл. 6.3.3).
- Параметром А10 можно повысить максимальное число оборотов (см. гл. 6.4.1) Чтобы настроить параметр А10, необходим компьютер с

программным обеспечением WCM-диагностики (см. гл. 6.4.1). После коррекции необходимо еще раз проверить

номинальную и минимальную мощность.

**Примечание:** Настроенная мощность может отклоняться от требуемых значений на типовой табличке максимум на ±5%.

### Точная настройка значения О<sub>2</sub>

Точная настройка значения кислорода функционально выполняется тремя операциями.

Эти меры позволяют непосредственно на установке оптимизировать сжигание в сочетании с параметрами Р39 и Р72.

### **Последовательность действий**

1. Выбрать в уровне специалиста-теплотехника параметр Р39 и вызвать режим ввода кнопкой , прибор проводит калибровку (прим. 60 сек.). При помощи калибровки формируется новое базисное значение SCOT®.

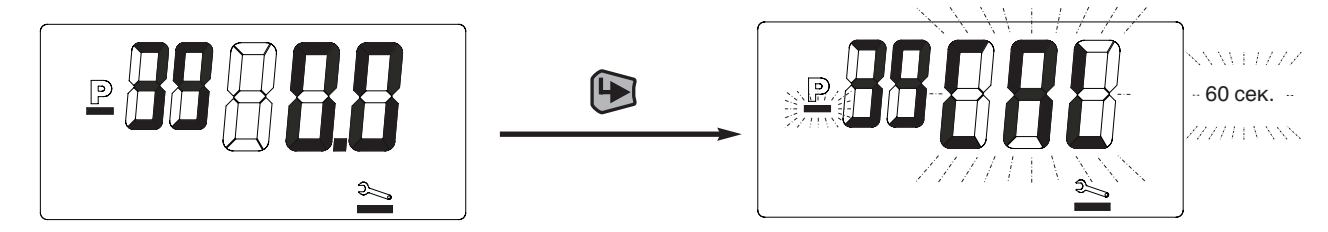

2. По завершению калибровки значение кислорода можно изменить, причем показанное на дисплее значение О<sub>2</sub> будет примерно соответствовать

процентной коррекции О<sub>2</sub>.

Нажатием кнопки новое значение сохраняется в памяти.

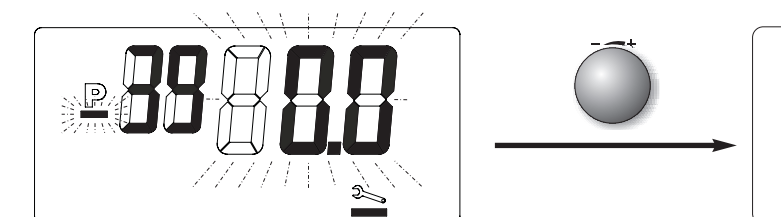

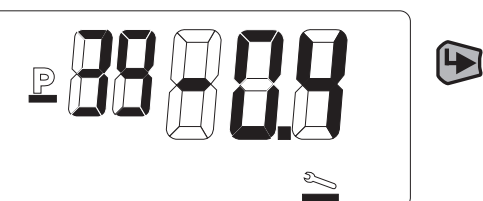

3. После этого WTC переходит на минимальную мощность, на которой можно выровнять возможные отклонения в нижнем диапазоне мощности с помощью изменения настройки Р72. Ввод происходит как в Р39, в виде значения коррекции О2.

**Указание:** После проведенной коррекции параметром Р39 (коррекция влияет на весь диапазон модулирования) и / или параметром Р72 (коррекция влияет на диапазон частичной нагрузки 25-50% мощности) **необходимо** проверить содержание кислорода на максимальной и минимальной нагрузках!

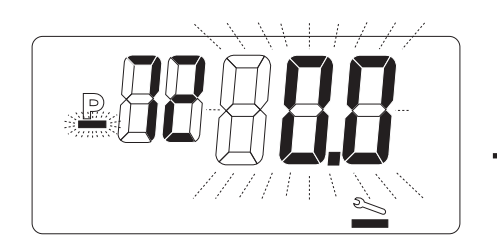

Точная настройка  $O<sub>2</sub>$  параметром Р39

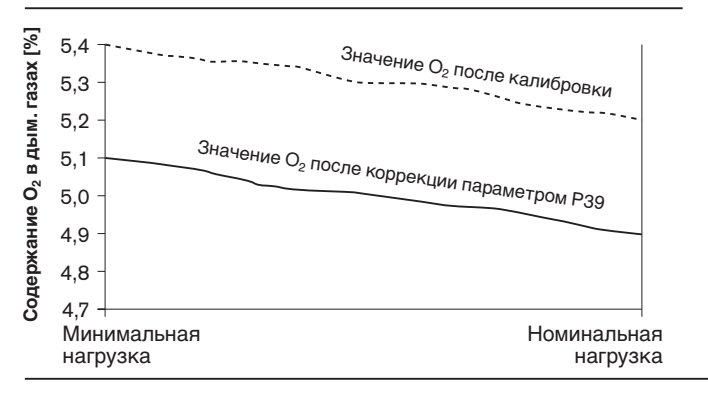

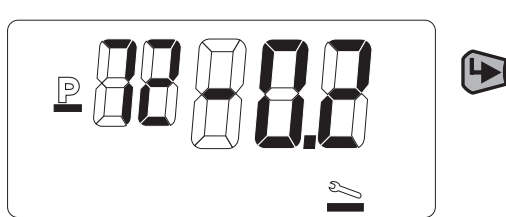

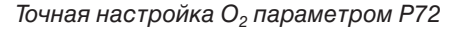

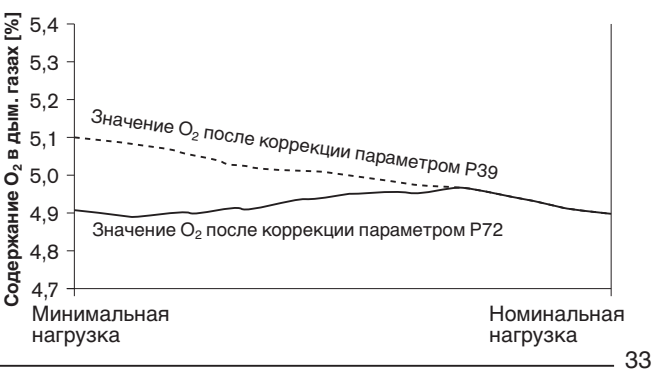

**5**

**Проверка герметичности системы дымовых газов** При независимом режиме эксплуатации необходимо провести проверку герметичности системы отвода дымовых газов, измерив содержание кислорода внутри отопительной системы WTC.

- $\mathcal{F}$  Ввести шланг $\left(\widehat{4}\right)$  через место измерения в кольцевом зазоре для приточного воздуха  $(2)$  в систему.
- ☞ Герметично закрыть отверстие места измерения в кольцевом зазоре для приточного воздуха (2)
- $\mathcal F$  Подключить измерительный зонд  $(5)$  к шлангу  $(4)$
- ☞ Закрыть крышку прибора.

**5**

☞ Запустить систему в настройке "трубочист" и провести измерение кислорода на 100% нагрузки. Продолжительность измерения должна составлять минимум 5 минут, при этом разница между содержанием кислорода и измеренным значением должна быть менее 0,4%

Проверка герметичности системы дымовых газов

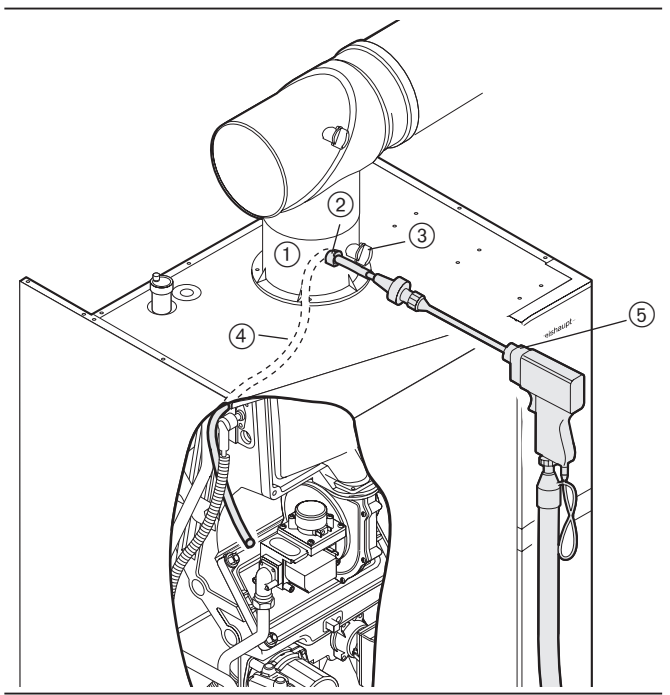

- Деталь подключения котла
- Место измерения в кольцевом зазоре приточного воздуха
- Место измерения дымовых газов

Значение входного давления газа

- Шланг
- $\overline{6}$  Измерительный зонд

### **5.5.1 Входное давление газа на номинальной нагрузке**

**Прибор измерения давления на измерительном штуцере Ре** Корректное значение давления газа на входе является обязательным условием последующих измерений.

- ☞ Открыть газовый шаровой кран.
- ☞ Снять крышку котла.
- $\textcolor{red}{\textcircled*}$  Запорный винт $\textcolor{green}{\textcircled*}$ на измерительном штуцере Ре открыть прим. на 1 оборот.
- ☞ Подключить измерительный шланг прибора измерения давления.
- ☞ После измерения закрыть запорный винт.
- **Указание:** Значение входного давления газа по всему диапазону мощности должно находиться в пределах указанных величин.

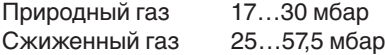

 $\bigoplus$ 1 ⊜  $\overline{\circ}$ 

### **5.5.2 Плавная настройка мощности**

Поворотом колёсика передвинуть курсор выбора под символ трубочиста

Нажатием кнопки перейти в режим "трубочиста". При этом на экране будут показаны фактическая мощность и актуальная температура в котле.

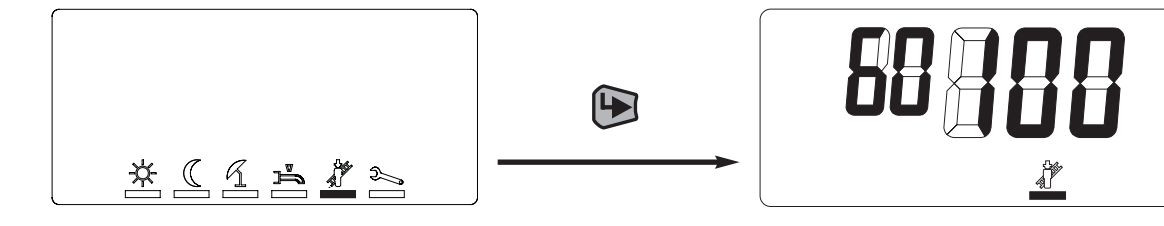

Нажатием кнопки  $\bigoplus$  активируется уровень настройки, в котором мощность нагрева можно плавно изменять с максимальной до минимальной.

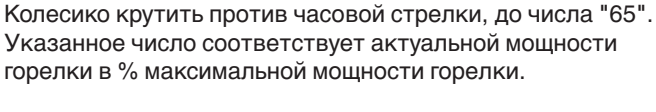

☆

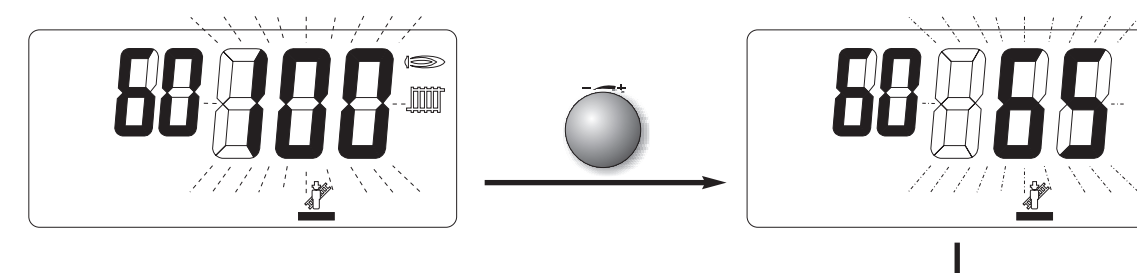

Нажатием кнопки Э осуществляется выход с уровня настройки. При этом WTC на 2 минуты остается на значении последнего значения настроенной мощности в эксплуатации. В течение этих двух минут в меню специалиста можно сбросить время на начало отсчета, повернув колёсико. Это позволяет запросить информацию в информативном уровне (см. гл. 6.3.2).

### **Указание:**

- Для выхода из режима "трубочиста" колесиком выбрать ESC и подтвердить выход кнопкой .
- Если мощность нагрева в уровне специалиста снизить (параметр Р37), процентный диапазон мощности также соответственно модифицируется, т.е., так как минимальная мощность котла фиксировано задана, соответственно повышается показанное процентное значение.

**5**

min

#### Необходимо определить мощность горелки для номинальной нагрузки При этом выполняется следующий порядок действий: • Расход газа по рабочему объему  $\dot{\mathsf{V}}_{\mathsf{B}}$ • Коэффициент пересчета на нормальный объем f • Расход газа по нормальному объему  $\dot{\mathsf{V}}_\text{N}$  $\bullet$  Мощность горелки  $\dot{\mathrm{Q}}_{\mathrm{Br}}$ Рабочий объем на газовом счетчике  $\dot{\mathsf{V}}_{\mathsf{B}}$ Расход газа (м<sup>3</sup>)  $\cdot$  3600 =  $\dot{V}_{B} = \frac{1}{\sqrt{2\pi}} \frac{1}{2} \arccos \left(\frac{1}{2} \pi \right) \frac{1}{2}$  · 3600 =  $\frac{1}{2}$  · 3600 =  $\frac{1}{2}$  M<sup>3</sup>/4 Время измерения (сек.) [\_\_\_] **Коэффициент пересчета на нормальный объем f**   $P_{arm} + P_{ras}$  273  $[\_] + [\_]$  273 f = -----------------------· ----------------- = --------------------- · ------------------= [\_\_] 1013 273 x t<sub>ras</sub> 1013 273 + [\_] или коэффициент пересчета по таблице **Нормальный объем V<sub>N</sub>**  $\dot{V}_{N} = \dot{V}_{B} \cdot f = [\underline{\qquad}] \cdot [\underline{\qquad}] = [\underline{\qquad}] M^{3/4}$ —<br>Мощность горелки Q<sub>Br</sub>  $\dot{Q}_{Br} = \dot{V}_{N} \cdot H_{i,n} = [\underline{\hspace{1cm}}] \cdot [\underline{\hspace{1cm}}] = [\underline{\hspace{1cm}}]$  кВт **Обозначения:** = мощность горелки в кВт Pатм = атмосферное давление воздуха [мбар] по таблице  $P_{ras}$  = давление газа на счетчике [мбар]  $t_{\text{ras}}$  = температура газа на счетчике  $[°C]$ Н<sub>і,n</sub> = теплотворная способность [кВтч/м<sup>з</sup>]  $V_{B}$  = рабочий объем [м $3/4$ ]  $V_{\rm N}$  = нормальный объем [м $3/4$ ] f = коэффициент пересчета рабочего объема в нормальный Номинальная нагрузка [1] м<sup>3/ч</sup> Номинальная нагрузка [ \_\_ ] м<sup>3</sup>/ч /ч Мин. нагрузка [\_\_\_] м<sup>з</sup>/ч Номинальная нагрузка [ \_\_ ] м<sup>3</sup>/ч /ч Мин. нагрузка [\_\_\_] м<sup>з</sup>/ч  $\dot{V}_{B} =$  $Q_{Br}$  $\dot{\text{V}}_{\text{B}}$  $\mathbf{\dot{V}}_\text{N}$

Среднегодовые показатели давления воздуха Р<sub>атм</sub> Среднегодовое давление

#### 950 956 962 967 973 979 985 991 997 1003 1009 1015 1021 1027 1033 1036 0 0,9378 0,9437 0,9497 0,9546 0,9605 0,9664 0,9724 0,9783 0,9842 0,9901 0,9961 1,0020 1,0079 1,0138 1,0197 1,0227 2 0,9310 0,9369 0,9427 0,9476 0,9535 0,9594 0,9653 0,9712 0,9770 0,9829 0,9888 0,9947 1,0006 1,0064 1,0123 1,0153 4 0,9243 0,9301 0,9359 0,9408 0,9466 0,9525 0,9583 0,9642 0,9700 0,9758 0,9817 0,9875 0,9933 0,9992 1,0050 1,0079 6 0,9176 0,9234 0,9292 0,9341 0,9399 0,9457 0,9514 0,9572 0,9630 0,9688 0,9746 0,9804 0,9862 0,9920 0,9978 1,0007 Teмпература t<sub>ras</sub> [°C] 8 0,9111 0,9169 0,9226 0,9274 0,9332 0,9389 0,9447 0,9504 0,9562 0,9619 0,9677 0,9734 0,9792 0,9850 0,9907 0,9936 Температура  $t_{\rm{ras}}$  [°C] 10 0,9047 0,9104 0,9161 0,9209 0,9266 0,9323 0,9380 0,9437 0,9494 0,9551 0,9609 0,9666 0,9723 0,9780 0,9837 0,9866 12 0,8983 0,9040 0,9097 0,9144 0,9201 0,9257 0,9314 0,9371 0,9428 0,9484 0,9541 0,9598 0,9655 0,9711 0,9768 0,9796 14 0,8921 0,8977 0,9033 0,9080 0,9137 0,9193 0,9249 0,9306 0,9362 0,9418 0,9475 0,9531 0,9587 0,9644 0,9700 0,9728 16 0,8859 0,8915 0,8971 0,9017 0,9073 0,9129 0,9185 0,9241 0,9297 0,9353 0,9409 0,9465 0,9521 0,9577 0,9633 0,9661 18 0,8798 0,8854 0,8909 0,8955 0,9011 0,9067 0,9122 0,9178 0,9233 0,9289 0,9344 0,9400 0,9456 0,9511 0,9567 0,9594 20 0,8738 0,8793 0,8848 0,8894 0,8949 0,9005 0,9060 0,9115 0,9170 0,9225 0,9281 0,9336 0,9391 0,9446 0,9501 0,9529 22 0,8679 0,8734 0,8788 0,8834 0,8889 0,8944 0,8998 0,9053 0,9108 0,9163 0,9218 0,9273 0,9327 0,9382 0,9437 0,9464

Мощность сетевой и технической воды

Определение коэффициента пересчета f

(при исполнениях –W и -С) снижается. Порядок действий см. в гл. 6.3.3.

 $\mathbf{I}$ 

### **5.6 Измерение мощности**

**5**

- 
- 

/ч Мин. нагрузка [\_\_\_] м<sup>з</sup>/ч

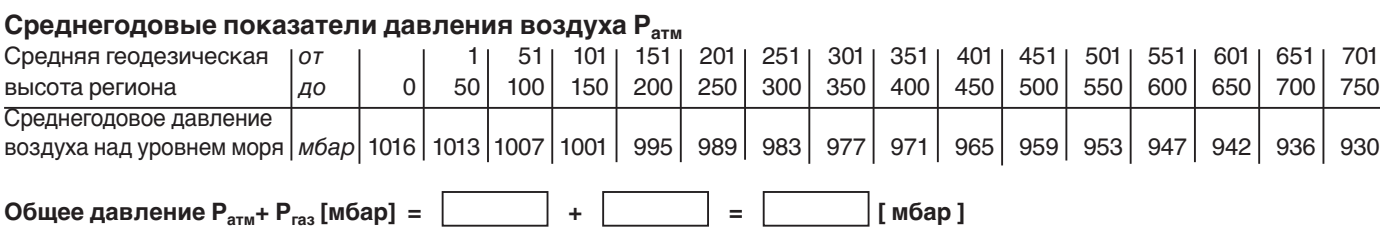

1 мбар = 1 гПа = 10,20 мм водн. столба 1 мм водн. столба = 0,0981 мбар = 0,0981 гПа

24 0,8620 0,8675 0,8729 0,8775 0,8829 0,8883 0,8938 0,8992 0,9047 0,9101 0,9156 0,9210 0,9265 0,9319 0,9373 0,9401
## **6 Инструкция по обслуживанию 6**

## **6.1 Уровни управления**

Управление разделено на 2 уровня. Уровень 1 является уровнем конечного пользователя, на который можно выйти напрямую.

Элементы управления

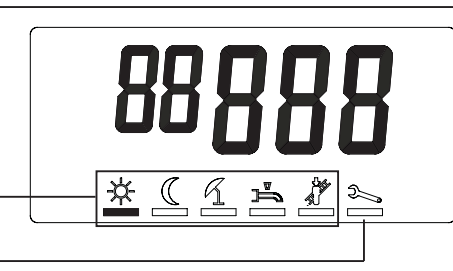

Уровень 2, уровень специалиста-теплотехника, защищен паролем (кодом) от несанкционированного доступа.

## **6.2 Уровень эксплуатационника**

#### **6.2.1 Режим индикации**

- Заданное значение нормальной температуры активно
- Заданное значение понижения температуры активно
- Летний режим работы активен
- Установка в режиме ожидания
- Защита от низких температур
- Горелка работает (сигнал пламени)
- (7) Режим обогрева активен
- Загрузка горячей воды активна
- Неисправность горелки, повторный запуск возможен только через кнопку разблокировки (кнопка сброса Reset).
- 0 Температура в прямой линии - или -

Мигающая индикация при предупреждении или неисправности с соответствующим идентификационным кодом - или -

актуальная мощность горелки в "функции трубочиста"

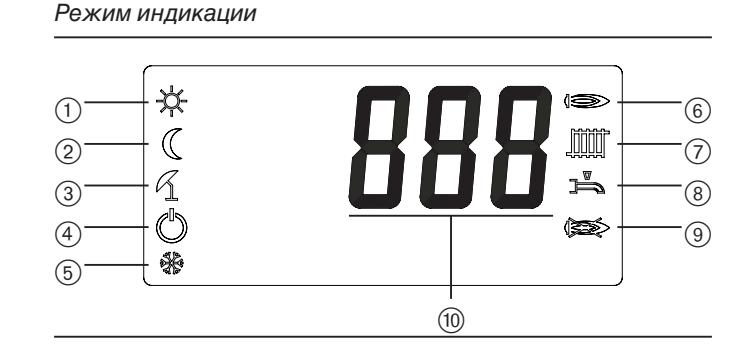

#### **6.2.2 Режим настройки**

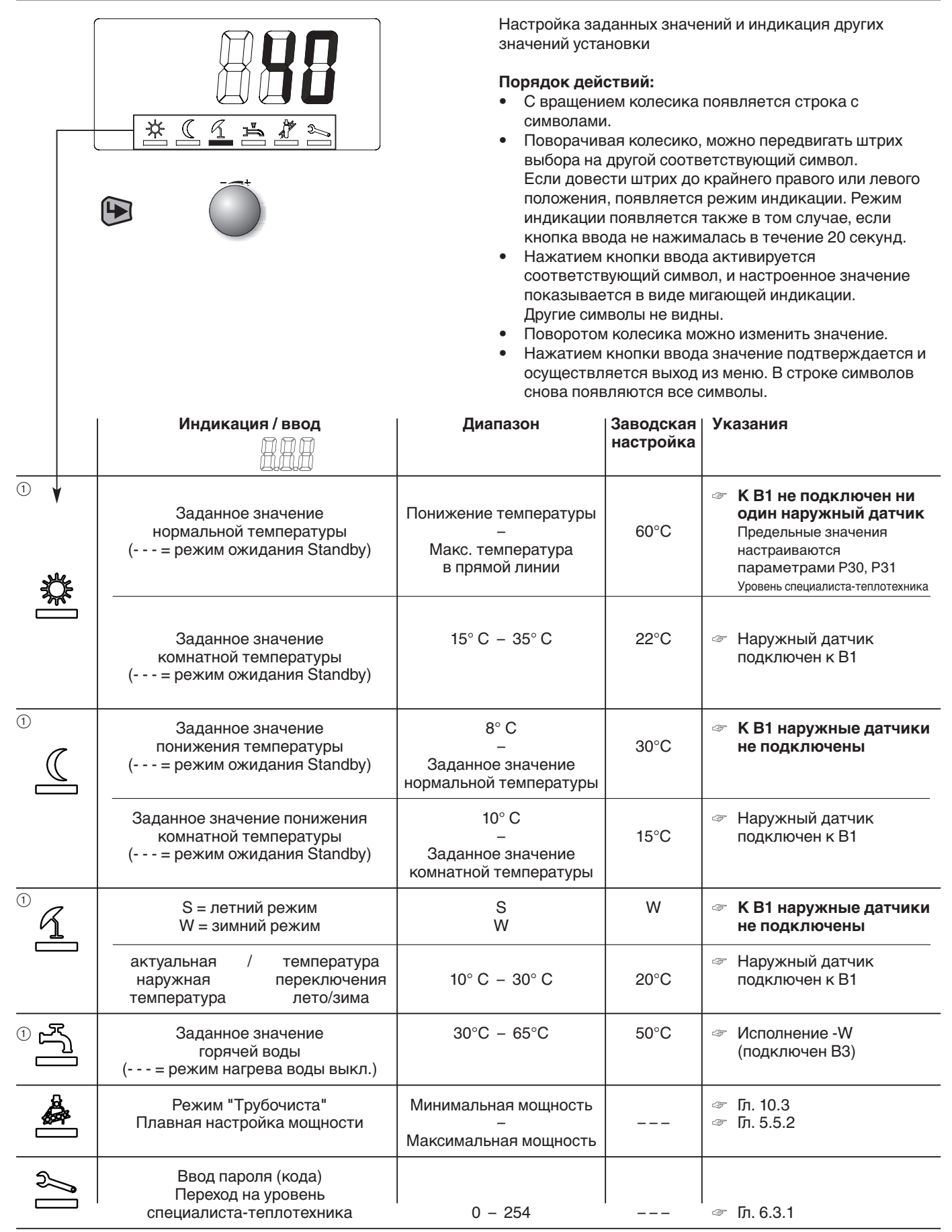

- Если управление WTC дистанционное (через N1, см. гл. 4.6.6), или если подключен регулятор (WCM-FB и/или WCM-ЕМ), меню закрыто, так как настройка происходит на регуляторах.

При разрыве коммуникации на экране появляются символы аварийного режима работы.

## **6.3 Уровень теплотехника**

#### **6.3.1 Вход в уровень**

- Вращать колесико, пока штрих выбора не перейдет под символ "гаечный ключ"
- Нажать кнопку ввода.
- Ввести сервисный код (11).
- ☞ При вводе неверного кода происходит выход из уровня ввода!
- Нажать кнопку ввода.

Появляется набор символов уровня специалистатеплотехника

**6**

- $i =$ информационный режим<br>P = режим параметрирования
- $P = p$ ежим параметрирования<br> $g \equiv 1$ память ошибок
	- память ошибок

Вращением колёсика штрих выбора можно переместить под соответствующий символ. Нажатием кнопки ввода активируется выбор.

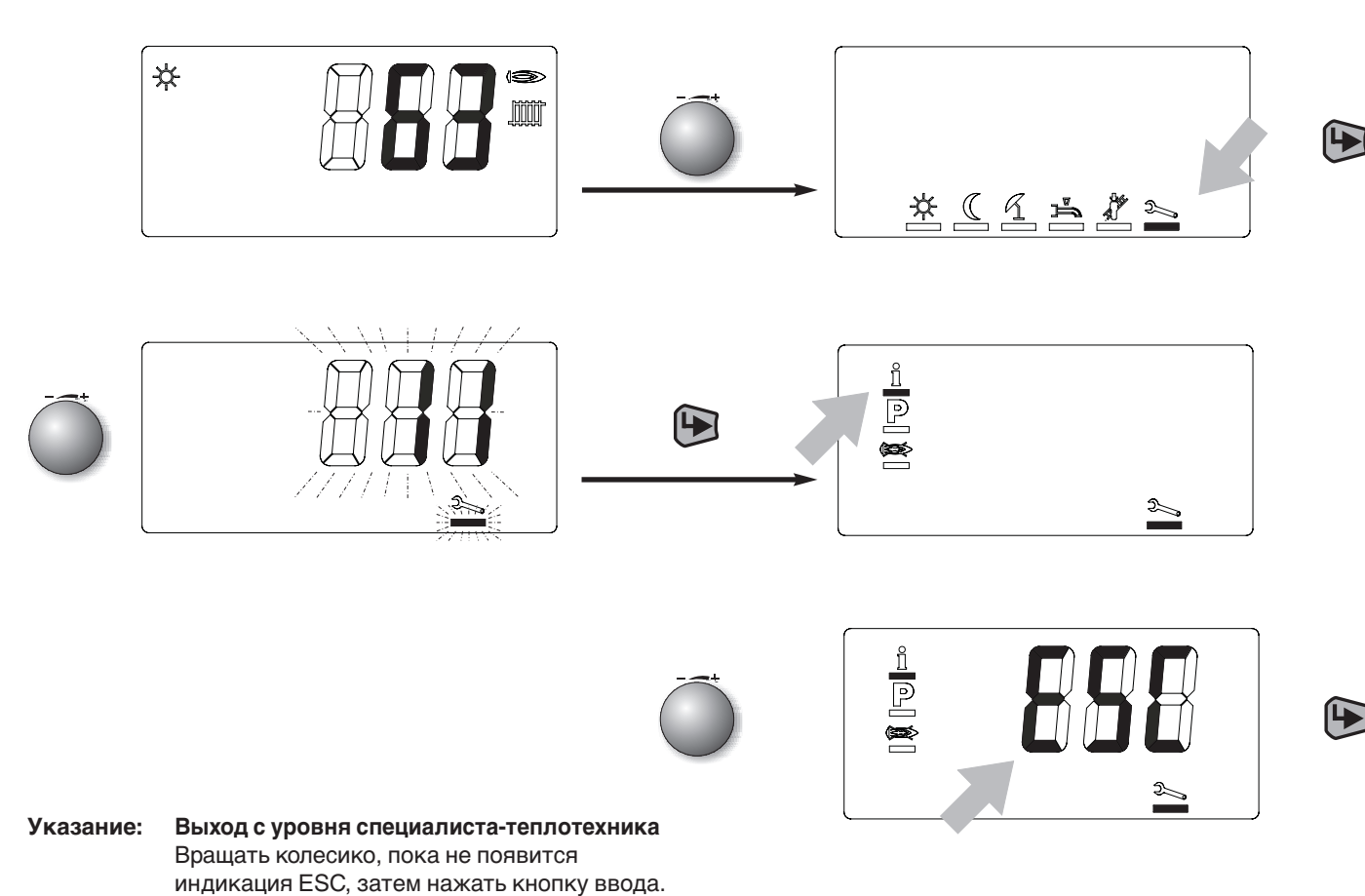

#### **6.3.2 Информативный режим**

Здесь могут быть показаны определенные значения

установки. Вращением колесика можно запрашивать отдельные значения рабочих состояний. Каждое значение можно сопоставить с последующим списком при помощи номера строки.

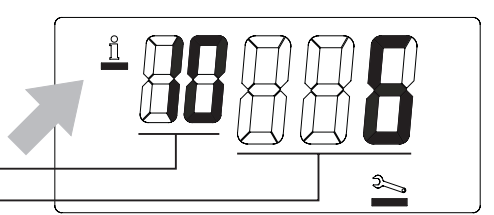

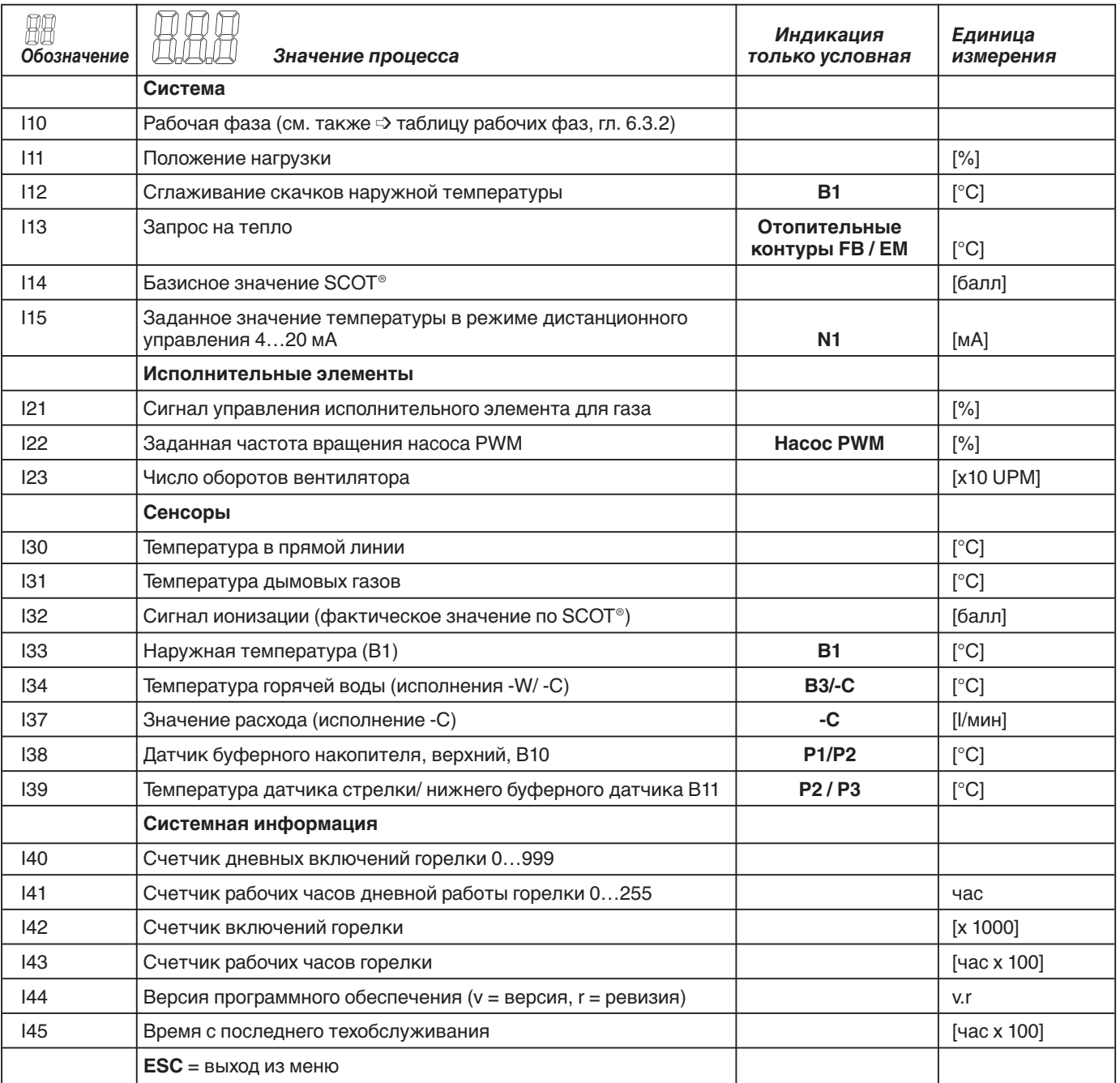

#### **Сброс временной информации**

➩ Выделенные в колонке "Индикация только условная" значения появляются на дисплее только при соответствующем оснащении прибора.

➩ Индицированные счетчики дневного времени I40, I41, значение "Сглаживание скачков наружной температуры" I12 и время с момента последнего технического обслуживания I45 сбрасываются нажатием кнопки ввода (прим. 2 секунды). После сброса I45 символ гаечного ключа гаснет.

#### Таблица рабочих фаз

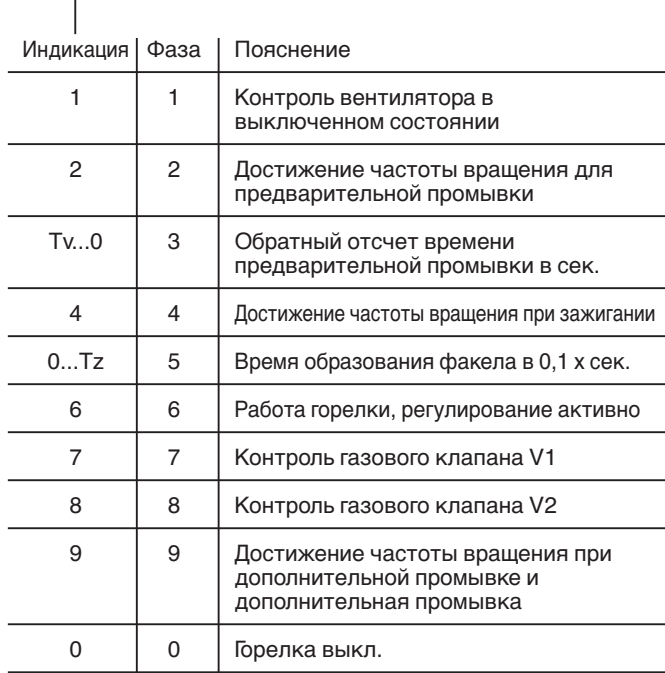

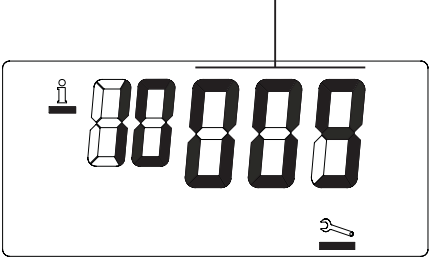

#### **Указание: Выход из информационного уровня:** Вращать колесико, пока не появится индикация ESC, затем подтвердить кнопкой .

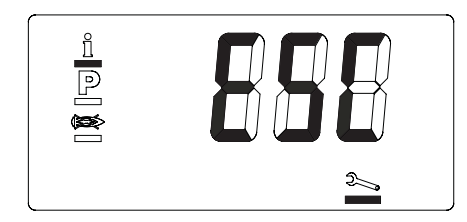

#### **6.3.3 Режим параметрирования**

Поворотом колесика можно просмотреть и при необходимости изменить список значений параметров. Если необходимо изменить значение параметра, нажмите кнопку . Символ Р и значение параметра начинают мигать. Для выхода из режима без изменения значения параметра необходимо повторно нажать кнопку  $\bigoplus$ . Для изменения значения повернуть колесико. Для сохранения изменений и выхода из режима нажать кнопку ввода  $\left(\rule{0.3cm}{0.4cm}\right)$ . Для выхода из режима параметрирования вращать колесико до появления ESC. Затем нажать кнопку ввода .

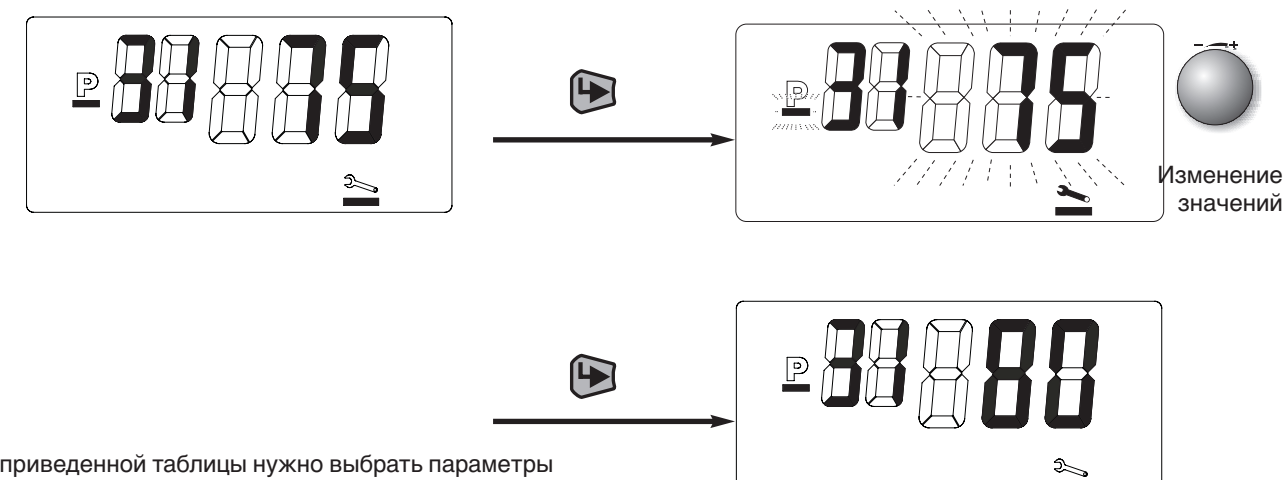

Из нижеприведенной таблицы нужно выбрать параметры настройки. Кроме того, в колонке WTC 15/25 зафиксированы заводские настройки системы.

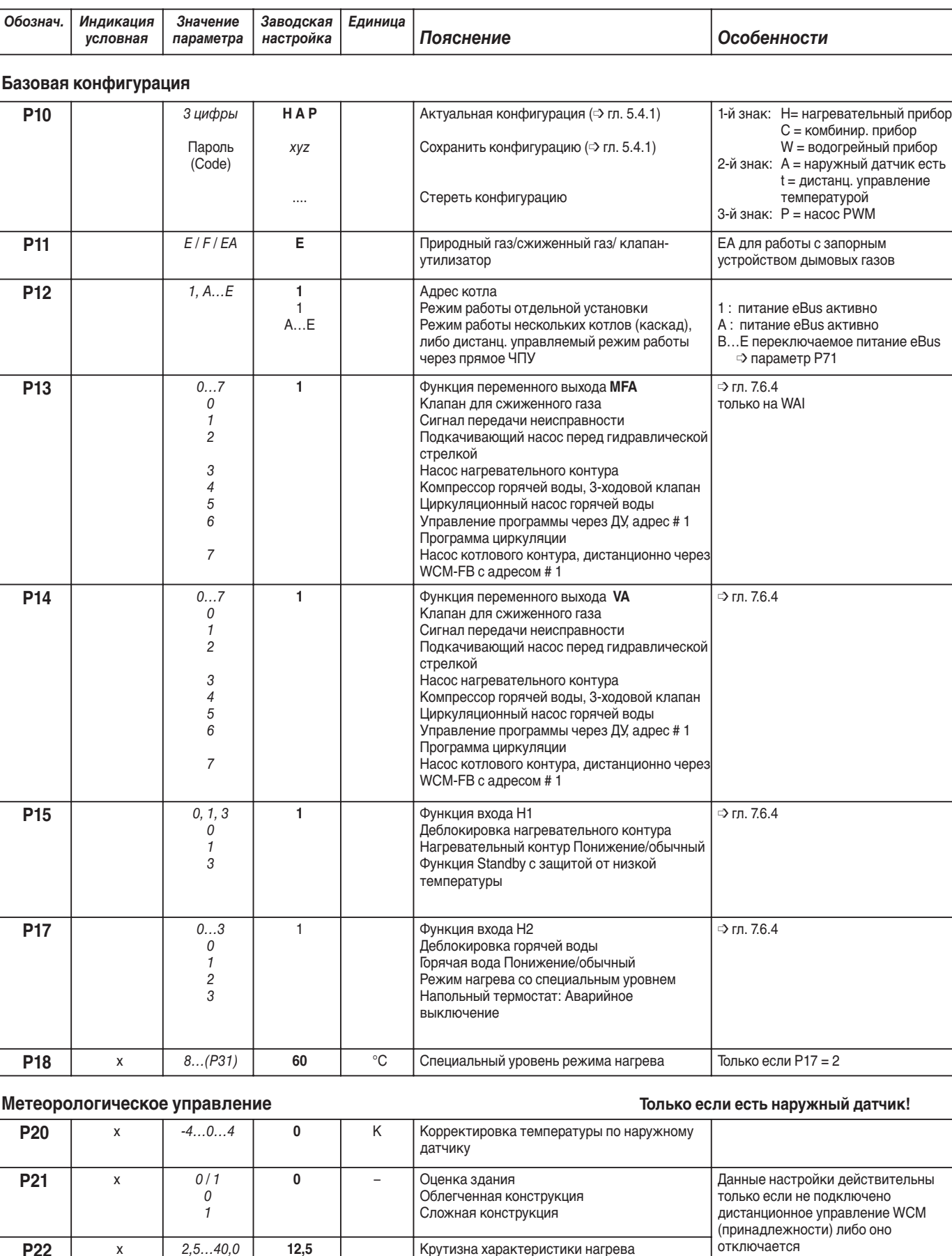

**Р22** <sup>х</sup> 2,5…40,0 отключается **12,5** Крутизна характеристики нагрева

**Р23** х -10…10 **5** °С Защита установки от низких температур

Деактивация

– – –

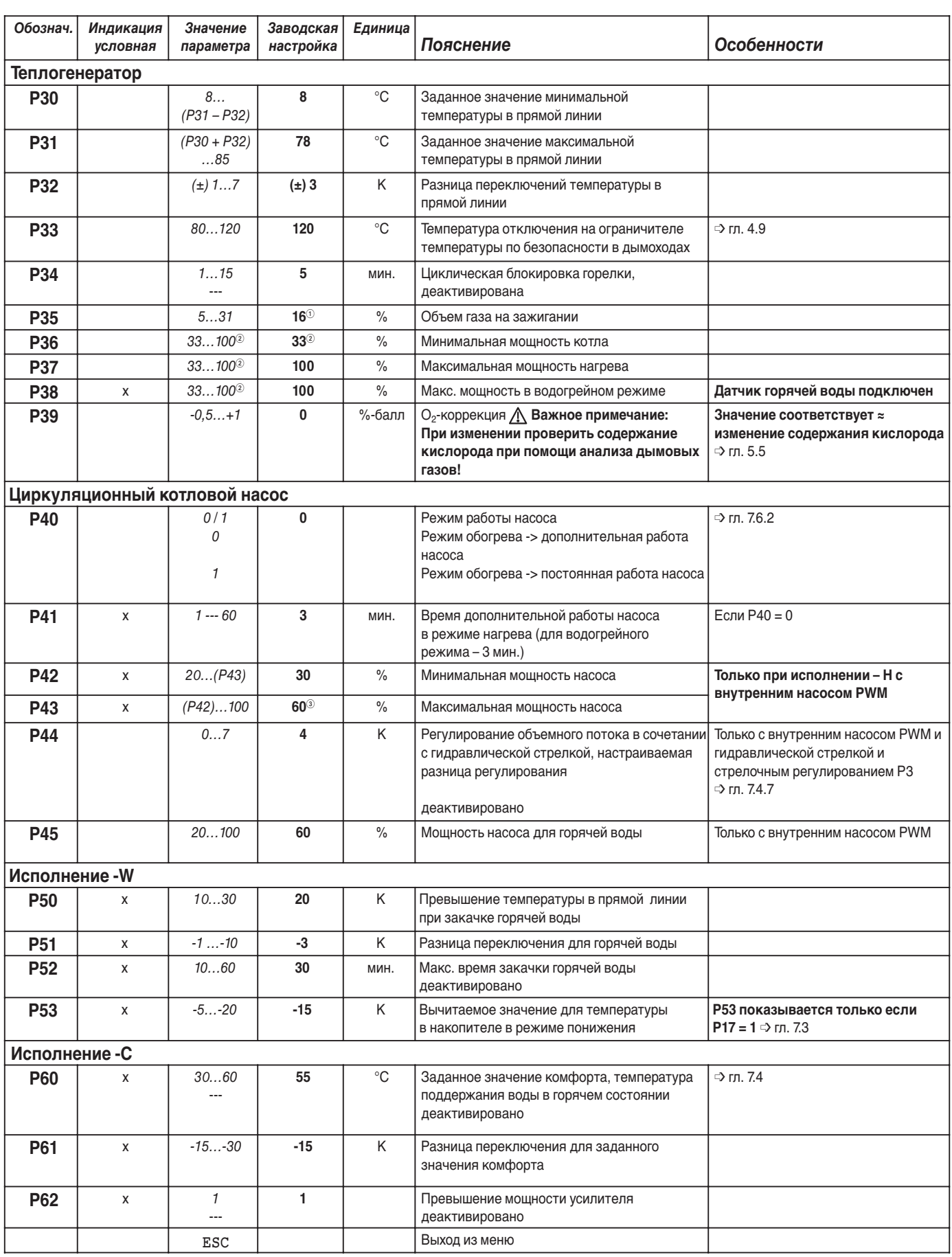

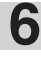

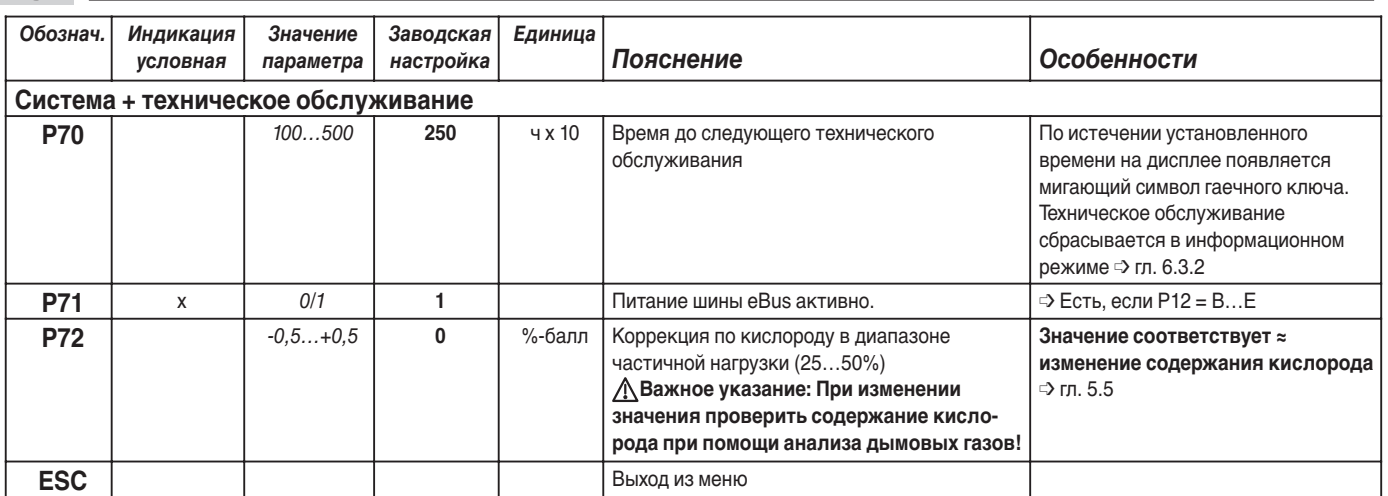

☞ В уровне параметрирования отражаются только необходимые параметры (сравни с колонкой "Индикация условная"). Они зависят от соответствующей конфигурации

прибора. (➩ гл. 5.4.1 "Автоматическая конфигурация")

- $\odot$  При WTC 32: заводская настройка = 13
- $(2)$  При WTC 25: значение параметра = 32...100 заводская настройка **Facebook** = 32 WTC 32: значение параметра  $= 31...100$ заводская настройка  $= 31$
- $(3)$  При WTC 25: заводская настройка = 70 WTC 32: заводская настройка = 80

#### **Указания по особым параметрам**

#### **P10 - Конфигурация WTC:**

При помощи данного параметра можно вручную сбросить конфигурацию. Это важно, если установка в дальнейшем будет дооснащаться дополнительным оборудованием, напр. будет подключен наружный датчик.

#### **Порядок действий:**

- Нажатием кнопки ( вызвать режим ввода.
- Вращать настроечное колёсико до появления индикации ---.

Для выхода из меню с сохранением установленной конфигурации вращать регулировочное колёсико до<br>появления ESC и нажать клавишу

- после этого при нажатии клавиши  $\sum$  актуальная конфигурация стирается и определяется новая (прим. 10 сек.).
- Она мигает на дисплее прим. 20 сек. и автоматически сохраняется.
- Нажатием клавиши  $\bigoplus$  можно сохранить новую конфигурацию.

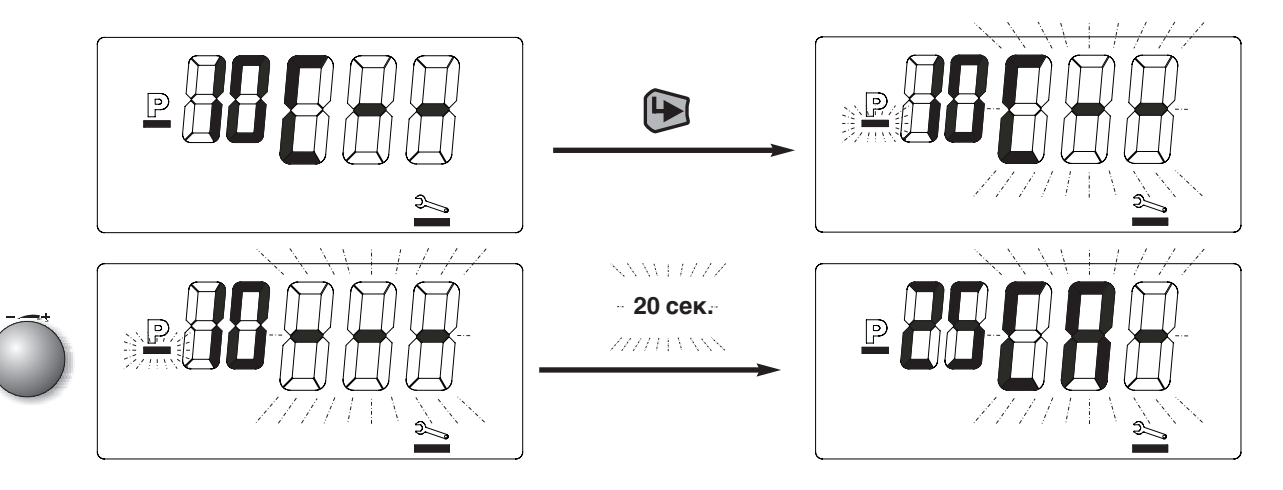

#### **Р17 / Р18 Специальный уровень**

Если параметр Р17 с настройкой "2" запрограммирован на функцию "Специальный уровень", WTC может предоставить дополнительный температурный уровень. При закрытом контакте Н2 котел нагревается до определенного в параметре Р18 температурного уровня. Другие запросы на тепло при этом учитываться не будут, но водогрейный режим работы имеет преимущество. При открытом контакте заданная температура котла определяется в зависимости от варианта регулирования (➩ гл. 7). Функция активируется как в зимнем режиме эксплуатации, так и в летнем.

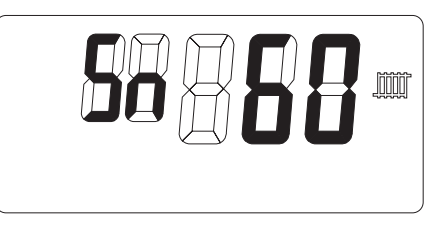

#### **6.3.4 Память ошибок**

Здесь можно при помощи колесика просмотреть 6 последних сообщений об ошибках в форме кода ошибки (см. гл. 9) WTC.

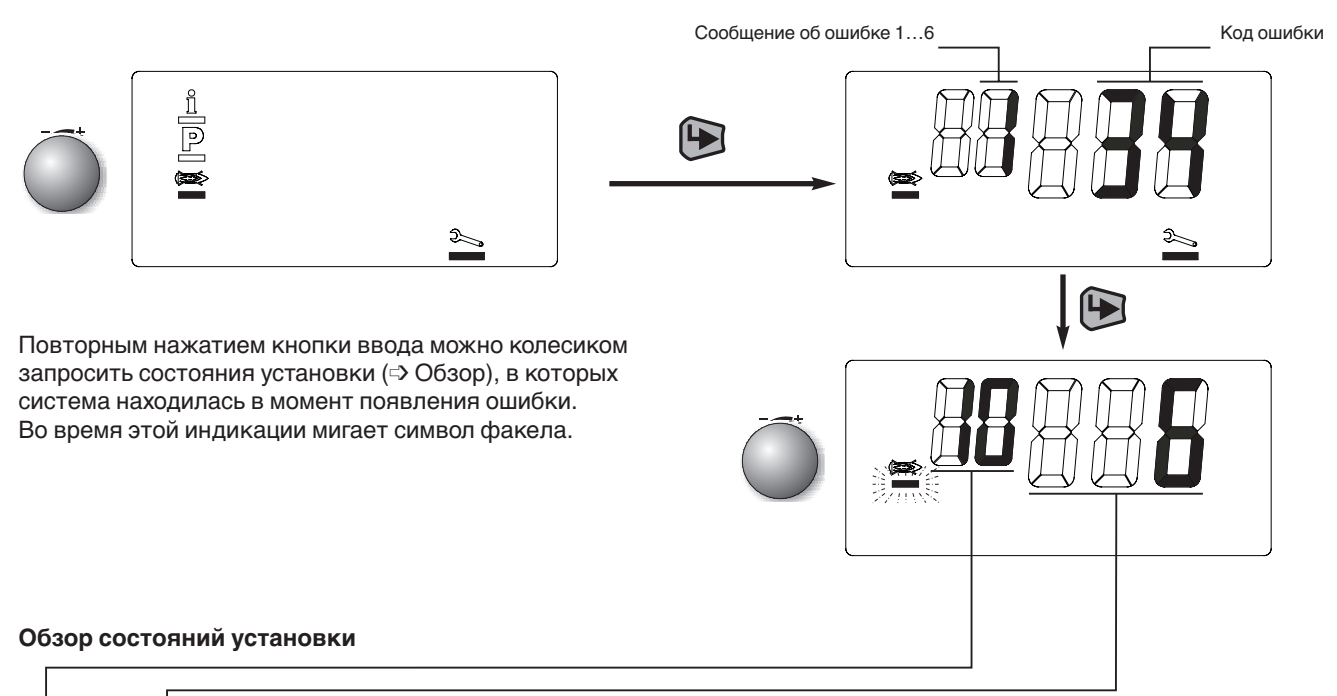

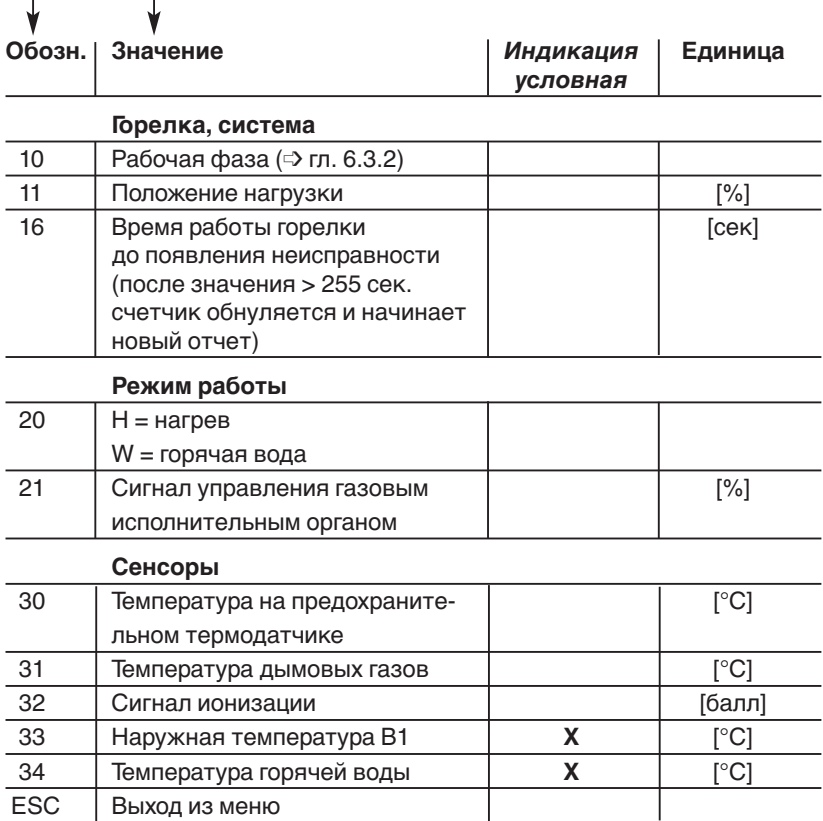

➩ **Таблицу предупредительных сообщений и сообщений о неисправностях, причины и устранение неисправностей см. в главе 9.**

#### **Выход из уровня**

Вращать колесико до появления ESC и затем подтвердить нажатием кнопки .

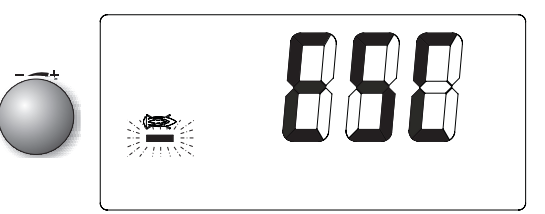

## **6.4 Сервисные функции через последовательный интерфейс компьютера**

Менеджер управления настенным котлом Weishaupt Condens Manager (WCM) оснащен последовательным интерфейсом для подключения к компьютеру.

Передача данных осуществляется через адаптер Weishaupt для шины eBus (W-EA) с шины eBus на гнездо RS 232 компьютера.

Адаптер W-EA входит в состав принадлежностей вместе с сервисным программным обеспечением "WCM-Diagnose".

Ваш компьютер должен отвечать следующим требованиям:

• Процессор от 400 МГц

**6**

- Рабочая оболочка Windows 95 или выше
- Оперативная память ≥ 64 Мб
- Разрешение (Экран / графическая карта): 800 х 600 пикселей

Программное обеспечение предоставляет следующие функции:

- Индикация рабочих состояний горелки, вентилятора, насоса и газового клапана.
- Индикация значений температуры, частоты вращения, контрольного тока (тока ионизации), а также других заданных и фактических значений.
- Графическое отображение параметров котла и установки в течение длительного периода времени.
- Оценка регистрации состояний установки со статистикой ошибок.
- Параметрирование специальных параметров установки.

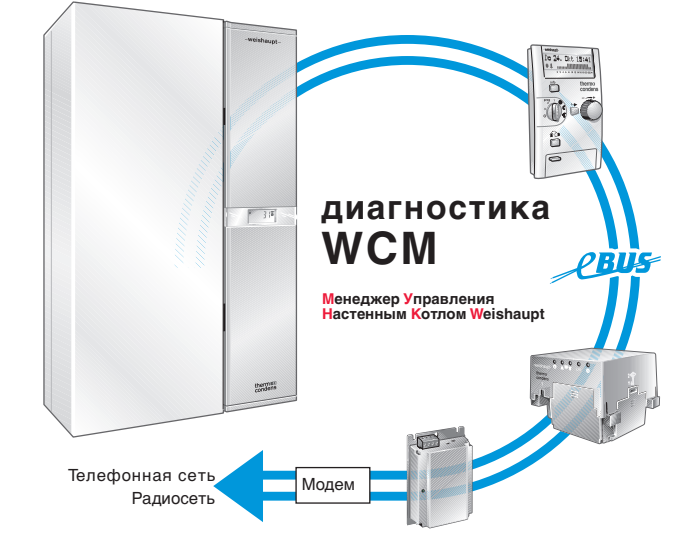

Сервисное программное обеспечение для диагностики WCM

#### **6.4.1 Специальные параметры установки**

Большинство параметров регулировки и предельных значений можно настраивать в уровне специалиста – теплотехника. В редких случаях может быть необходимым адаптировать WTC к отопительной установке при помощи этих параметров установки.

Для этого необходимо использовать программное обеспечение WCM-Diagnose. Управление программой и подробное описание параметров установки находятся в инструкции по использованию программного обеспечения.

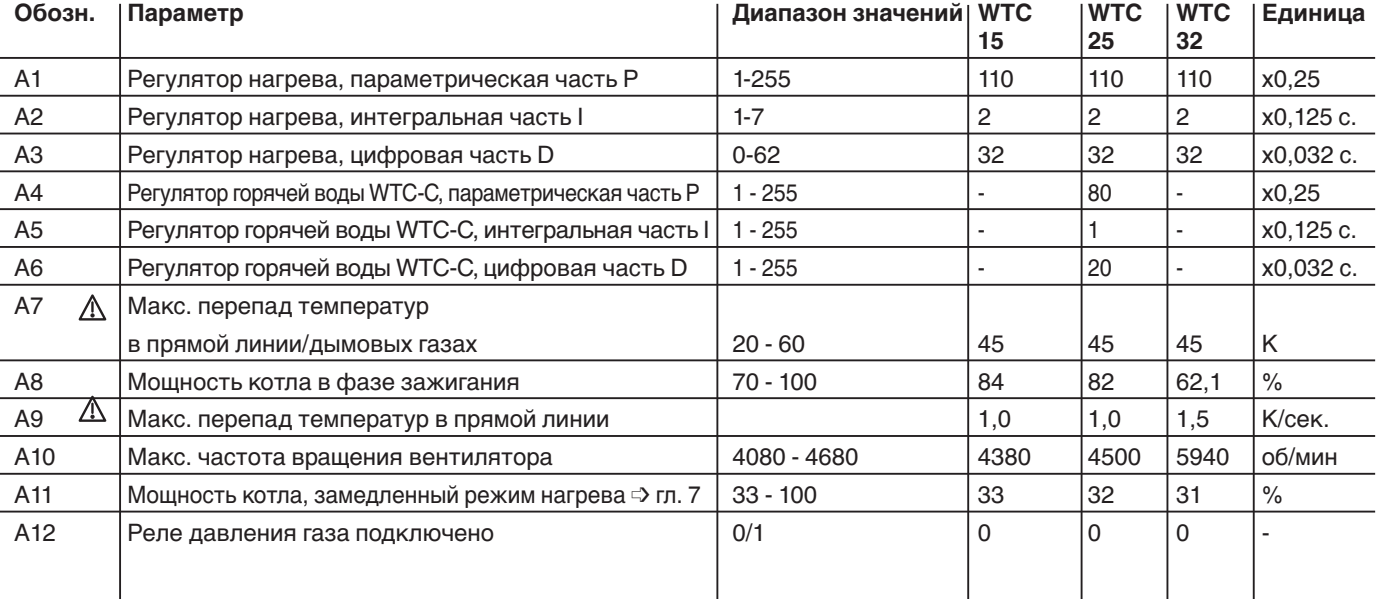

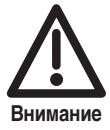

**Отмеченные таким знаком параметры влияют на безопасность работы установки. Изменения значений допускаются только с** 

**разрешения сервисной службы фирмы Weishaupt. Внимание**

Наряду с функциями регулирования и управления для котла WCM содержит регулирование нагревательной установки, а также регулирование подготовки горячей воды. Регулятор нагрева содержит основные функции, которые имеются у всех описанных далее вариантов:

- Температура в прямой линии котла ограничивается максимальной температурой в прямой линии (  $\Rightarrow$  Р31) вверх и минимальной температурой в прямой линии (  $\le$  Р30) вниз
- WCM оснащен циклический барьером горелки, который препятствует частому включению/ выключению горелки (  $\Rightarrow$  Р34, Настройка --деактивирует эту функцию).
- При включении горелки мощность WTC на 60 секунд в режиме нагрева ограничивается значением, установленным в параметре А11. Кроме этого, в этот период времени разность переключений (  $\Rightarrow$  Р32) увеличивается в два раза. Это приводит к увеличению времени выхода горелки на максимальную мощность.

Возможны следующие варианты:

## **7.1 Постоянное регулирование температуры в прямой линии**

Это самый простой вариант регулирования, при котором температура воды в прямой линии поддерживается на установленном в уровне эксплуатационника (гл. 6.2.2) значении без дополнительных датчиков или термостатов. При увеличении потребности в тепле температуру в прямой линии следует повысить или соответственно понизить при снижении. С помощью входящих в комплект поставки электронных часов (WCM-DU) возможно переключение на дневной и ночной режим работы.

**Указание:** Если национальные предписания требуют переключения " день/ночь ", для данного варианта регулирования используются дополнительно электронные часы.

Часы подключаются при этом к следующим штекерам в монтажной шахте:

- Питание на часы = штекер 2
- Канал для программы обогрева = штекер 3
- Канал для программы горячей воды = штекер 4 (см. гл. 7.5)
- ☞ Соблюдать руководство по монтажу и эксплуатации электронных часов WCM-DU

#### Настройка параметров:

- (в уровне специалиста-теплотехника):
- ❑ Программа отопления при снижении температуры/нормальной температуре  $\Rightarrow$  P15 = 1
- ❑ Программа отопления для режима ожидания Standby/нормальной температуры ➩ Р15 = 0 (котёл охлаждается до минимальной температуры в прямой линии Р30).
- ❑ Насос в режиме дополнительной работы  $\Rightarrow$  P40 = 0.
- ❑ Ввести переход "лето/зима" в уровне эксплуатационника (символ  $\beta$  гл. 6.2.2)
- ❑ Программа горячей воды для режима с понижением температуры/обычного режима  $\Rightarrow$  P17 = 1

Диаграмма температуры в прямой линии

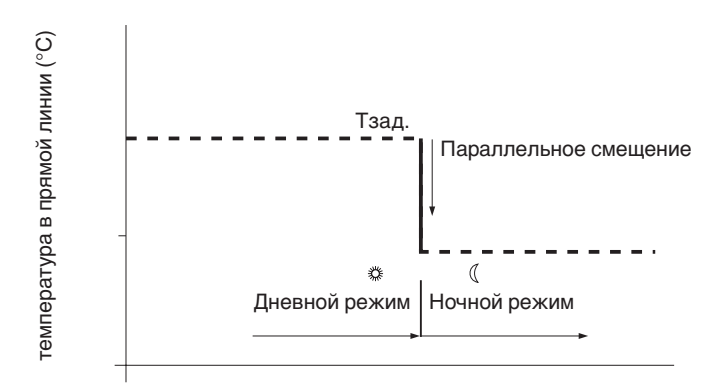

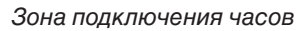

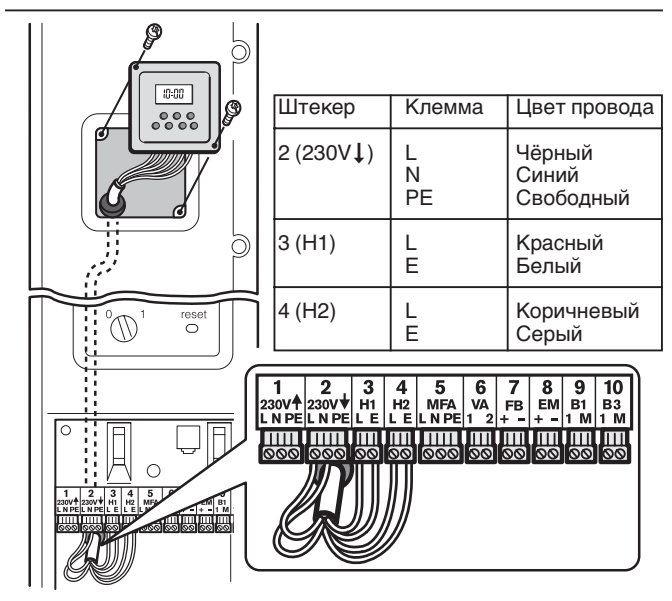

## **7.2 Регулирование температуры в прямой линии по наружной температуре**

Для этого варианта регулирования необходим наружный датчик QAC 31.

Датчик лучше всего устанавливать на северной или северо-западной стороне здания.

#### **Следует избегать влияния следующих неблагоприятных факторов:**

- Нагрев прямыми солнечными лучами
- Монтаж под балконом, выступом крыши и т. п.
- Источники постороннего тепла (дымовая труба, поступление тепла через окна, вентиляционные отверстия).
- Окраска корпуса датчика

**7**

Измеренная наружным датчиком температура сообщается при помощи математической функции времени (➩ сброс сообщения см. гл. 6.3.2). Актуальная заданная температура в прямой линии рассчитывается с учётом конструкции (➩ уровень специалистатеплотехника Р21) и настроенной крутизны характеристической кривой (➩ уровень специалистатеплотехника Р22) (см. диаграмму справа).

**Указание:** Если национальные предписания требуют переключения "день/ночь", для данного варианта регулирования используются дополнительно электронные часы.

Здесь нужно учитывать помимо всего заданное значение комнатной температуры, настраиваемое в уровне эксплуатационника (см. диаграмму влияния заданного значения комнатной температуры). При использовании встроенных электронных часов (WCM-DU) можно проводить настройку разных заданных значений комнатной температуры для ночного и дневного режима.

☞ Подключение дистанционного управления WCM FB позволяет проводить настройку заданных значений комнатной температуры. (➩ см. руководство по монтажу и управлению WCM-FB)

#### **Настройка параметров:**

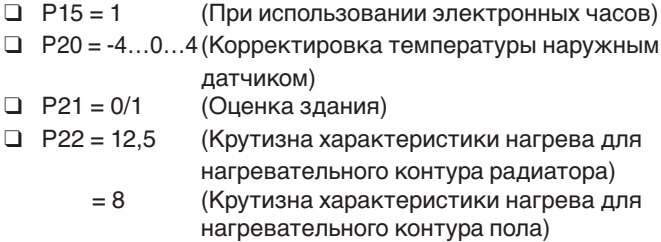

#### Пример монтажа

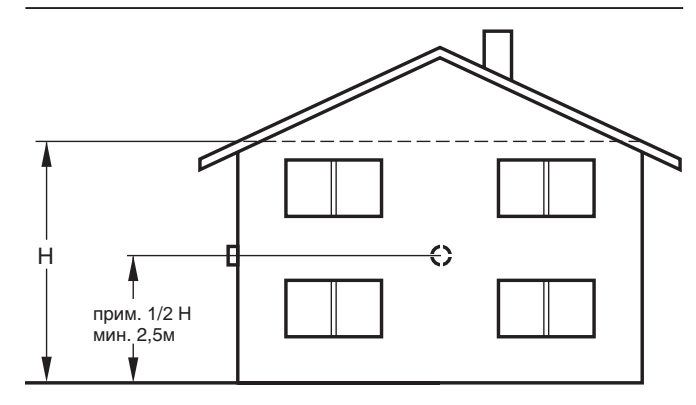

#### Диаграмма характеристики нагрева

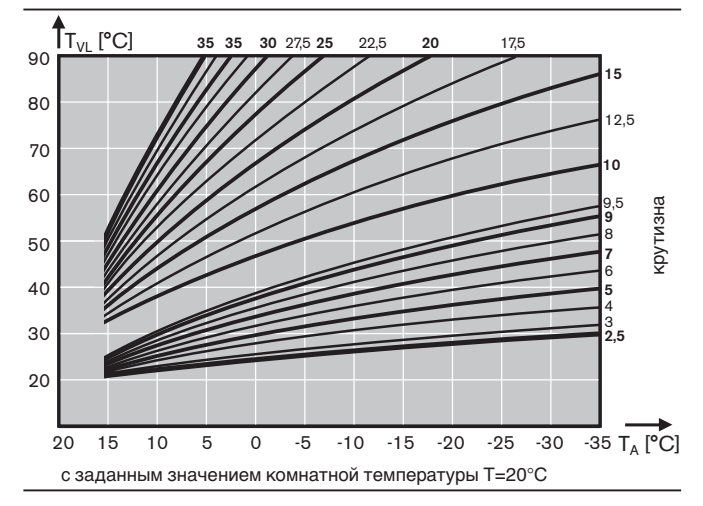

Диаграмма влияния заданного значения комнатной температуры

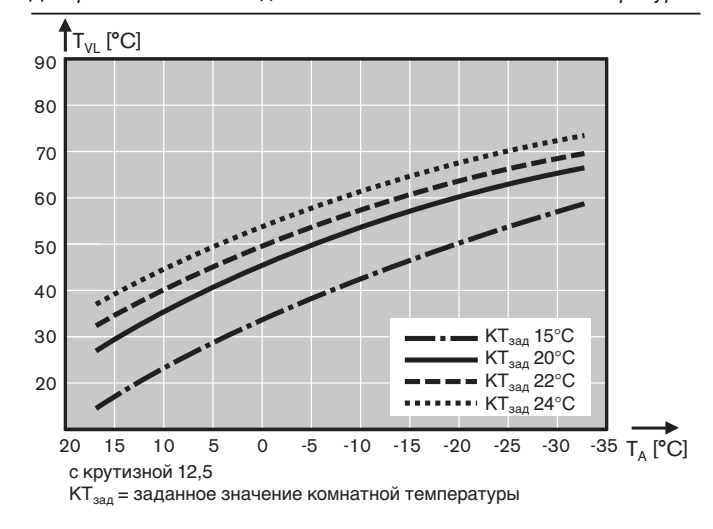

## **7.3 Функция загрузки горячей воды (только исполнение -W)**

В газовом конденсатном котле WTC при исполнении -W встроен трёхходовой клапан. Регулирование горячей воды осуществляется через двухточечный регулятор с регулируемым гистерезисом. Водогрейный режим имеет преимущество перед режимом нагрева.

Загрузка горячей воды происходит при температуре в подогревателе воды  $T_{\text{re}} < T_{\text{re}}$ зад – (Р51  $\leq$ ) уровень специалиста-теплотехника).

Модуляция происходит по температуре в прямой линии WTC, которая увеличена на значение повышения температуры в параметре Р50. Загрузка горячей воды прекращается при достижении заданного значения Т<sub>гв</sub> датчиком горячей воды. Затем система работает ещё 3 минуты в водогрейном режиме. Загрузка, кроме того, может быть ограничена по времени (Р52 ➩ уровень специалиста-теплотехника). Для температуры горячей воды при помощи значения вычета (Р53 ➩ уровень специалиста-теплотехника) можно настроить уровень понижения температуры.

**7.4 функция горячей воды (только исполнение -С)**

При исполнении С в котел WTC встроен пластинчатый теплообменник для подготовки горячей воды. Количество проходящей воды фиксируется, и данное значение используется для регулировки. Температура на выходе регулируется и контролируется датчиком температуры. Датчик объема и времени поступления закачиваемой воды фиксирует начало (объем>2,3 <sup>л</sup>/<sub>мин</sub>) и конец загрузки воды.

Для улучшения комфорта водогрейного режима имеются следующие функции:

• Функция поддержания температуры воды (функция комфорта)

Пластинчатый теплообменник в режиме нормальной эксплуатации настраивается на регулируемую температуру и поддерживает её. При этом горячая вода появляется сразу же.

При использовании электронных часов WCM-DU с подключением на штекере 4 (Н2) функцию поддержания температуры можно отключать в ночном режиме.

• Функция усилителя:

Усилитель увеличивает мощность горелки на 15% в зависимости от настроенной температуры горячей воды на выходе ( $\geq 50^{\circ}$ С) и количества закаченной на данный момент воды (>4<sup>л</sup>/<sub>мин</sub>), чтобы обеспечить больший объем горячей воды.

## **7.5 Функция загрузки горячей воды (исполнения -Н/-НО)**

WTC может управлять внешним контуром загрузки горячей воды.

Для этого необходимо подключить датчик горячей воды В3. WCM-CPU распознаёт эту модификацию и указывает данную конфигурацию в параметре Р10 буквой W.

Через выходы VA, MFA можно управлять переключающим клапаном и отдельным компрессором горячей воды (электроподключение см. гл. 4.6.2 и гл. 4.6.3). Эта функция идентична функции загрузки горячей воды при исполнении -W.

В режиме понижения температуры после того, как температура опустится ниже уменьшенного на значение вычета заданного значения, происходит однократный нагрев. Для этого необходимы либо электронные часы WCM-DU (подключение 2-го канала на штекере 4 [Н2]), либо дистанционное управление WCM-FB.

**7**

#### **Настройка обоих значений температуры:**

- Нормальная температура в уровне эксплуатационника, символ
- Понижение температуры в уровне специалистатеплотехника:
	- Нормальная температура-Р53

#### **Настройки параметров**

- ❑ Нормальная температура в уровне эксплуатационника, символ
- ❑ Р50 превышение температуры в прямой линии (рекомендация 20К)
- ❑ Р51разность переключений горячей воды
- 
- □ Р52 макс. время загрузки горячей воды<br>□ Р53 понижение температуры (только пр ❑ Р53 понижение температуры (только при использовании WCM-DU)

После загрузки и выполнения функции комфорта трёхходовой клапан в зимнем режиме остаётся ещё 3 минуты в положении режима горячей воды, в летнем режиме он находится в этом положении постоянно. Объём горячей воды в устройстве ограничен до прим. 7,5 <sup>л</sup> /мин (±10%) во избежание перепада температуры при загрузке больших объёмов.

Горелка выкл. Т<sub>гв</sub> > Т<sub>гв</sub>зад+5К Горелка вкл. Т<sub>гв</sub> < Т<sub>гв</sub>зад

#### **Настройки параметров:**

- ❑ Температура горячей воды в уровне эксплуатационника, символ
- ❑ Р38-макс. мощность в режиме горячей воды (100% рекомендовано)
- ❑ Р60 функция комфорта (поддержание заданной температуры)
- функция комфорта отключена, если Р60="---"
- ❑ Р61 гистерезис в режиме комфорта
- ❑ Р62 1 усилитель активирован 0 усилитель деактивирован

## **7.6 Особые функции**

#### **7.6.1 Насос PWM**

**7**

На насосе PWM можно изменять частоту вращения, насос управляется менеджером управления Weishaupt Condens Manager. Мощность насоса котлового контура должна соответствовать требуемой мощности горелки. При этом пределы модуляции для насоса можно регулировать (➩ Р42, Р43 уровень специалистатеплотехника).

При выключенной горелке насос работает на минимальной мощности.

По истечении 3 минут с момента переключения на водогрейный режим и в течение первой минуты работы в режиме нагрева мощность насоса соответствует значению, заданному в параметре Р43.

Настройки параметров:

- ❑ Р42=минимальная мощность насоса (С)
- ❑ Р43=максимальная мощность насоса (В)

#### **7.6.2 Логика управления насосом в режиме нагрева**

Нижеследующая логика управления насосом действительна для трёхступенчатых насосов и насосов PWM.

В матрице управления указаны функции насоса в трёх разных режимах работы (режим ожидания Standby, летний и зимний режимы) в зависимости от настроенного режима (➩ Р40 уровень специалиста-теплотехника). Время дополнительной работы насоса (NLZ) регулируется в параметре Р41.

Диаграмма диапазона регулирования насоса PWM

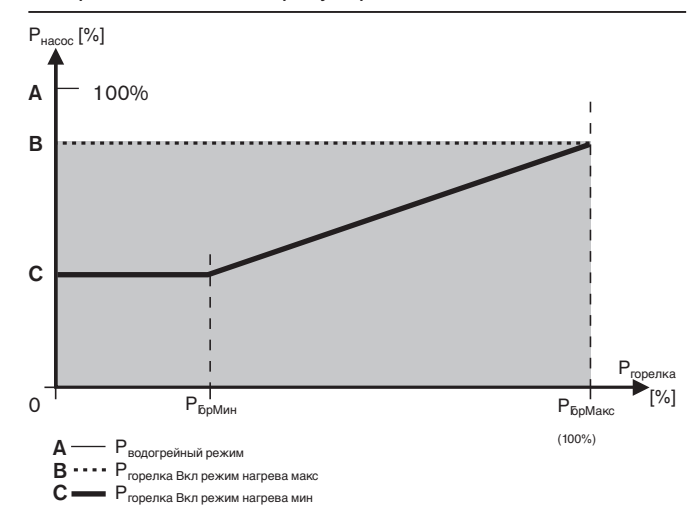

#### Обзор режимов работы внутреннего насоса

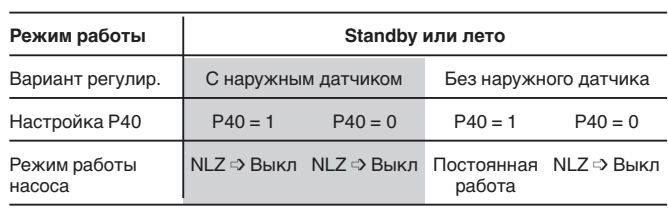

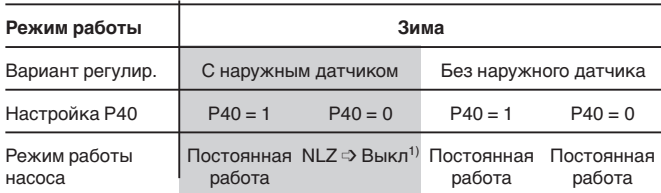

 $^{*1)}$  указанные функции управления насосом действительны для режима снижения температуры. В нормальном режиме насос работает независимо от Р40 постоянно.

#### **7.6.3 Регулирование насоса PWM в водогрейном режиме**

Мощность насоса настраивается в параметре Р45 (уровень специалиста - теплотехника) между 20 и 100%.

#### **7.6.4 Входы и выходы с функцией свободного выбора**

Оба выхода (на выбор), MFA (штекер 5) и VA (штекер 6), позволяют реализовать множество функций. Выход MFA является потенциальным релейным выходом мощностью подключения 150Вт. Выход VA является беспотенциальным. Оба выхода параметрируются теми же самыми функциями. Для этого используется параметр Р13 (для выхода MFA) и параметр Р14 (для выхода VA).

#### • **Клапан сжиженного газа на входе (Р13,Р14=0**)

Как только WCM получает запрос на тепло, контакт замыкается. При этом можно регулировать дополнительный клапан сжиженного газа. На установках с реле давления газа эта опция не используется.

**• Сигнал неисправности и предупредительный сигнал (Р13,Р14=1)**

Контакт при исправном состоянии включенной установки разомкнут. Контакт замыкается сразу после поступления сигнала о наступлении блокирующей систему ошибки. Предупреждение передаётся только через 4 минуты.

**• Внешний насос нагревательного контура (без WCM-FB) (Р13,Р14=3)**

Внешний насос нагревательного контура активируется только в режиме нагрева.

**• Циркуляционный насос горячей воды (без WCM-FB) (Р13,Р14=5)**

Контакт реле замыкается при подаче горячей воды.

- **Циркуляционный насос горячей воды, управляемый WCM-FB, Адрес #1 (Р13,Р14=6)** Контакт реле замыкается в зависимости от времени переключения программы циркуляции WCM-FB.
- **Насос нагревательного контура, управляемый через программу нагрева WCM-FB, Адрес #1 (Р13,Р14=7)**

Такое программирование позволяет управлять нагревательным контуром насоса, при котором насос подключен к выходу MFA или VA, после включения программы нагрева WCM-FB, т.е. работа данного насоса не зависит от встроенного насоса котла.

#### **Цифровой вход Н1 (запуск режима нагрева)**

#### **• Запуск теплогенератора в режиме нагрева (Р15=0)**

Запуск режима нагрева осуществляется управлением цифрового входа. При открытом контакте котёл WTC в режим нагрева не входит. Нагревательные контуры, регулируемые модулем расширения (WCM-EM) остаются в том же режиме.

**• Заданное значение понижения/обычное нагревательного контура (Р15=1)**

При закрытом контакте действует обычное заданное значение

#### **• Режим ожидания Standby (Р15=3)**

При закрытом контакте котёл WTC и все регулируемые через модули расширения нагревательные контуры находятся в режиме ожидания. В режиме ожидания программа термозащиты остаётся активной.

#### **Цифровой вход Н2 (запуск водогрейного режима)**

**• Запуск теплогенератора в водогрейном режиме (Р17=0)**

Запуск водогрейного режима осуществляется управлением цифрового входа. При открытом контакте WTC не входит в водогрейный режим. Насос нагревательного контура, подключенный к выходу MFA или VA (Р13,Р14=4), остается в том же режиме работы.

**• Заданное значение нормальное/понижения температуры горячей воды (Р17=1)**

При закрытом контакте действительно сниженное заданное значение для горячей воды (исполнение -W).

#### **• Режим нагрева со специальным уровнем (Р17=2)**

При закрытом контакте текущее заданное значение в прямой линии меняется на заданное значение, зафиксированное в параметре Р18. Эта функция активна и в летнем режиме. Более высокие заданные значения других нагревательных контуров не учитываются, так как режим загрузки горячей воды имеет преимущество.

**• Функция блокировки (Р17=3)**

Эта функция предусмотрена для подключения напольного термостата. При закрытом контакте термостата устройство и насос отключаются, программа термозащиты отключена. Одновременно на дисплее появляется предупреждение F24. При открытии контакта предупреждение автоматически исчезает.

## **7.6.5 Регулирование с одним буферным датчиком 7**

Для данного вида регулирования необходимо на входе датчика В10 подключить буферный датчик (NTC 5кОм, № заказа 660 228) (➩ гл. 4.6.5).

Вход В11 не подключается.

Применение этого вида регулирования целесообразно, если котёл WTC должен нагрузить только верхнюю часть буфера.

Нагрузка нижней части буфера происходит от посторонних источников тепла.

Критерий включения для WTC (водогрейный режим и режим нагрева):

В10<(системное заданное значение – гистерезис) Критерий выключения для WTC (водогрейный режим и режим нагрева):

В10>(системное заданное значение + гистерезис)

**Указание:** гистерезис устанавливается в уровне специалиста-теплотехника параметром Р32.

Регулирование температуры осуществляется посредством встроенного в WTC датчика в прямой линии. Сигнал на запуск водогрейного режима выполняется датчиком В3, запуск нагревательного режима – датчиком В10.

В водогрейном режиме дополнительно на выходе MFA осуществляется управление трёхходового

переключающего клапана.

После отключения системы котловой насос тоже отключается (без дополнительной работы).

#### **7.6.6 Регулирование с двумя буферными датчиками**

Для данного вида регулирования необходимо подключить буферный датчик (NTC 5кОм, № заказа 660 228) к обоим входам В10/В11 ( ⊳ гл. 4.6.5).

Этот вид регулирования применяется только в случае необходимости загрузки котлом всего буфера.

Критерий включения для WTC (водогрейный режим и режим нагрева):

В10<(системное заданное значение – гистерезис) **и**

В11<(системное заданное значение – гистерезис)

Критерий выключения для WTC (водогрейный режим и режим нагрева):

В11>(системное заданное значение + гистерезис)

**Примечание:**гистерезис регулируется в уровне специалиста-теплотехника параметром Р32.

Регулирование температуры осуществляется посредством встроенного в WTC датчика в прямой линии. Сигнал на запуск водогрейного режима выполняется датчиком В3, запуск нагревательного режима – датчиками В10 и В11.

В водогрейном режиме дополнительно на выходе MFA осуществляется управление трёхходовым переключающим клапаном.

После отключения системы котловой насос тоже отключается (без дополнительной работы).

Подключение датчика вариант Р1

**P1:**

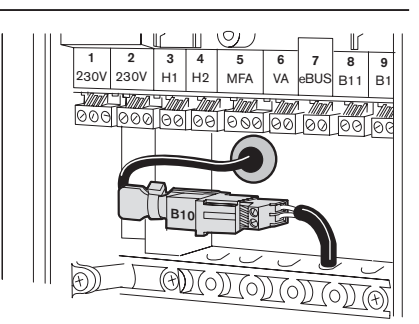

#### **Указания:**

- **•** Для обеспечения работы прямого нагревательного контура насоса после стрелки необходимо подключить к системе дистанционное управление с адресом #1 или 2\*. Программирование WCM CPU Насос на выходе MFA Р13=7 или Насос на выходе VA Р14=7
- **•** Режим работы отдельного загрузочного контура горячей воды перед буфером невозможен.
- **•** Если при функции компрессора горячей воды (Р13/Р15 = 4) используется выход MFA/VA, по окончании загрузки горячей воды компрессор отключается (без дополнительной работы).

Подключение датчика вариант Р2

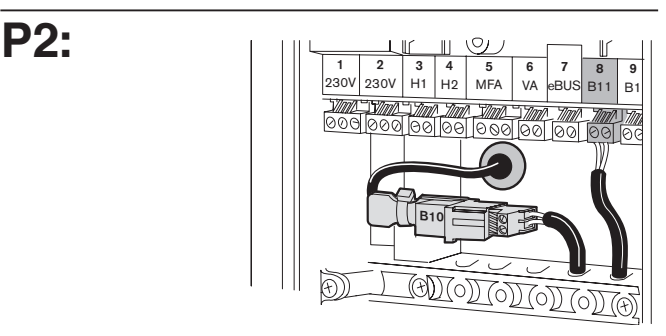

#### **Указания:**

- **•** Для обеспечения работы прямого нагревательного контура насоса после стрелки следует подключить к системе дистанционное управление с адресом #1 или 2\*. Программирование WCM CPU Насос на выходе MFA Р13=7 или Насос на выходе VA Р14=7
- **•** Режим работы отдельного загрузочного контура горячей воды перед буфером невозможен.
- **•** Если при функции компрессора горячей воды (Р13/Р15 = 4) используется выход MFA/VA, по окончании загрузки горячей воды компрессор отключается (без дополнительной работы)

#### **7.6.7 Регулирование с гидравлической стрелкой**

Для данного вида регулирования необходимо подключить стрелочный датчик (NTC 5кОм, № заказа 660 228) к входу В11.

#### **Режим нагрева:**

WTC регулирует модуляцию в режиме нагрева напрямую в отношении датчика гидравлической стрелки.

- Критерий включения для WTC:
	- В11<(системное заданное значение гистерезис)

#### Критерий выключения для WTC:

В11>(системное заданное значение + гистерезис)

**Примечание:** гистерезис устанавливается в уровне специалиста-теплотехника параметром Р32.

#### **Регулирование объемного потока:**

Мощность встроенного в устройство насоса PWM приводится в соответствие с гидравлическими условиями на основе разности температур датчика гидравлической стрелки (В11) и датчика температуры в прямой линии. Настройка производится в параметре Р44 (регулировочная разность).

#### **Водогрейный режим:**

При загрузке горячей воды происходит модуляционное регулирование на внутреннем датчике в прямой линии. За счёт этого возможна также установка загрузочного контура горячей воды перед стрелкой с помощью трёхходового переключающего клапана. Режим загрузки горячей воды завершается дополнительной работой насоса в течение 3 минут.

Условия:

- **•** Исполнение прибора со встроенным насосом PWM
- **•** Встроенный датчик гидравлической стрелки В11

#### Подключение датчика вариант Р3

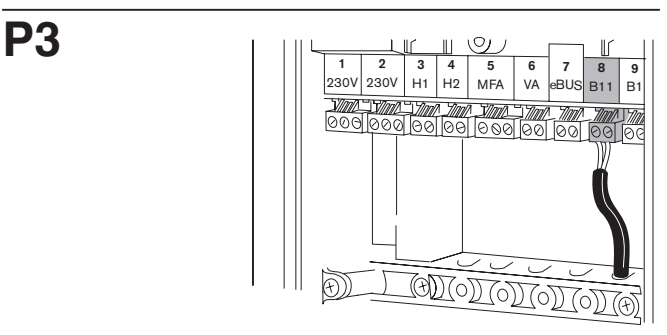

#### **Указания:**

- **•** Для обеспечения работы прямого нагревательного контура насоса после стрелки следует подключить к системе дистанционное управление с адресом #1 или 2\*. Программирование WCM CPU Насос на выходе MFA Р13=7 Насос на выходе VA Р14=7
- **•** Режим работы отдельного загрузочного контура горячей воды перед буфером невозможен.

## **8.1 Контроль температуры**

#### **Котловой контур**

В котловом контуре один датчик выполняет следующие функции:

- Ограничителя температуры безопасности
- Реле температуры безопасности
- Измерительного прибора температуры для регулирования и индикации

#### **Реле температуры безопасности STW (котёл)**

При превышении запрограммированной температуры отключения (95°С) прекращается подача топлива, и включается режим дополнительной работы вентилятора и насоса (предупредительная индикация W 12). Автоматическое повторное включение устройства происходит, если температура опускается ниже точки отключения дольше, чем на одну минуту.

#### **Ограничитель температуры безопасности STB (котёл)**

При превышении запрограммированной температуры отключения STB (105°С) прекращается подача топлива, и включается режим дополнительной работы вентилятора и насоса (индикация ошибки F 11).

Если температура опускается ниже точки отключения, длительное отключение по безопасности можно разблокировать нажав кнопку разблокировки.

#### **Система контроля дымовых газов**

Для контроля температуры дымовых газов один датчик выполняет следующие функции:

- Ограничителя температуры безопасности для дымовых газов
- Измерения температуры для индикации

#### **Ограничитель температуры безопасности STB (дымовые газы)**

При превышении запрограммированной температуры отключения STB для контура дымовых газов прекращается подача топлива, и включается режим дополнительной работы вентилятора и насоса (индикация ошибки F 13).

Чтобы снизить износ котла, с приближением значения к температуре безопасности мощность котла при разнице температур 15К (105°С) снижается постепенно, при разнице 10К до температуры безопасности (110°С) происходит переключение на малую нагрузку, при 5К (115°) происходит отключение котла (предупредительный сигнал W 16).

#### **Дифференциальная температура**

Датчик в прямой линии /датчик дымовых газов Контроль дифференциальной температуры ограничивает разность температур в прямой линии и дымовых газах (предупредительный сигнал W 15). Если предупредительный сигнал появляется 30 раз подряд, происходит блокировка котла и подаётся сигнал ошибки F15.

**Контроль над перепадом температуры в котле**

При превышении значения запрограммированного перепада температур (параметр установки А9) котёл отключается. Это происходит только при температуре котла >45 °С (предупредительное сообщение W 14).

## **8.2 Контроль датчиков**

Данная справа индикация появляется вместо соответствующего указания.

# **Индикация ошибок датчика**

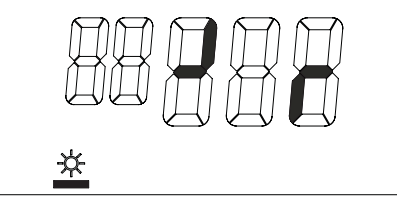

#### **8.3 Функции термозащиты**

## **Термозащита котла (без наружного датчика QAC 31)**  $T_{npam}$ <8°С<br> $\leq$ > Горелк

- ➩ Горелка вкл. с минимальной нагрузкой
- Насос вкл.
- Tпрям>8°С + разность переключений температуры в прямой линии ( → Р32)
- ➩ Горелка выкл.
- Дополнительная работа насоса (  $\Rightarrow$  Р41)
- ➩ Термозащита распространяется и на выход MFA, если он сконфигурирован для подкачивающего насоса ( ) Р13)

## **Термозащита устройства (с наружным датчиком QAC 31)**  $T_{\text{наруx}}$ < $T_{\text{repMOSa<sub>upthi}}</sub>$ </sub> ( $\Rightarrow$  P23)<br> $\Rightarrow$  Насос запускается ка

➩ Насос запускается каждые 5 часов Время включения=время дополнительной работы насоса ( $\Rightarrow$  Р41)

Тнаруж<Ттермозащиты –5К

➩ Включение режима постоянной работы насоса  $T_{\text{наруж}}$ > $T_{\text{термозашиты}}$ 

- ➩ Выключение режима постоянной работы насоса.
- ☞ Термозащита распространяется и на выходы MFA и VA с функцией насоса нагревательного контура (=> Р13, Р14)

## **8.4 Термозащита горячей воды (исполнение W)**

 $T_{\text{FB}}$ <8°С

➩ Режим термозащиты вкл.

 $T_{nn}$ >8°С + разница переключения температуры горячей воды/2 ( $\Rightarrow$  Р51)

➩ Режим термозащиты выкл.

В режиме термозащиты температура котла поддерживается на 8°С + увеличение температуры горячей воды (➩ Р50).

☞ Термозащита распространяется и на выходы MFA и VA с функцией циркуляционного насоса и компрессора горячей воды.

## **9 Причины и устранение неисправностей 9**

Большинство неполадок и неисправностей котла распознаются менеджером WCM и отображаются на дисплее. При этом различаются неисправности (котел заблокирован) и предупредительные сообщения.

**Неисправности** (мигает перечёркнутый символ факела)

- **Действия** при выявлении неисправностей:
- Записать ошибку, указываемую мигающей индикацией
- Нажать кнопку сброса

#### **Предупреждения**

При предупредительных сообщениях блокировки котла не происходит. Предупредительное сообщение появляется на дисплее и автоматически исчезает после устранения причины неисправности.

#### **Таблица неисправностей и предупредительных сообщений:**

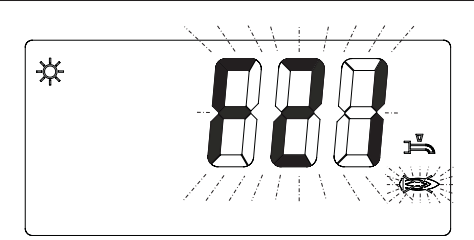

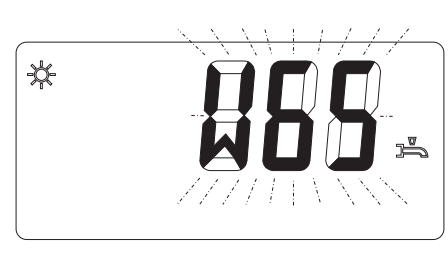

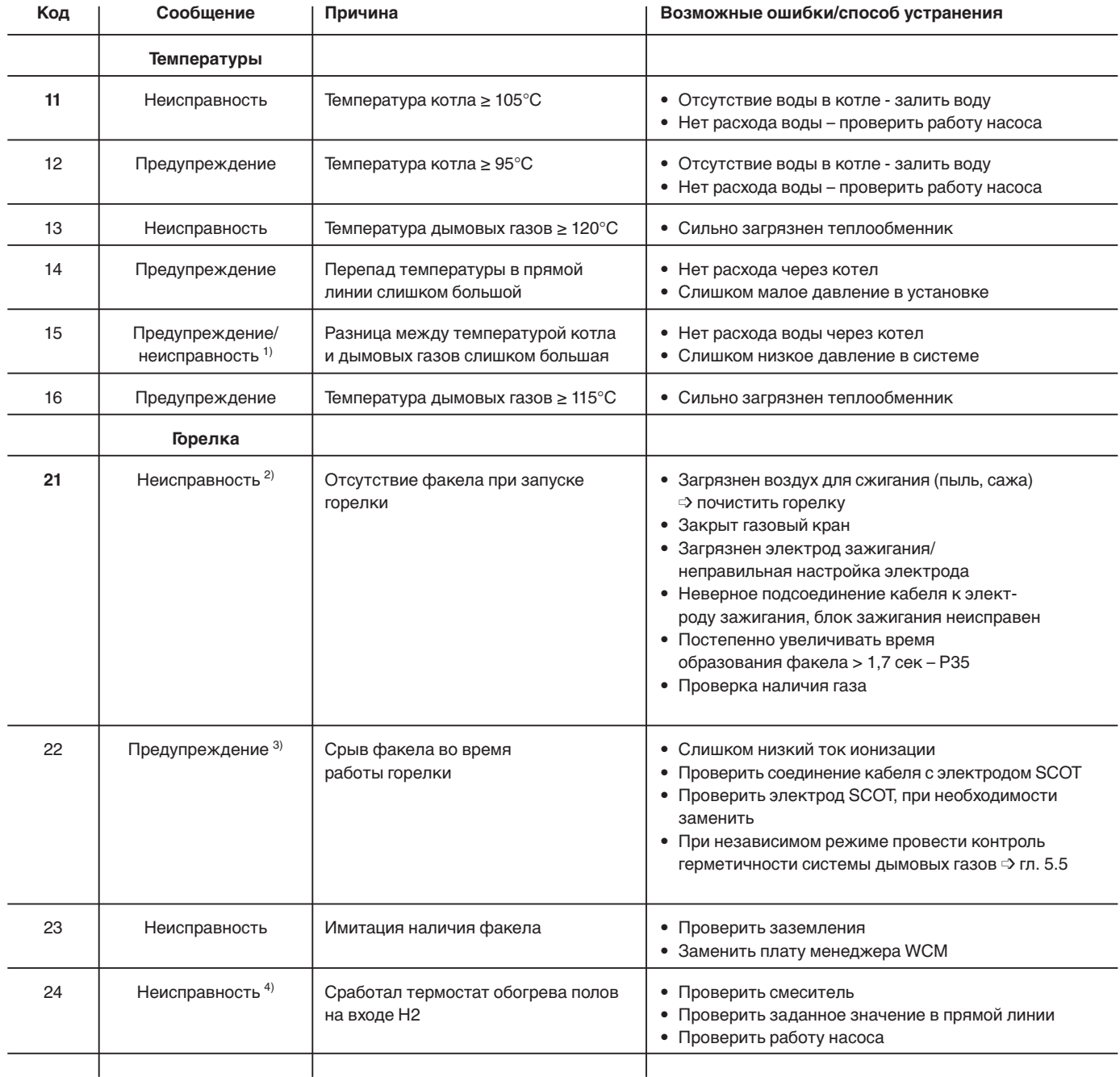

1) После 10 следующих друг за другом предупредительных сообщений происходит аварийное отключение котла.

<sup>2)</sup> После 5 неудачных попыток запустить систему происходит аварийное отключение котла.

<sup>3)</sup> Котёл повторно запускается и в случае ошибки отключается в аварию с кодом ошибки F21.

4) При падении температуры термостата обогрева полов и вследствие этого - открытии контакта на входе Н2, WTC самостоятельно снова выходит в рабочий режим.

#### Продолжение таблицы неисправностей и предупредительных сообщений

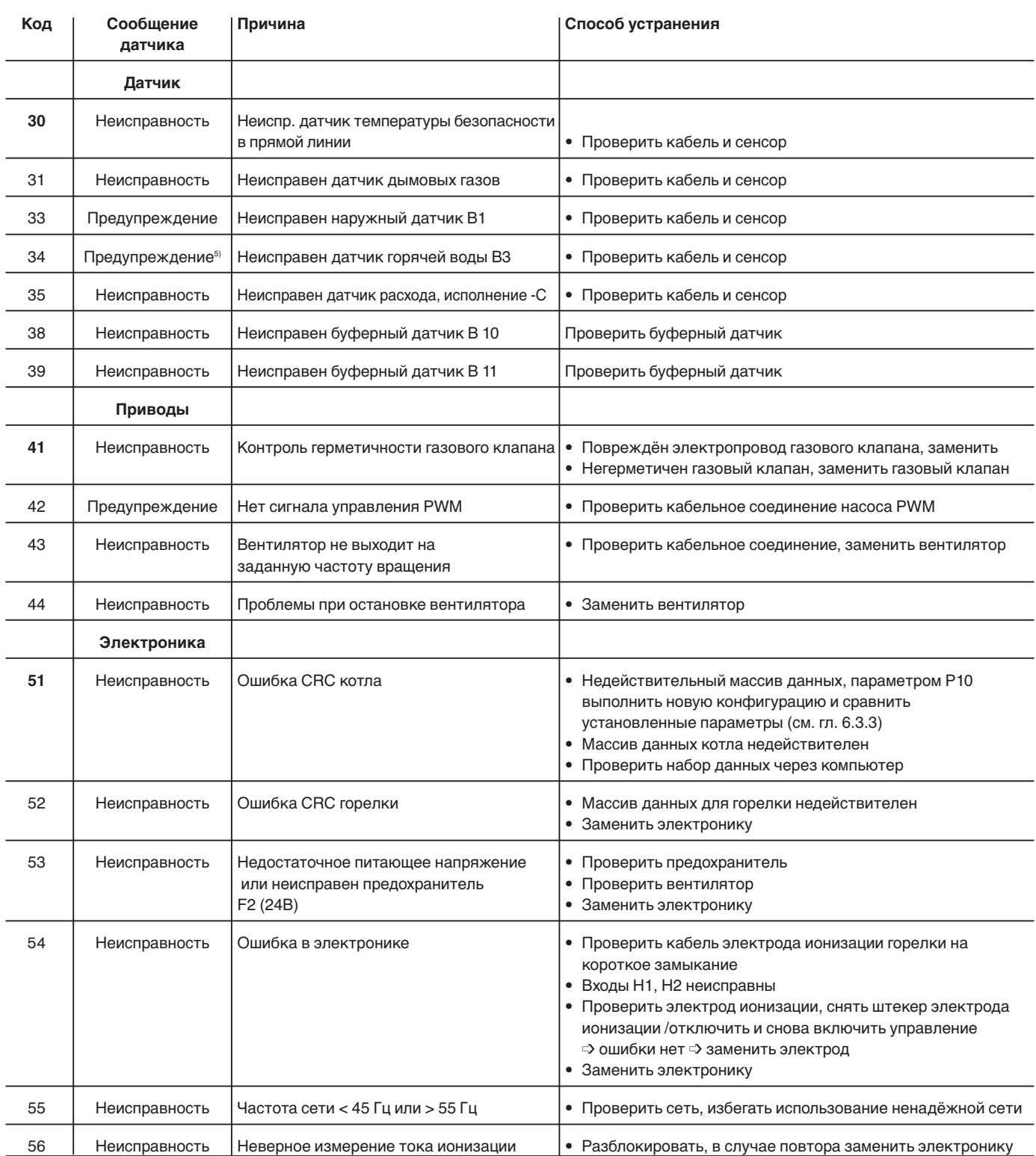

 $^{\scriptscriptstyle 5)}$  При неисправном наружном датчике регулирование продолжается в аварийном режиме. При этом система работает исходя из внешней температуры 5°С.

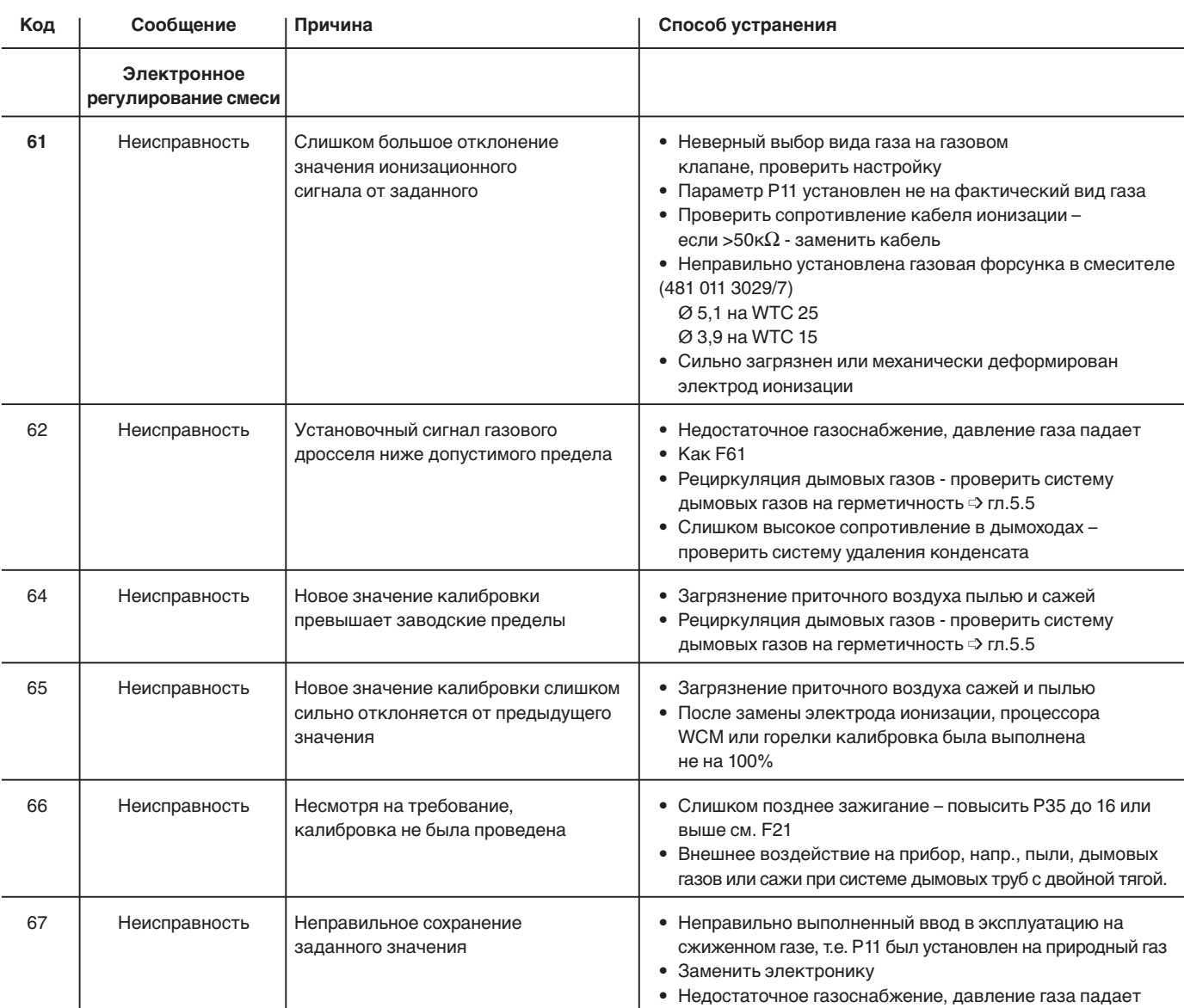

#### Продолжение таблицы неисправностей и предупредительных сообщений

 $6)$  ... Индикация исчезает автоматически через минуту. После этого проводятся 5 калибровок. Если отклонение остаётся слишком большим, происходит аварийное отключение котла с кодом ошибки F66

**9**

## Продолжение таблицы неисправностей и предупредительных сообщений

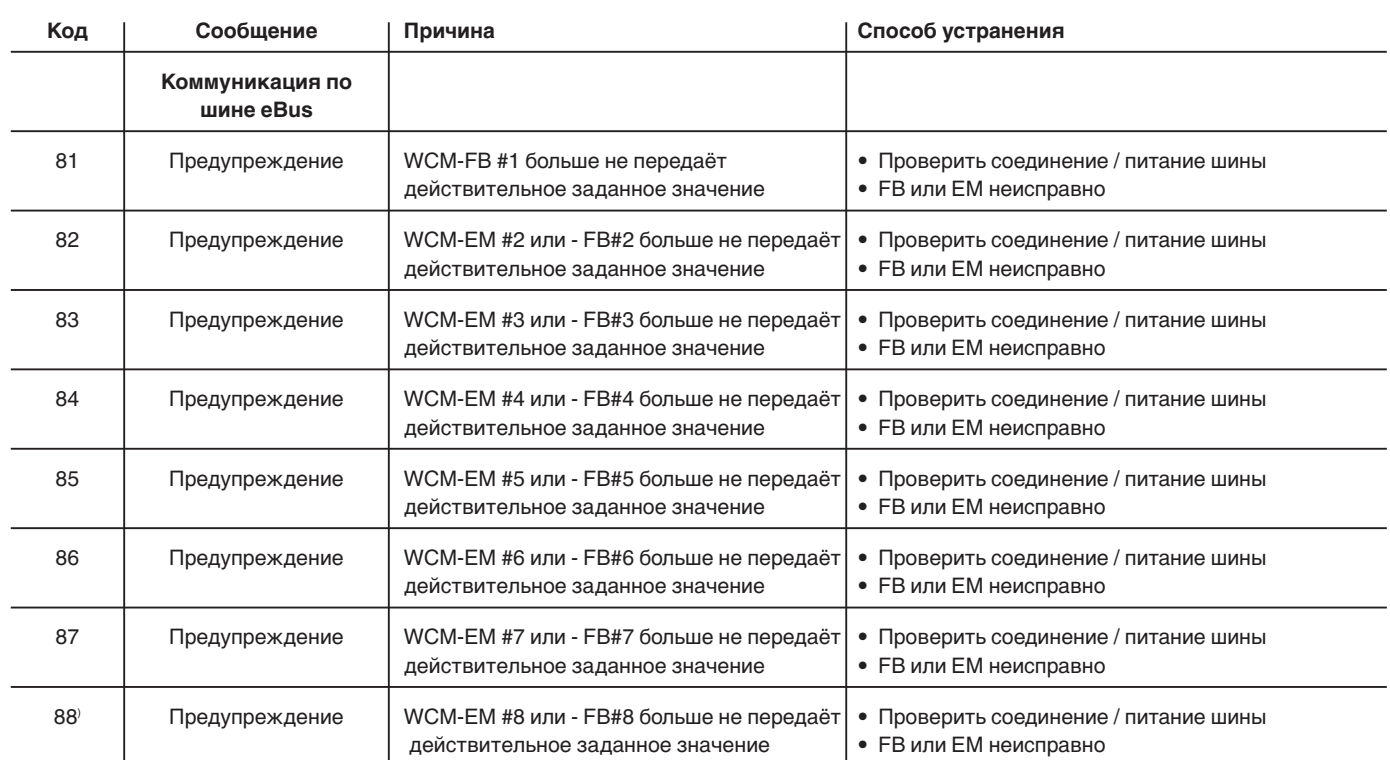

## **10.1 Техника безопасности при техническом обслуживании**

#### **Техобслуживание проводится только специалистами!**

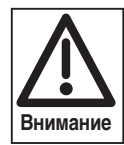

Некомпетентно произведенное техобслуживание и ремонтные работы могут иметь тяжелые последствия. Возможно получение серьезных телесных повреждений вплоть до смертельного исхода. Непременно соблюдайте следующие указания по безопасности.

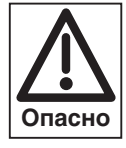

#### **Опасность получения ожогов!**

Некоторые детали системы (например, верхняя крышка горелки) во время эксплуатации нагреваются. Соприкосновение с ними может вызвать ожог. Перед проведением сервисных работ следует

охладить установку.

#### **Квалификация специалистов**

Работы по техобслуживанию и ремонтные работы разрешается производить только квалифицированному персоналу с соответствующими специальными знаниями.

#### **Перед началом техобслуживания и ремонтных работ:**

- 1. Отключить главный и аварийный выключатели установки и защитить систему от несанкционированного включения.
- 2. Закрыть газовый шаровой кран.
- 3. Соблюдать требования инструкции по монтажу и эксплуатации.

#### **После проведения техобслуживания и ремонтных работ:**

- 1. Провести функциональную проверку горелки.
- 2. Проверить тепловые потери с дымовыми газами, а также значения  $O<sub>2</sub>/CO$ .
- 3. Провести контроль газоплотности системы.
- 4. Составить протокол измерений.
- ☞ Плавная настройка мощности в режиме "трубочиста"  $($  $\Rightarrow$  гл. 5.5.2)
- ☞ Для преждевременного выхода из режима "трубочиста" вращать колесико настройки до появления ESC, после чего нажать клавишу ввода **[•** .

#### **Интервал технического обслуживания**

Минимум один раз в год рекомендуется вызывать представителя фирмы-производителя или другой специализированной службы для проверки и техобслуживания всей установки.

#### **Определение интервала проведения технического обслуживания**

Интервал времени проведения технического обслуживания определяется в уровне специалистатеплотехника в параметре Р70 (=> гл. 6.3.3). По истечении установленного срока на дисплее WTC появляется мигающий символ гаечного ключа. При подключении дистанционного управления WCM-FB (принадлежность) на дисплее появляется текст "техобслуживание". Данную индикацию можно сбросить в информационном режиме (  $\Rightarrow$  гл. 6.3.2).

#### **Отключение системы**

В случае долговременного простоя системы необходимо выполнить следующие действия:

- 1. Закрыть газовый клапан
- 2. Выключить главный и аварийный выключатели
- 3. Слить из установки теплоноситель или обеспечить защитой от низких температур
- 4. Удалить воду из подводящего трубопровода к расширительному баку
- 5. Слить воду из системы подготовки горячей воды
- 6. Открыть запорные и регулировочные клапаны
- 7. Отключить насосы и контуры регулирования.

## **10.2 Контрольный лист технического обслуживания WTC**

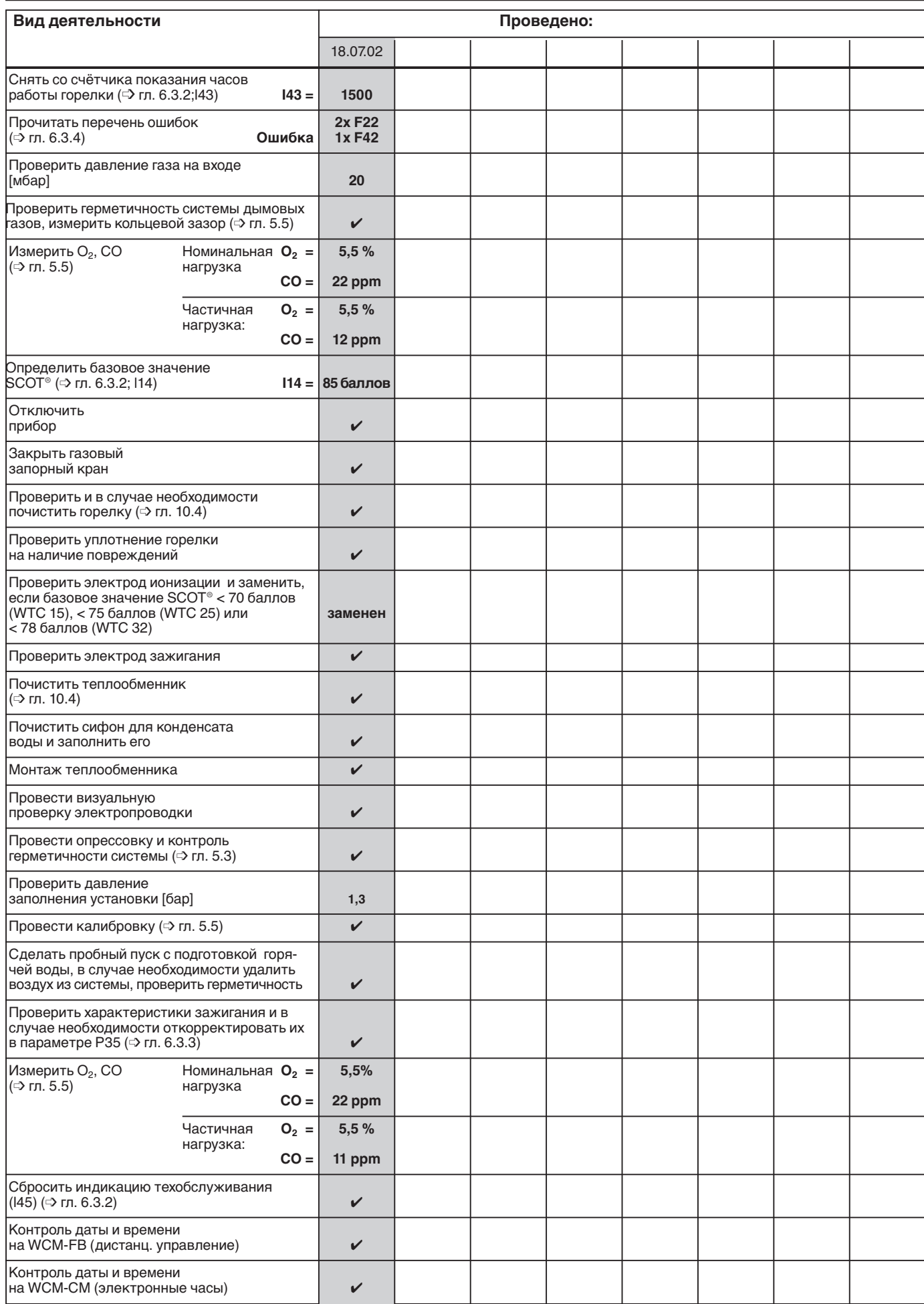

### Продолжение контрольного листа технического обслуживания WTC

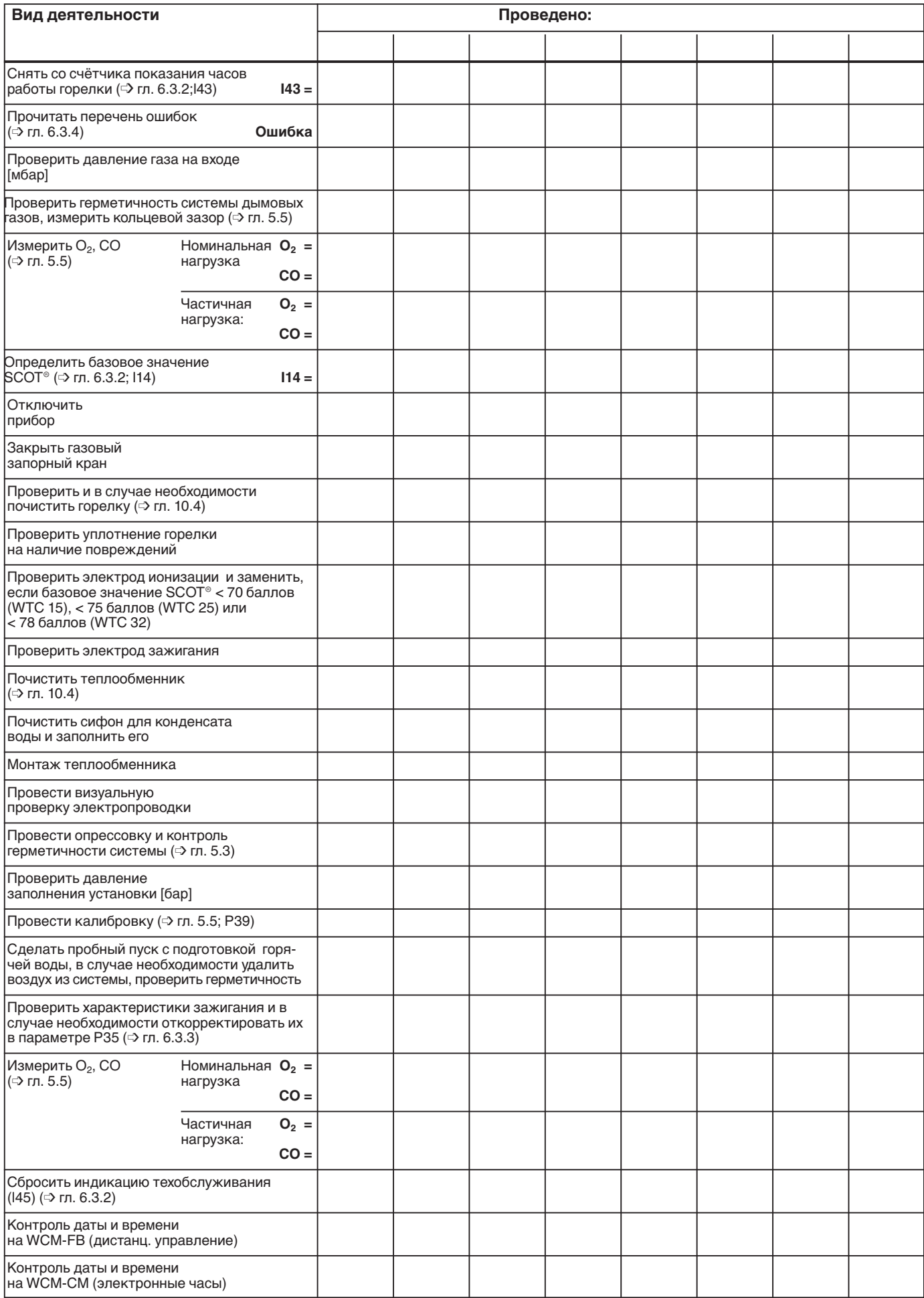

## **10.3 Функция чистки дымохода**

• Активировать строку меню вращением регулировочного колёсика и установить курсор под символом трубочиста.

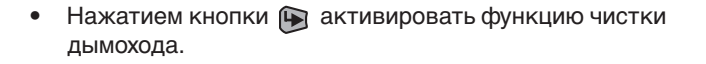

- Функция остаётся активной в течение 15 мин.
- Трёхзначная индикация отображает текущую мощность котла.
- Двухзначная индикация отображает текущую температуру котла.
- ☞ Для преждевременного выхода из режима чистки дымохода вращать регулировочное колёсико до появления ESC, затем нажать клавишу .

• По истечении 90 секунд снова появляется стандартная индикация.

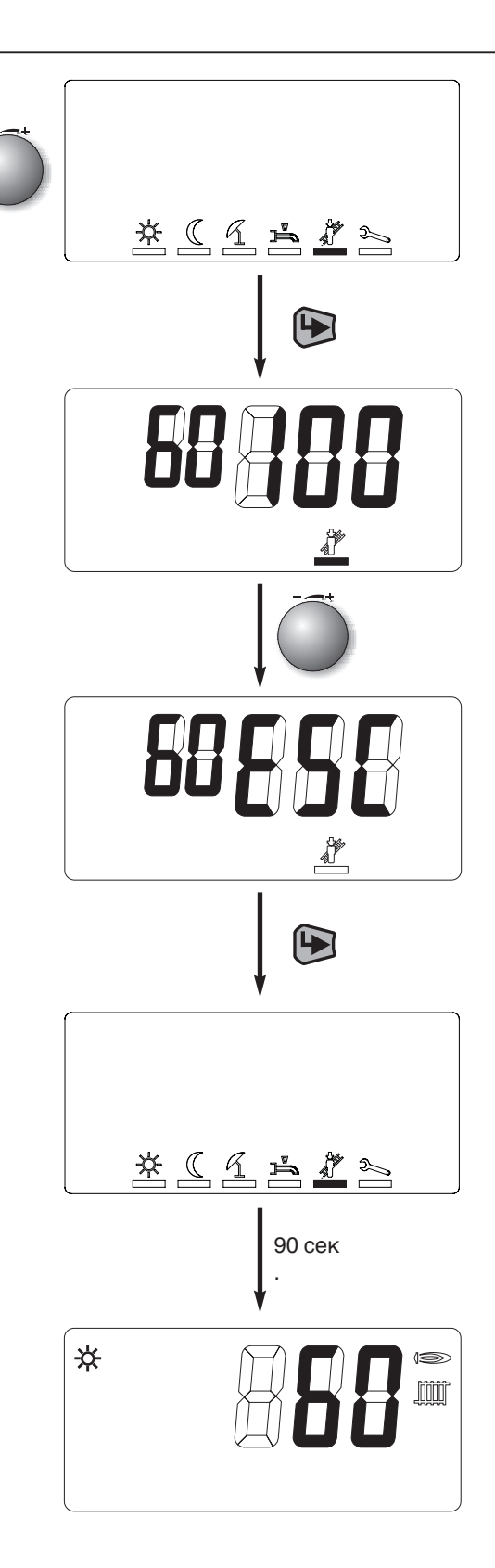

## **10.4 Чистка теплообменника**

Раз в год необходимо проводить визуальную проверку теплообменника и при необходимости его чистку.

#### **Последовательность действий:**

#### **Демонтаж:**

- 1. Закрыть газовый кран, выключить устройство.
- 2. Отсоединить электропроводку от газового клапана, вентилятора и подвижной катушки.
- 3. Ослабить винтовые соединения 3/4"между газовым клапаном и газовой трубкой.
- 4. Снять 4 крепёжные гайки с кожуха горелки.
- 5. Снять кожух с уплотнением и блок связанного регулирования газа и воздуха с фланца.
- 6. Снять сетку горелки.
- 7. Снять 4 крепёжные гайки с крышки люка.
- 8. Снять крышку люка

Демонтаж крышки горелки

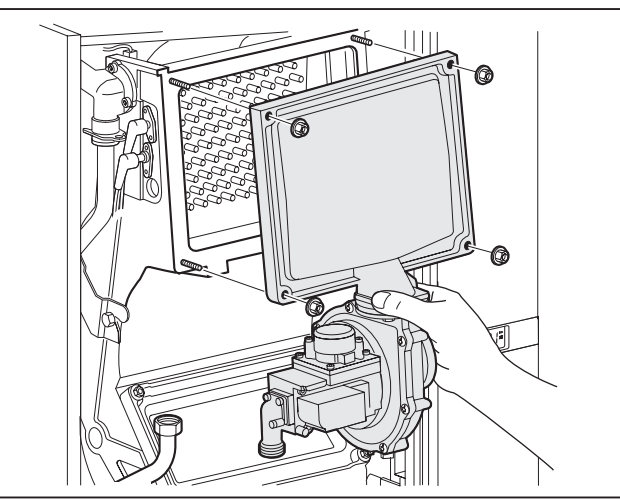

Демонтаж крышки люка

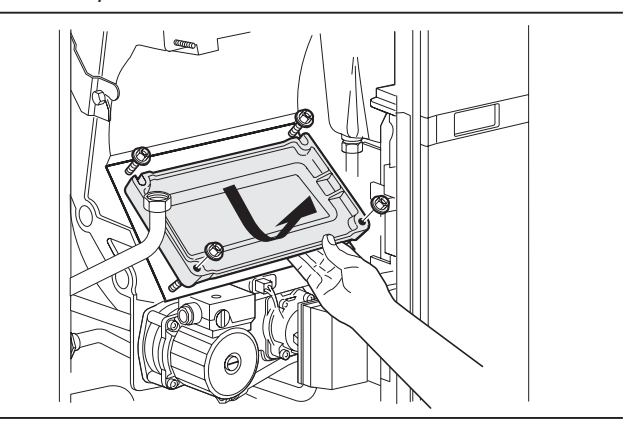

# **10**

#### **Чистка:**

- 1 Теплообменник чистить используя влажный материал (не применять стальных щеток!). Для этого в камеру сгорания направить сильную струю воды.
- 2. Через отверстие люка удалить отложения, особенно в стоке конденсата.
- 3. Почистить сифон, для этого снять крышку с отверстия для чистки сифона.
- 4. При загрязнении сетки горелки прочистить поролон, используя обычную щетку. Во избежание короткого замыкания после чистки проследить, чтобы волокна поролона не контактировали с электродом ионизации.

#### **Монтаж после чистки:**

- 1. Отверстие для чистки сифона снова закрыть.
- 2. Заполнить сифон водой через отверстие крышки люка (см. гл. 4.8).
- 3. На крышку люка установить новое уплотнение
- 4. Смонтировать крышку люка и затянуть её гайками с усилием 4 Нм.
- 5. Установить горелку c предварительным смешиванием так, чтобы она правильно встала на юстировочные шпильки.
- 6. Перед монтажом крышки горелки проверить уплотнение горелки на целостность. Установить крышку горелки на крепёжные шпильки и затянуть её гайками с усилием 4 Нм.
- 7. Соединить газовый клапан с газовой трубкой и затянуть накидную гайку. При этом установить новое газовое уплотнение (№ заказа 441 076).

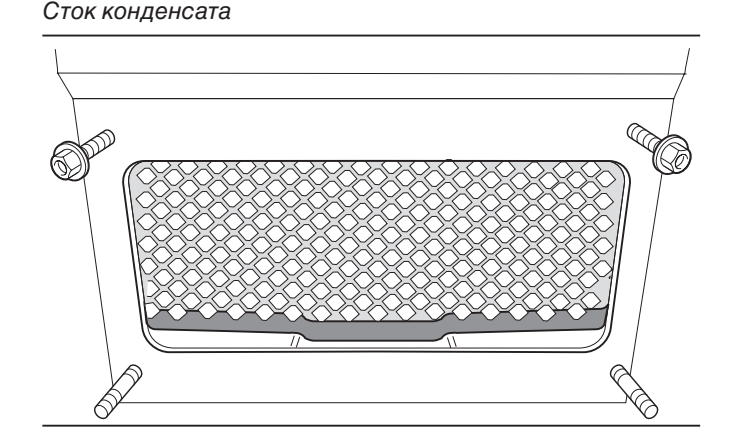

- 8. Подсоединить электропровода к вентилятору и газовому клапану.
- 9. Открыть газовый кран.
- 10. Проверить герметичность винтовых соединений газовой линии и отверстия на крышке горелки.
- 11. Включить прибор.
- 12. Проверить содержание  $O<sub>2</sub>$  согласно гл. 5.2.

#### **Подготовить отопительную установку к эксплуатации**

- 1. Проверить все подключения на герметичность 2. Проверить давление установки и в случае
- необходимости откорректировать.
- 3. Составить протокол проверки/заполнить инспекционную карту.

#### **11.1 Мощность, КПД, эмиссии**

#### **Газовый конденсатный котёл Weishaupt**

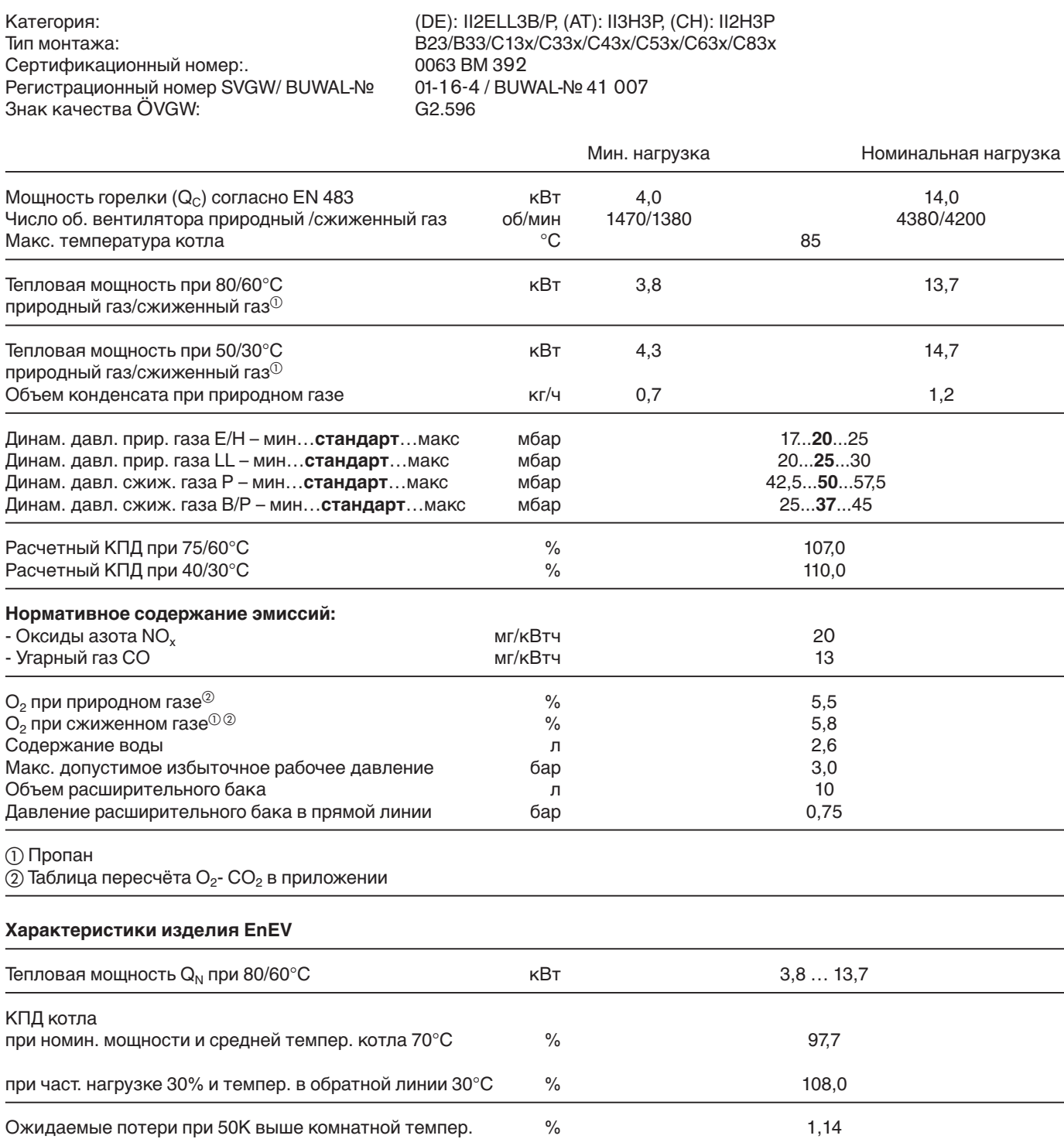

# **11**

#### **Газовый конденсатный котёл Weishaupt WTC 25-A**

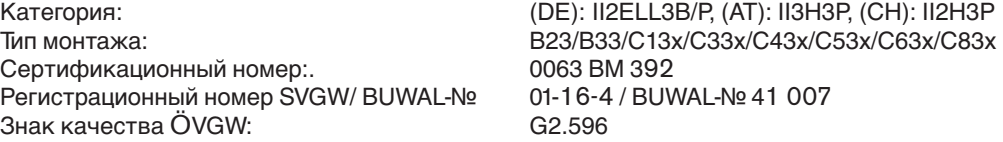

0063 BM 392 01-16-4 / BUWAL-№ 41 007  $G2.596$ 

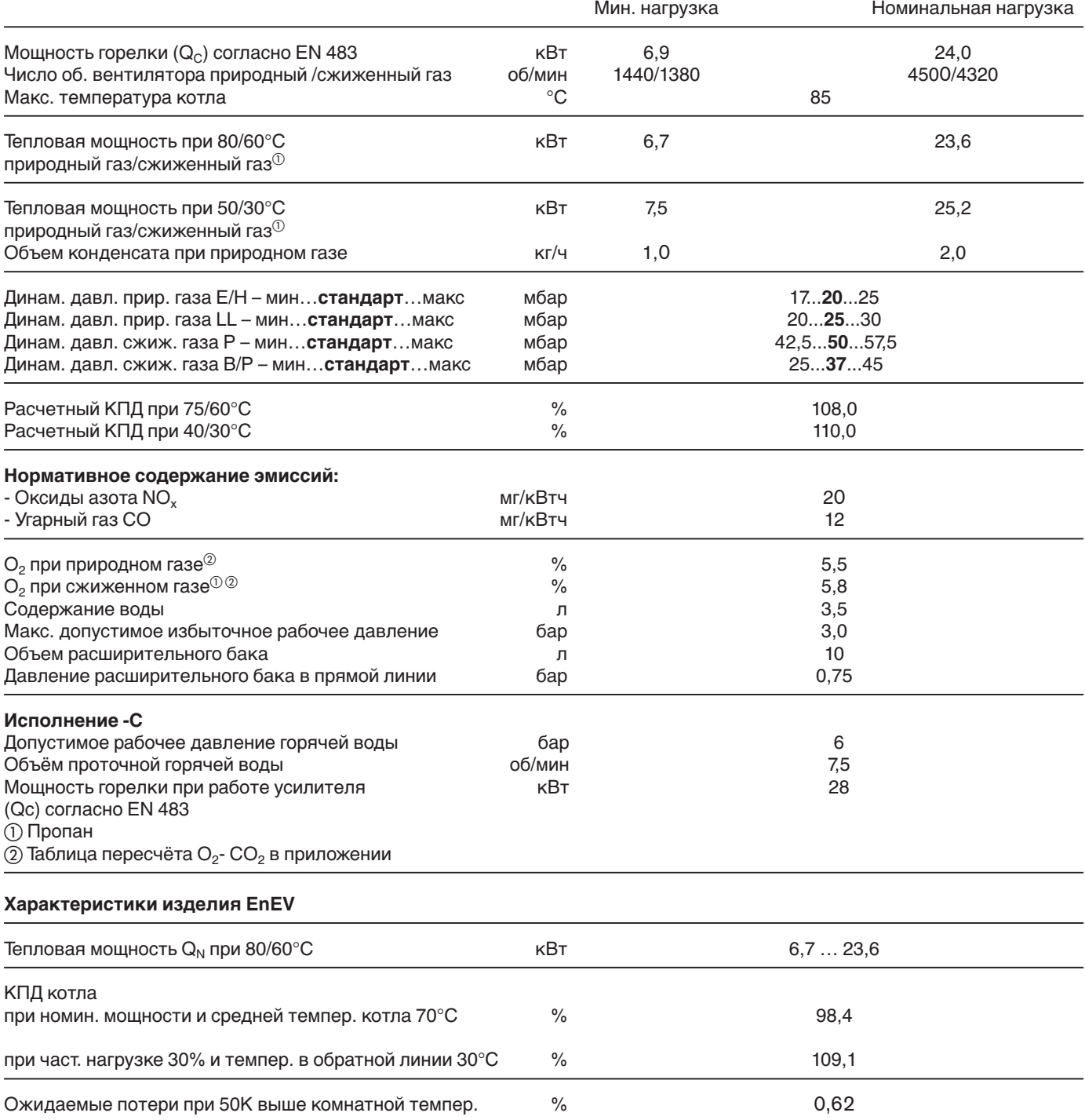

### **11.1 Мощность, КПД, эмиссии**

#### **Газовый конденсатный котёл Weishaupt WTC 32-A**

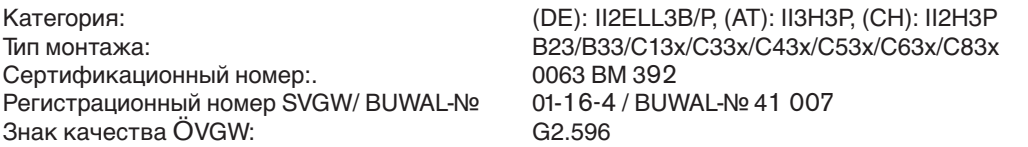

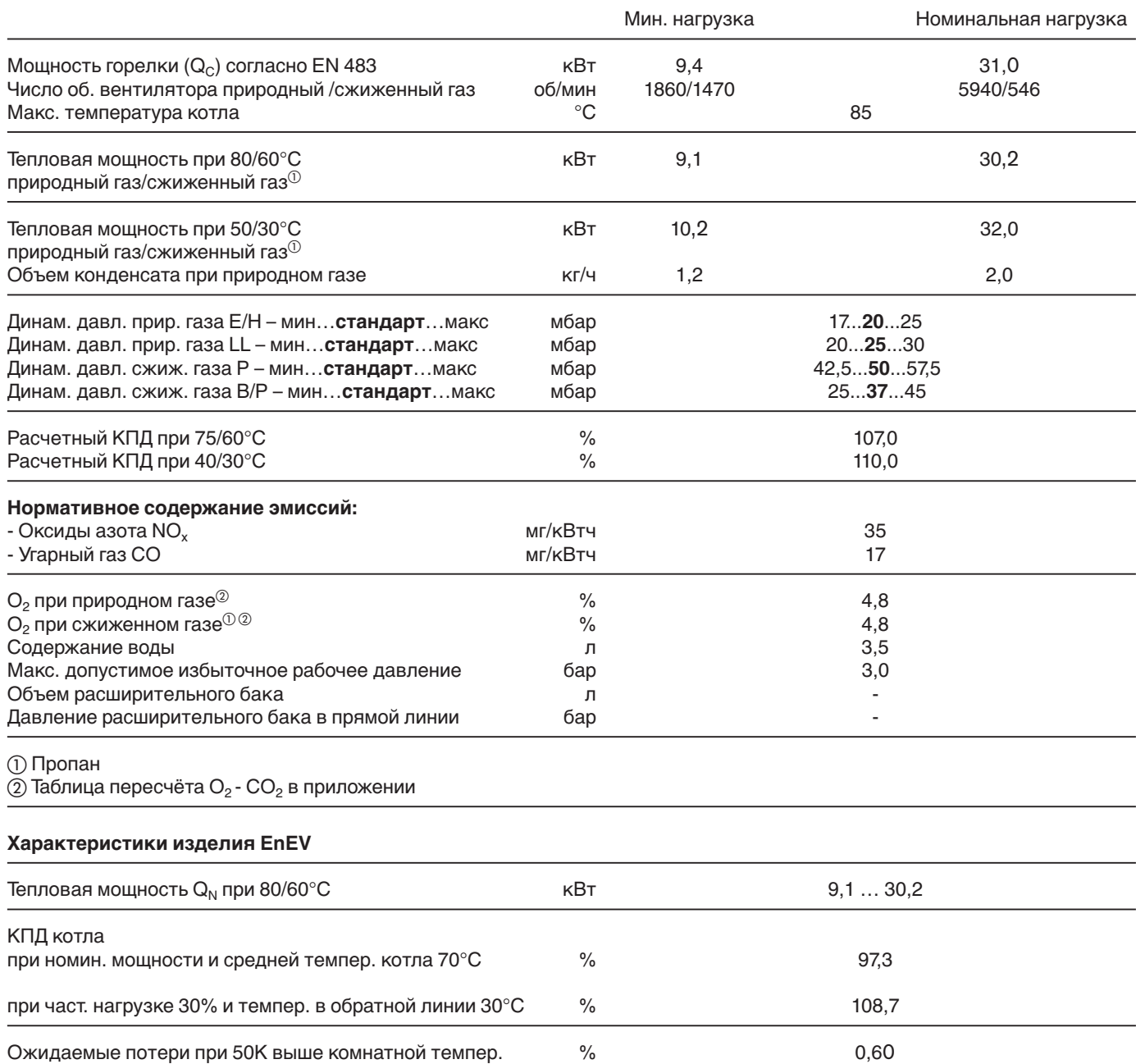

## **11.2 Электрические характеристики**

**11**

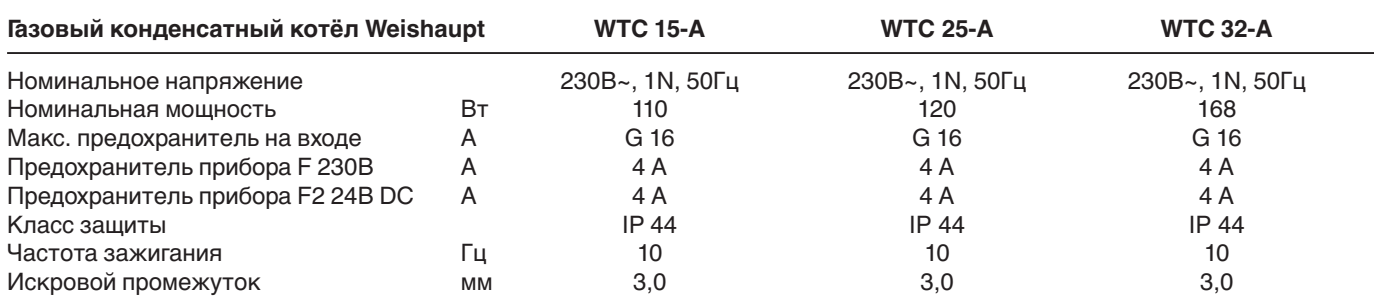

<u> 1989 - Johann Stoff, deutscher Stoffen und der Stoffen und der Stoffen und der Stoffen und der Stoffen und der</u>

# **11.3 Допустимые условия окружающей среды**

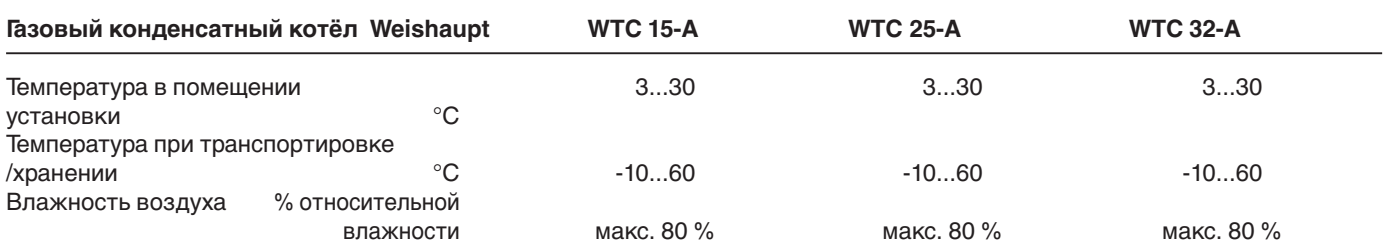

## **11.4 Расчет дымоходов**

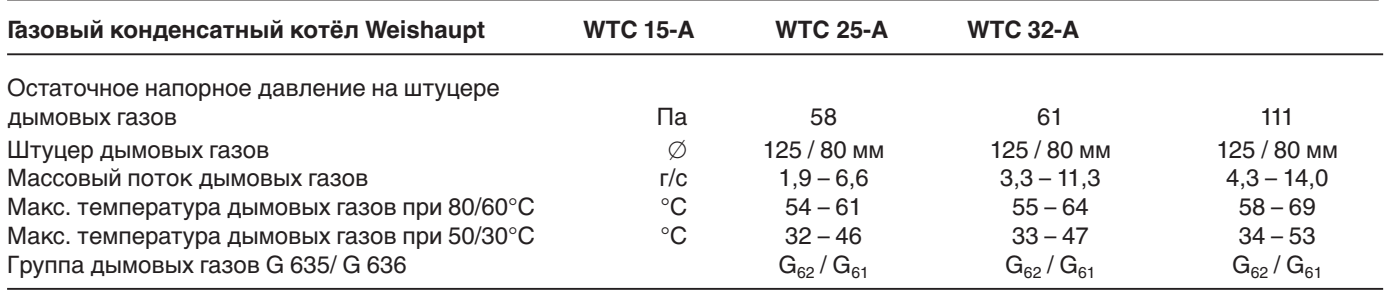

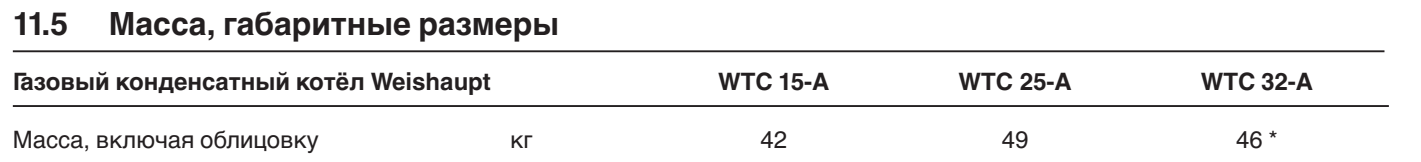

\* Без расширительного бака

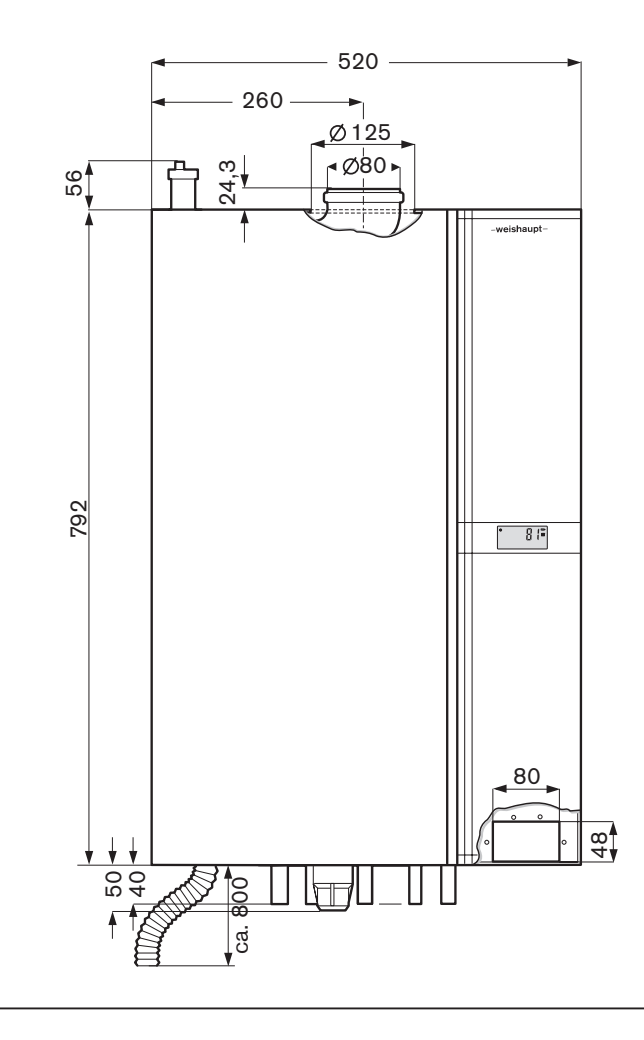

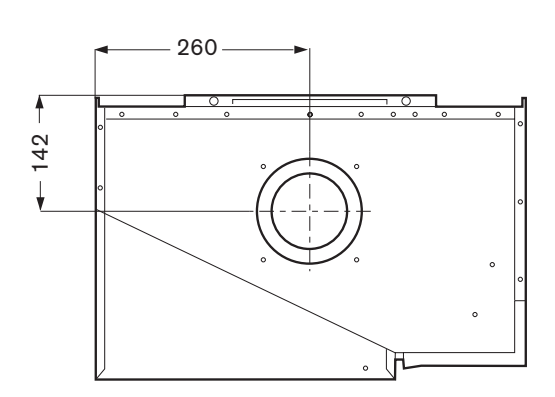

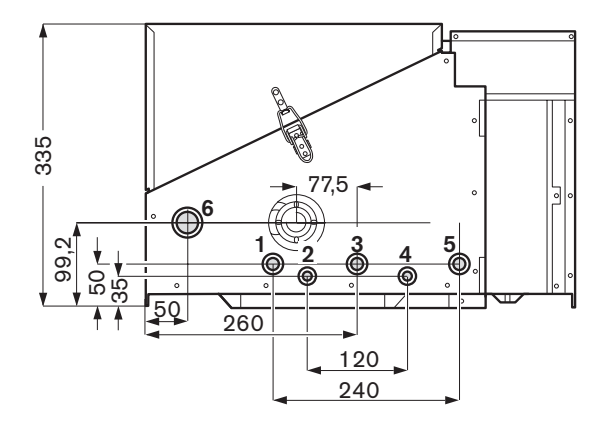

- 
- 1 Прямая линия системы отопления<br>2 Прямая линия бойлера или горячей 2 Прямая линия бойлера или горячей воды
- 
- 3 Газ 4 Обратная линия бойлера или холодной воды<br>5 Обратная линия контура отопления
- 5 Обратная линия контура отопления
- 6 Слив конденсата

## **Переход на сжиженный газ**

#### **Замена газовой форсунки не требуется!**

При переводе системы на другой вид газа выполнять действия в следующей последовательности:

- 1. Выключатель котла установить на отметку "0"
- 2. Открутить штекер кабеля напряжения газового клапана
- 3. Повернуть винт настройки (с внутренним шестигранником 2,5 мм) у газового клапана направо до упора, прим. на 30 оборотов. Природный газ : до упора влево Сжиженный газ : до упора вправо
- 4. Снова подсоединить штекер кабеля напряжения к газовому клапану
- 5. Включить котёл
- 6. Параметр Р39 в уровне специалиста-теплотехника (➩ гл. 6.3) установить на F
- 7. С помощью параметра Р11 (см. стр. 43) провести калибровку.
- 8. Ввод в эксплуатацию горелки и проверка О<sub>2</sub> согласно гл. 5.5
- 9. Указать на типовой табличке вид газа

Переход на другой вид газа

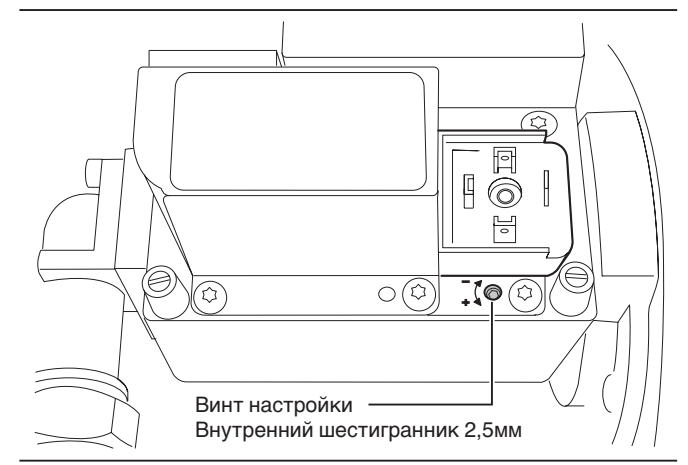

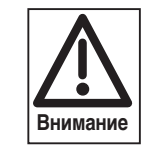

Полностью удалить воздух из газопровода, так как в противном случае из-за электронного регулирования смеси в ходе эксплуатации установки при проведении калибровки возможно аварийное отключение (сообщения W68, F61, F62).

#### **Снижение мощности отопительной установки**

#### **Последовательность действий:**

- ☞ В параметре Р37 в уровне специалиста-теплотехника (➩ гл. 6.3.3) установить необходимую мощность.
- ☞ Указать значение сниженной мощности на типовой табличке

## **Таблица значений Воббе**

**Теплотворность и макс. СО2 различных видов газа (ориентировочные значения)**

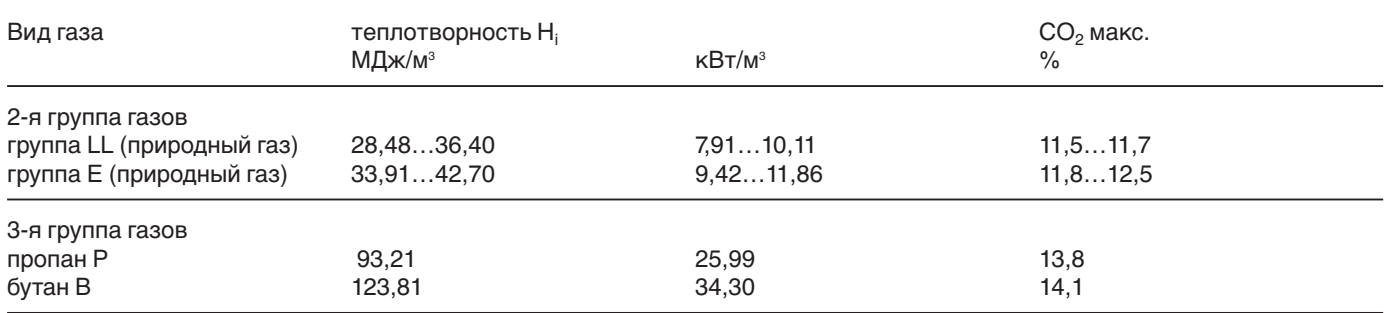

Максимальное значение  $CO<sub>2</sub>$  запрашивать у организации-поставщика газа.

## **Таблица пересчета О2 –СО2**

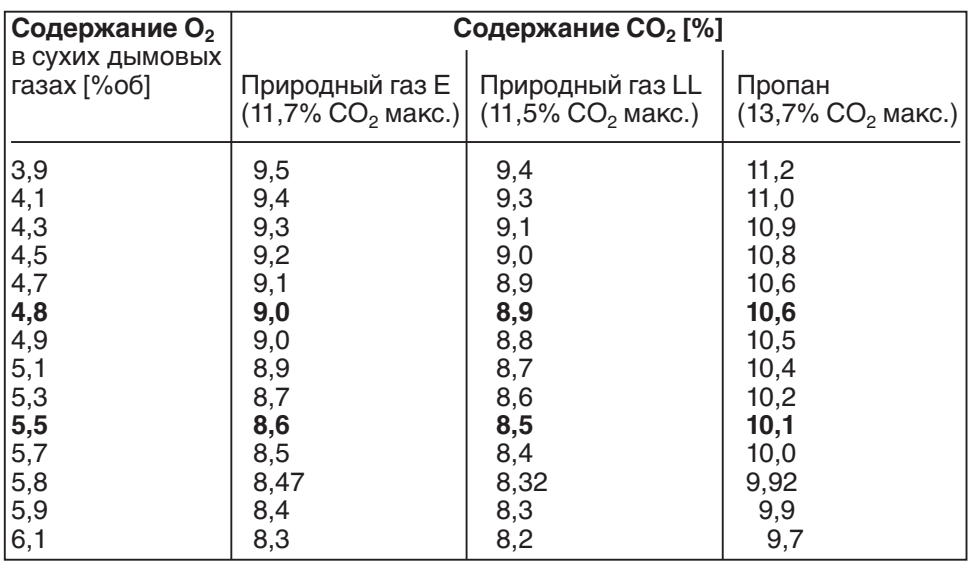

## **Характеристики датчиков**

**Датчик котельный и датчик дымовых газов (с 4х-жильным кабелем), датчик горячей воды при исполнении -С (с 2х-жильным кабелем) и буферный датчик В10/В11=NTC 5кОм**

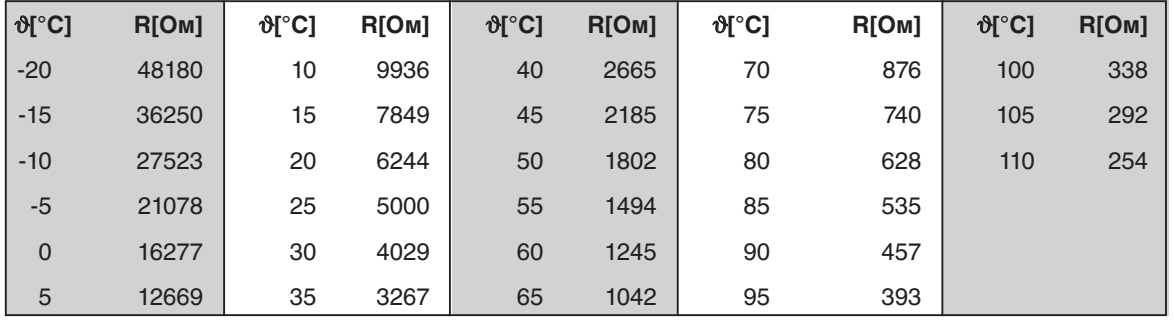

#### **Датчик горячей воды исполнение -W= NTC 12кОм Наружный датчик QAC 31= NTC 600 Ом**

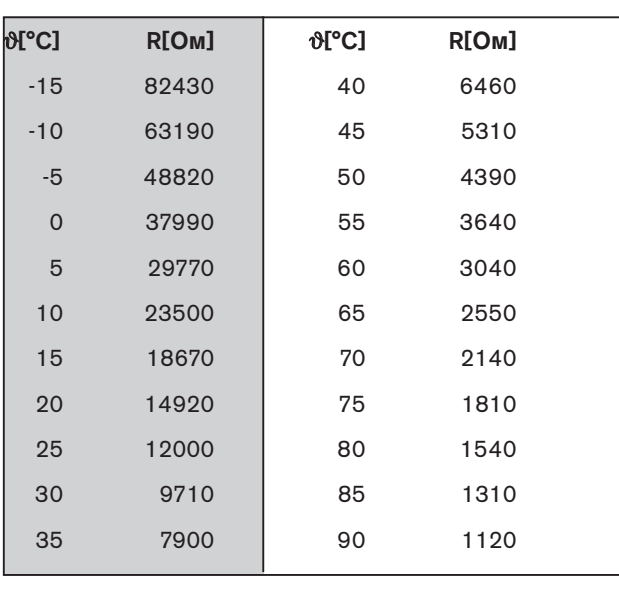

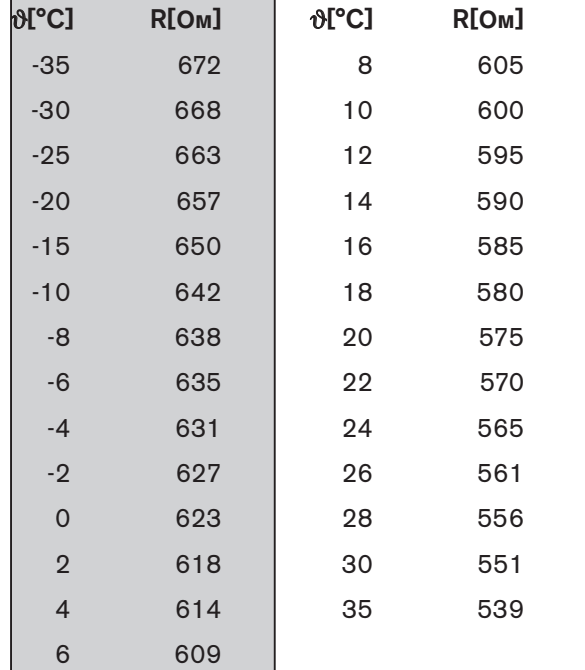

**A**

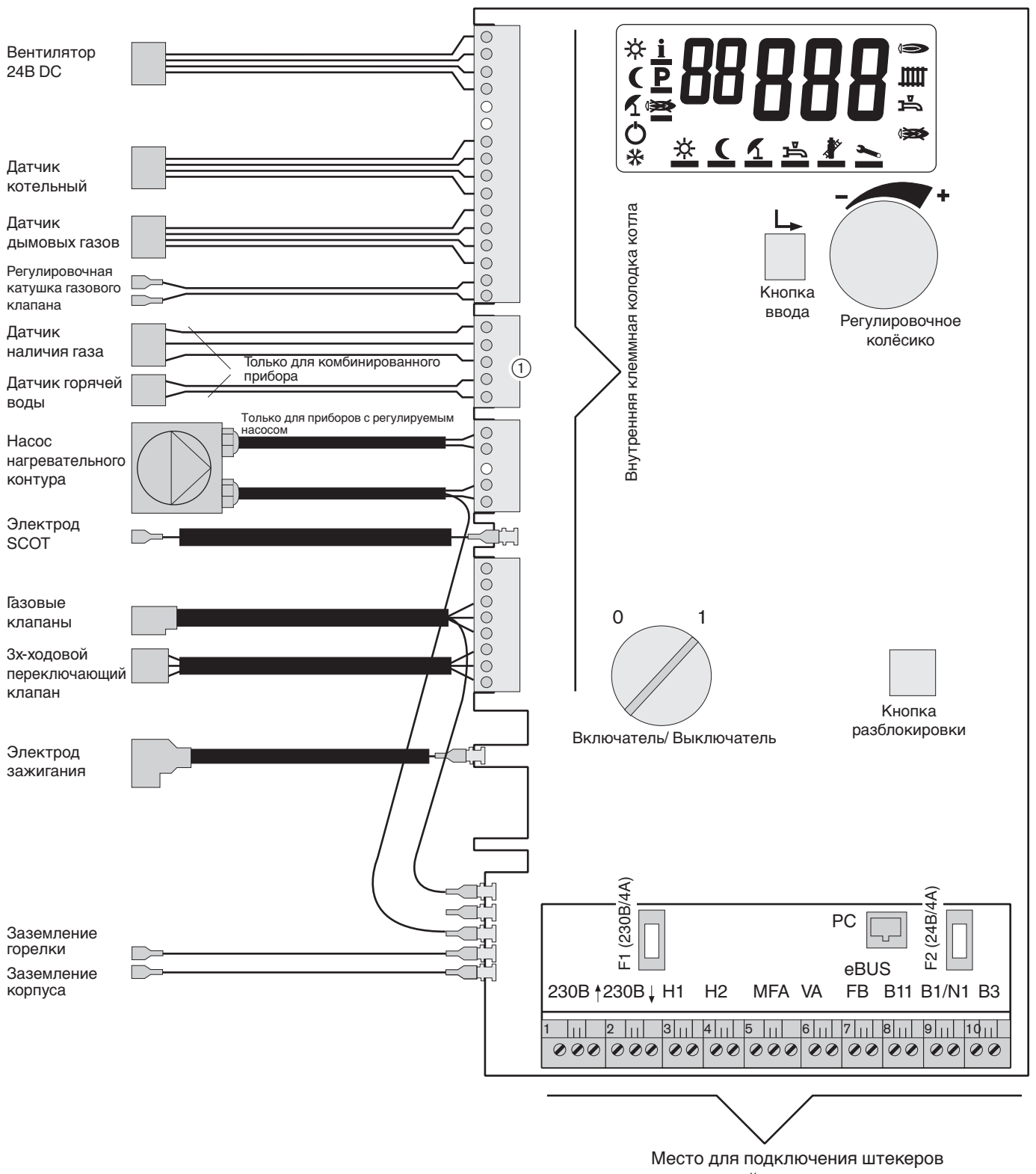

внешней электропроводки

- На приборах исполнения -Н, -Н-0 и -W к этому гнезду подсоединяют кабель подключения (№ заказа 481 000 00 08 2) для буферного датчика.
# Сервисная служба

Отопительные установки состоят из нескольких различных компонентов, которые устанавливаются и проверяются специалистами. Этот контрольный лист позволяет сузить круг возможных ошибок для специалистов следующих направлений:

- Электропитание электрики
- Газоснабжение поставщики газа, отопительные предприятия
- Дымоходы фирмы, специализирующиеся на отопительных установках
- Отопительная установка фирмы, специализирующиеся на отопительных установках
- Водогрейная установка фирмы, специализирующиеся на отопительных установках и сантехнике

# Экономия времени и денег!

Регулярное техобслуживание позволяет предотвратить появление неисправностей. Ежегодно опытные специалисты-техники проверяют работоспособность и экономичность установки и влияние выбросов на человека и экологию.

## Предыдущие обнаруженные неисправности:

# Дата: Неисправность: Вид газа в общественности по собствение при в собствении и производительности и при в Завод-изготовитель: Эксплуатационник: \_\_ Дата: Подпись: Важные номера телефонов: Монтажник-теплотехник: Монтажник - сантехник: \_\_\_\_\_\_\_\_\_\_\_ Электромонтажник: \_\_\_\_\_\_\_\_\_\_\_\_\_ Служба чистки котлов: \_\_\_\_\_\_\_\_\_\_\_\_\_\_\_\_\_\_

# Примечания:

#### Информация по отопительной установке

- Функции (ввод в эксплуатацию, неисправности, выключение)
- Обслуживание и техобслуживание на дисплейном управлении
- Приборы регулирования
- □ Протокол о приёмке
- Снижение температуры в ночном режиме/летний режим
- □ Давление воды/заполнение водой
- Действия при запахе газа
- □ Подача воздуха для сжигания
- Слив конденсата в систему водоснабжения дома

# Эксплуатационник подтверждает:

- Выданы инструкции по обслуживанию и техобслуживанию установки
- Переданы инструкции по обслуживанию
- Установка обеспечивает безопасную эксплуатацию

Установка:

Тип: 3аводской номер: \_\_\_\_\_\_\_

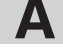

# **Предметный указатель**

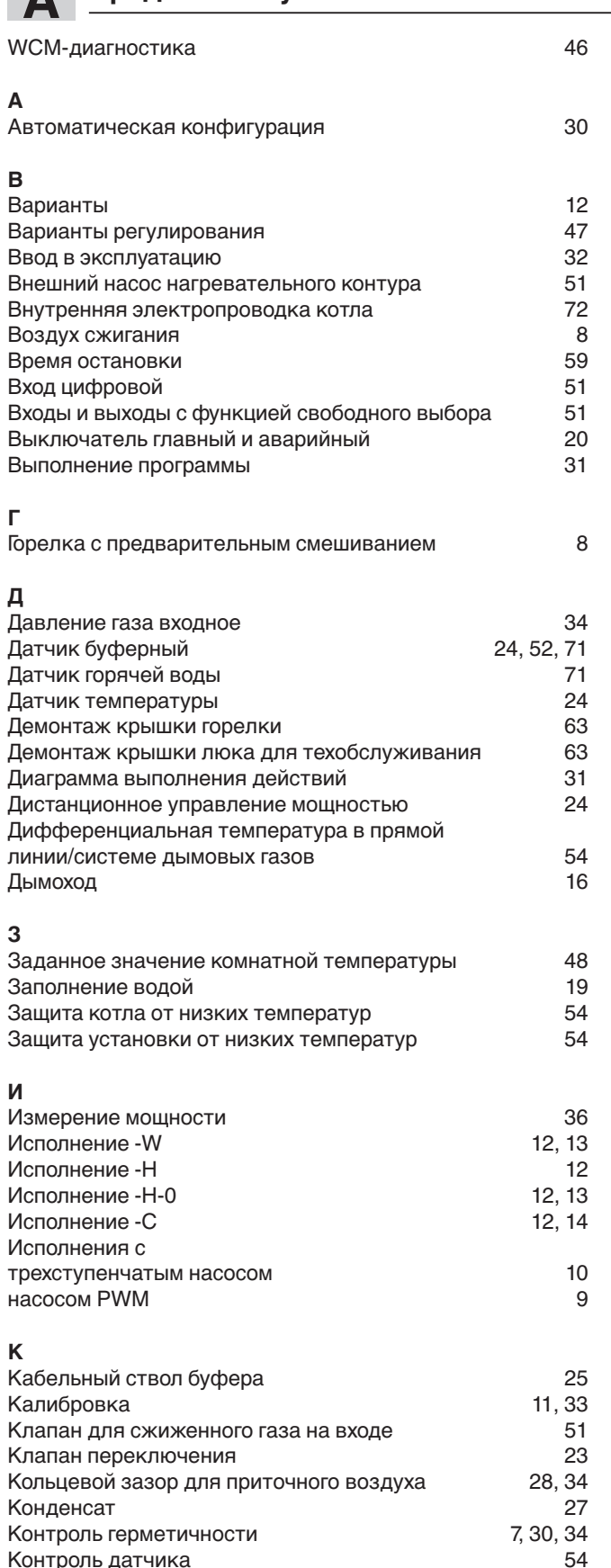

Контроль датчика 54

Контрольный лист первичного ввода в эксплуатацию 29 Контрольный лист техобслуживания 60<br>Котловой контур 54 Котловой контур 54 Кривая нагревательного контура 48

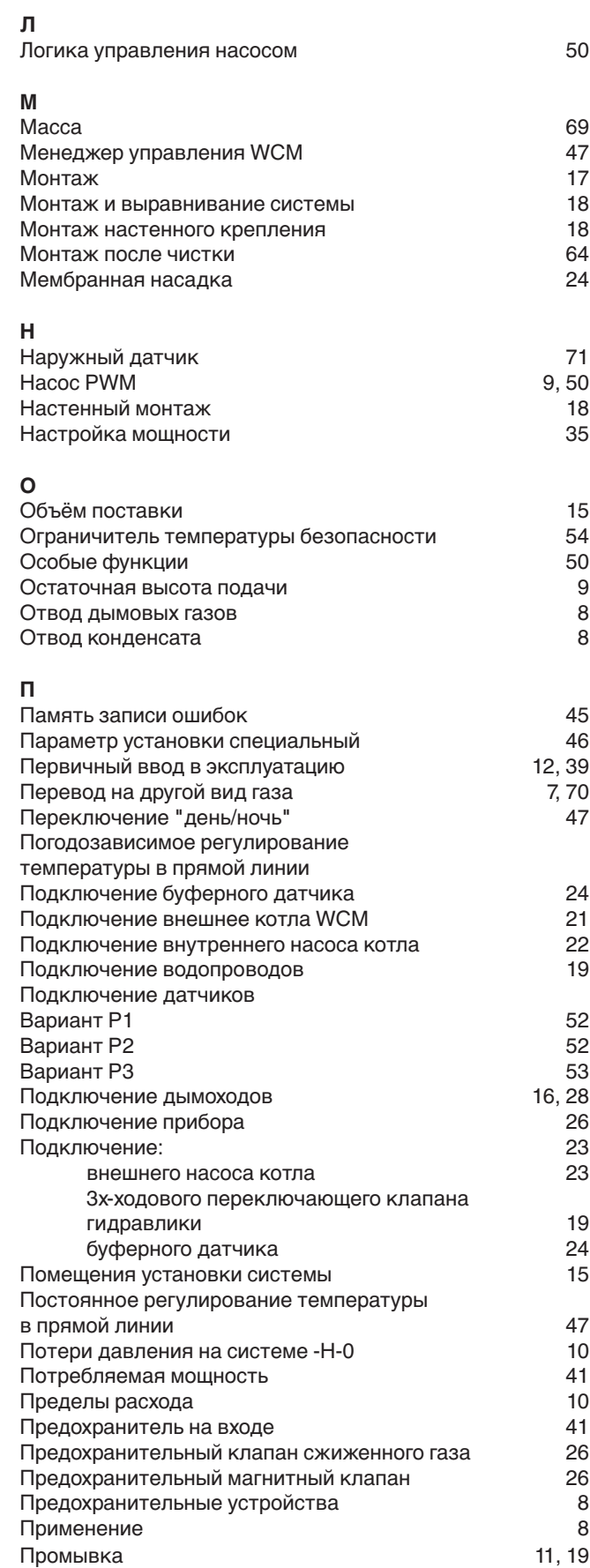

Контроль температуры

Крышка штекерной шахты

# **Р**

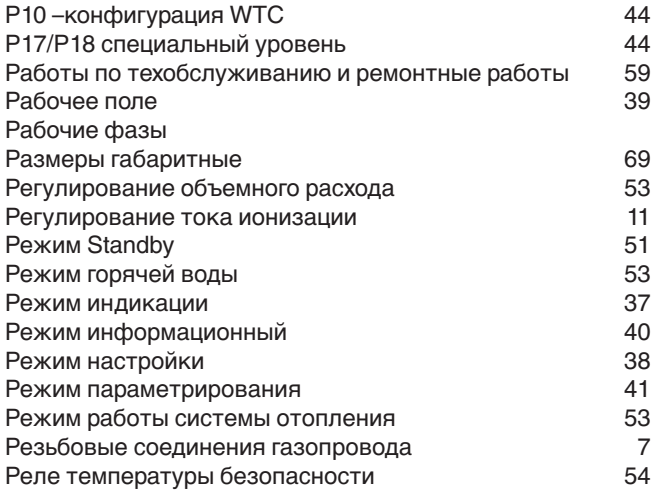

**С**

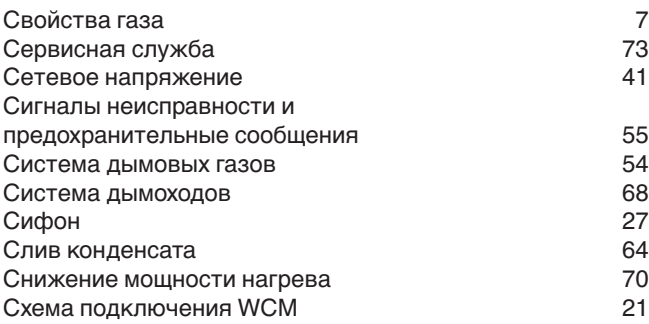

**Т**

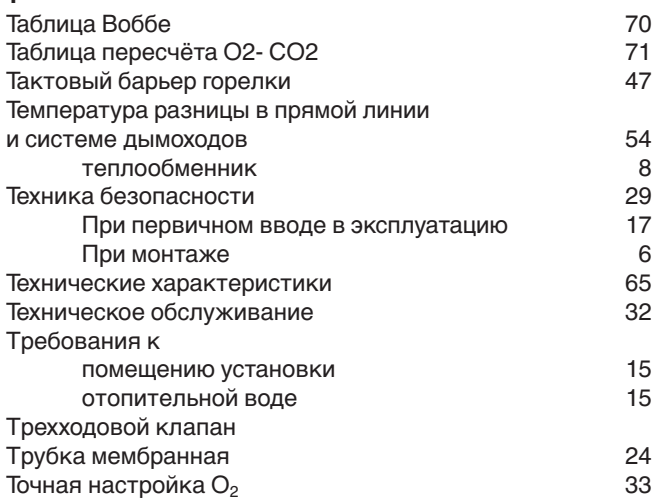

### **У**

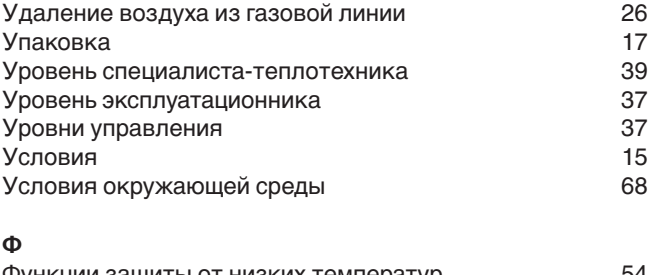

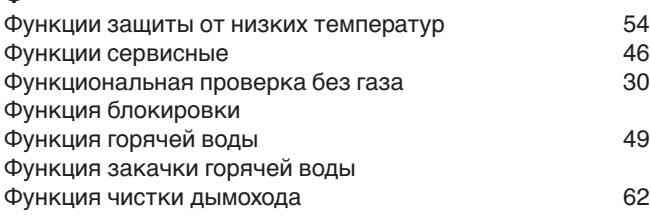

# **Х** Характеристики газа 26 Характеристики датчика 71 **Ц** Циркуляционный насос горячей воды 51 **Ч** Частота зажигания со последните в 1988 година в 1988 году.<br>Чистка со 1989 година в 1989 година в 1989 година в 1989 година в 1989 година в 1989 година в 1989 година в 19 Чистка 64 Чистка теплообменника б3 или простава в селото на 147 година<br>Часы байлан алын 47 кылгыз аталат. Часы 47 **Э** Электрические характеристики и полности в 68<br>Электронное регулирование смеси и так и так и 11 Электронное регулирование смеси и 11<br>Электронные часы 47 Электронные часы 47

Элементы управления 29, 37

Эмиссии

# -weishaupt-

#### **Компания РАЦИОНАЛ - эксклюзивный поставщик горелок Weishaupt в Россию.**

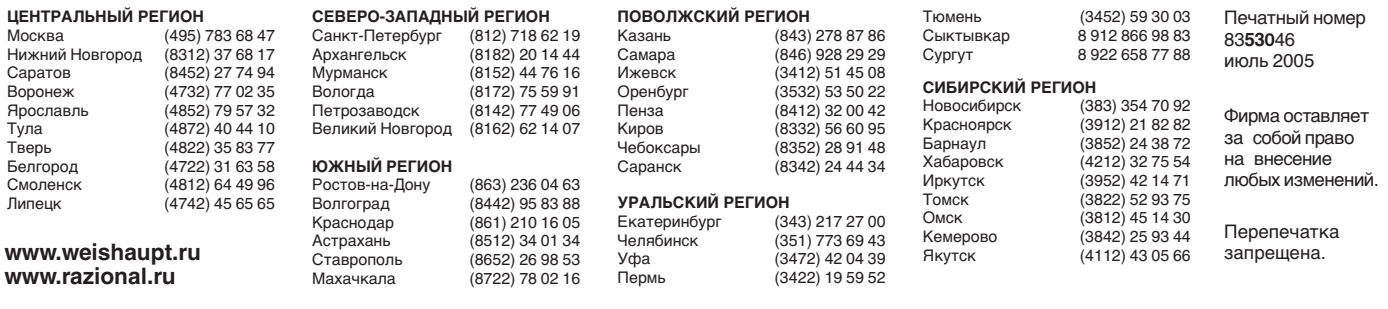

# **Виды продукции и услуг Weishaupt**

#### **Жидкотопливные, газовые и комбинированные горелки типоряда W и WG/WGL — до 570 кВт**

Данные горелки применяются в жилых домах и помещениях, а также для технологических тепловых процессов.

Преимущества: полностью автоматизированная надежная работа, легкий доступ к отдельным элементам, удобное обслуживание, низкий уровень шума, экономичность.

#### **Жидкотопливные, газовые и комбинированные горелки типоряда Monarch R, G, GL, RGL — до 10 900 кВт**

Данные горелки используются для теплоснабжения на установках всех видов и типоразмеров. Утвердившаяся на протяжении десятилетий модель стала основой для большого количества различных исполнений. Эти горелки характеризуют продукцию Weishaupt исключительно с лучшей стороны.

#### **Жидкотопливные, газовые и комбинированные горелки типоряда WK — до 17 500 кВт**

Горелки типа WK являются промышленными моделями. Преимущества: модульная конструкция, изменяемое в зависимости от нагрузки положение смесительного устройства, плавно-двухступенчатое или модулируемое регулирование, удобство обслуживания.

#### **Шкафы управления Weishaupt, традиционное дополнение к горелкам Weishaupt**

Шкафы управления Weishaupt — традиционное дополнение к горелкам Weishaupt. Горелки Weishaupt и шкафы управления Weishaupt идеально сочетаются друг с другом. Такая комбинация доказала свою прекрасную жизнеспособность на сотнях тысяч установок.

Преимущества: экономия затрат при проектировании, монтаже, сервисном обслуживании и при наступлении гарантийного случая. Ответственность лежит только на фирме Weishaupt.

## **Weishaupt Thermo Unit/Weishaupt Thermo Gas Weishaupt Thermo Condens**

В данных устройствах объединяются инновационная и уже зарекомендовавшая себя техника, а в итоге — убедительные результаты:

идеальные отопительные системы для частных жилых домов и помещений.

#### **Комплексные услуги Weishaupt — это сочетание продукции и сервисного обслуживания**

Широко разветвленная сервисная сеть является гарантией для клиентов и дает им максимум уверенности. К этому необходимо добавить и обслуживание клиентов специалистами из фирм, занимающихся теплоснабжением, которые связаны

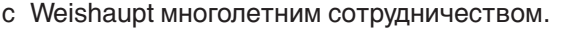

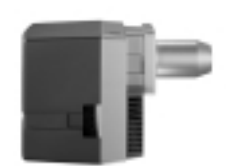

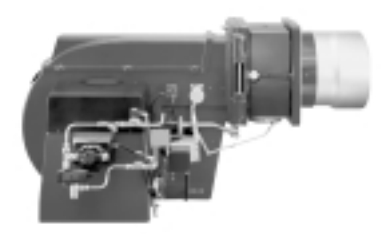

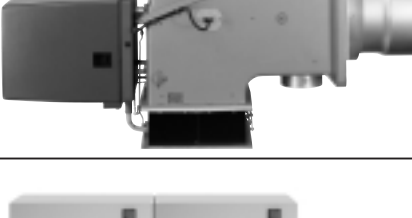

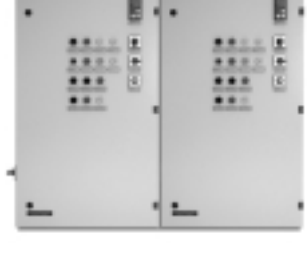

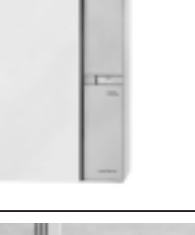

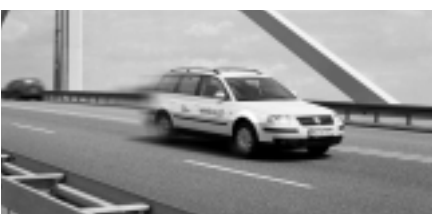